BA 018D/06/de/03.97 Nr. 50072930

gültig ab Software-Version 1.1.XX

# **prowirl 70 Wirbeldurchfluß-Meßsystem**

**Betriebsanleitung**

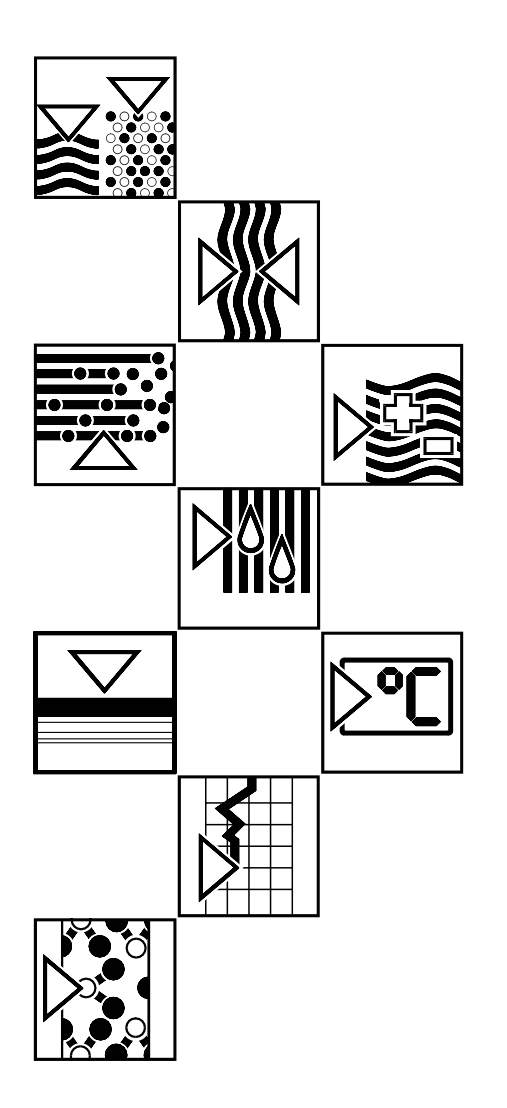

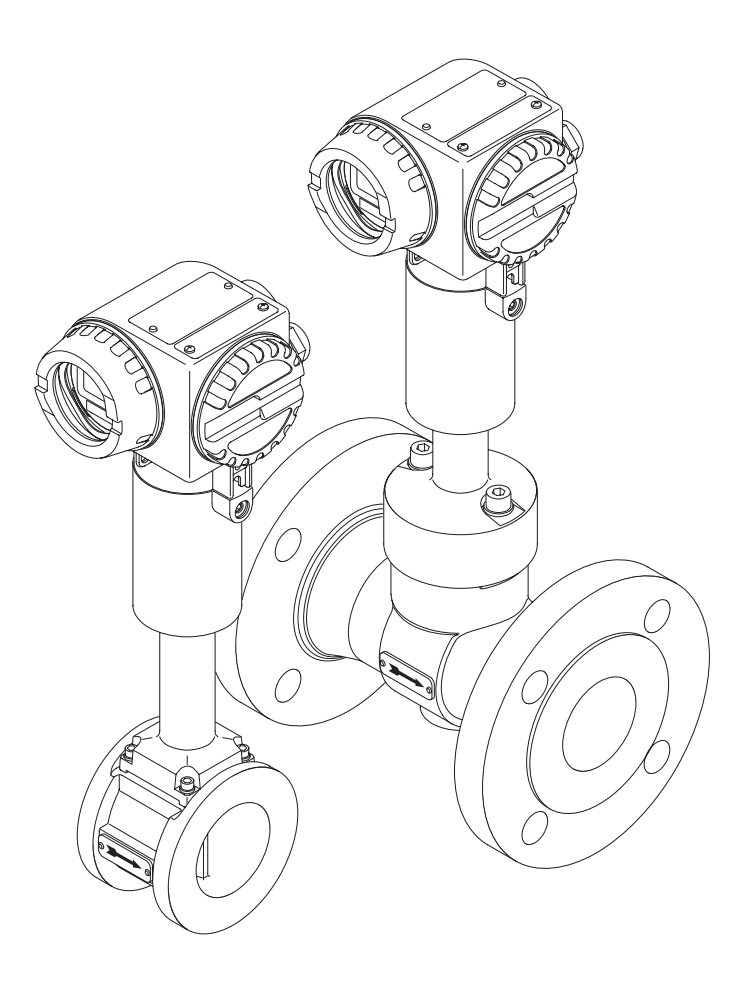

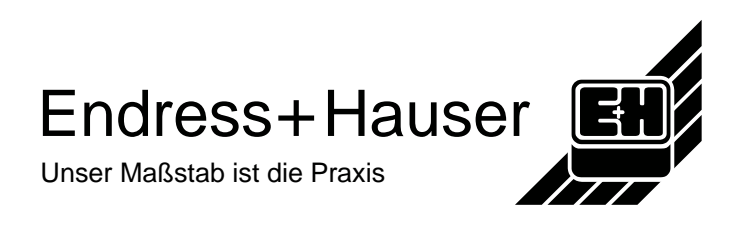

## **Sicherheitshinweise**

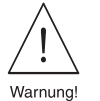

Warnung!

Bitte beachten Sie in jedem Fall die in Kapitel 1 (S[eite 5 \) au](#page-4-0)fgeführten Sicherheitshinweise!

#### **Dokumentation für Ex-Geräteausführungen**

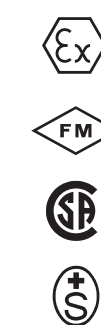

Meßgeräten, die im explosionsgefährdeten Bereich eingesetzt werden, liegt eine separate "Ex-Dokumentation" bei, welche ein fester Bestandteil dieser Betriebsanleitung ist.

Die darin aufgeführten Installationsvorschriften und Anschlußwerte müssen ebenfalls konsequent beachtet werden!

Auf der Vorderseite der Ex-Zusatzdokumentation ist je nach Zulassung und Prüfstelle ein entsprechendes Piktogramm abgebildet.

## <span id="page-2-0"></span>**Inhaltsverzeichnis**

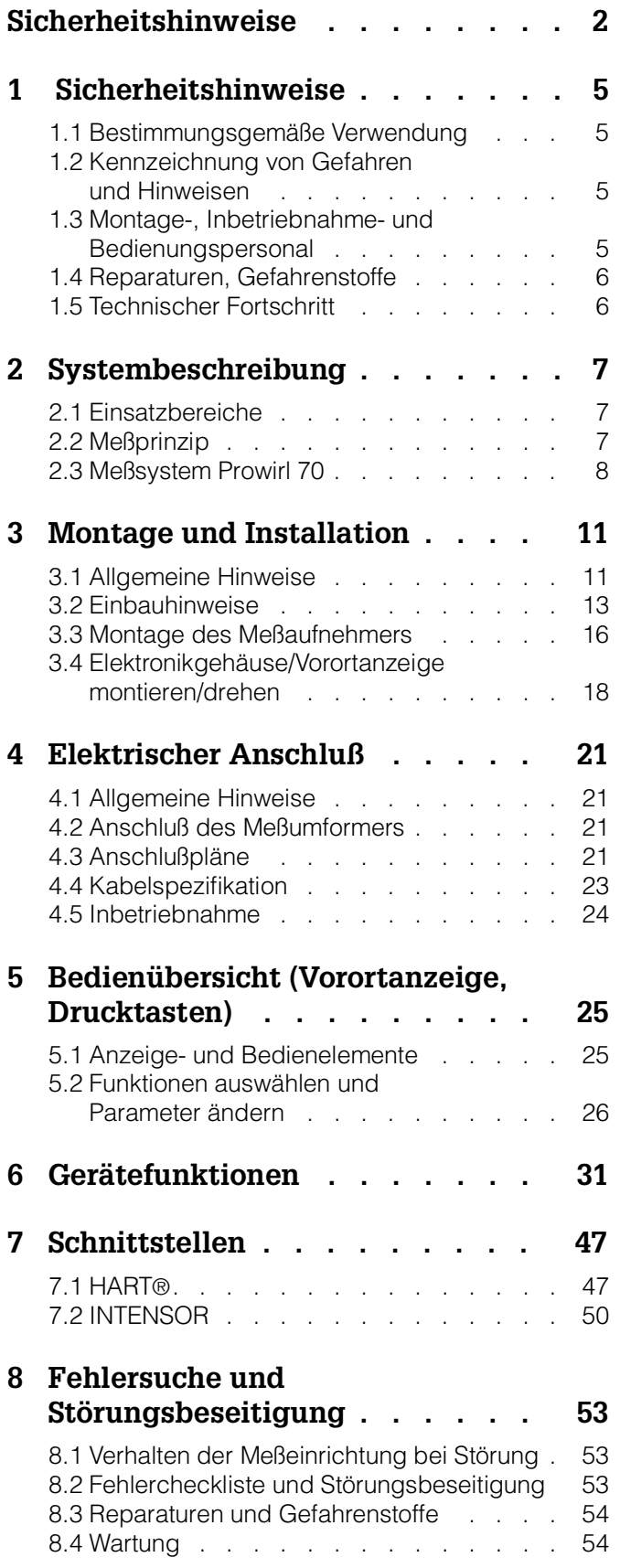

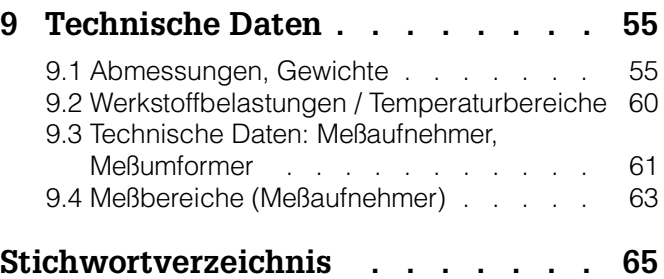

## <span id="page-4-0"></span>**1 Sicherheitshinweise**

## **1.1 Bestimmungsgemäße Verwendung**

- Das Meßgerät Prowirl 70 darf nur für die Volumenstrom-Messung von Sattdampf, überhitztem Dampf, Gasen und Flüssigkeiten verwendet werden. Sind Prozeßdruck und -temperatur konstant, kann Prowirl den Durchfluß auch in Masse-, Wärme- oder Normvolumen-Einheiten ausgeben.
- Für Schäden aus unsachgemäßem oder nicht bestimmungsgemäßem Gebrauch haftet der Hersteller nicht.

## **1.2 Kennzeichnung von Gefahren und Hinweisen**

Die Geräte sind nach dem Stand der Technik betriebsicher gebaut und geprüft und haben das Werk in sicherheitstechnisch einwandfreiem Zustand verlassen. Die Geräteentwicklung erfolgte gemäß Europanorm EN 61010 "Sicherheitsbestimmungen für elektrische Meß-, Steuer-, Regel- und Laborgeräte". Wenn das Meßgerät unsachgemäß oder nicht bestimmungsgemäß eingesetzt wird, können jedoch Gefahren von ihm ausgehen. Achten Sie deshalb in dieser Betriebsanleitung konsequent auf Sicherheitshinweise, die mit den folgenden Piktogrammen gekennzeichnet sind:

#### Warnung!

"Warnung" deutet auf Aktivitäten oder Vorgänge, die – wenn sie nicht ordnungsgemäß durchgeführt werden – zu Verletzungen von Personen oder zu einem Sicherheitsrisiko führen können.

Beachten Sie die Arbeitsanweisungen genau und gehen Sie mit Sorgfalt vor.

#### Achtung!

"Achtung" deutet auf Aktivitäten oder Vorgänge, die – wenn sie nicht ordnungsgemäß durchgeführt werden – zu fehlerhaftem Betrieb oder zur Zerstörung des Gerätes führen können.

Beachten Sie die Anleitung genau.

#### **Hinweis!**

"Hinweis" deutet auf Aktivitäten oder Vorgänge, die – wenn sie nicht ordnungsgemäß durchgeführt werden – einen indirekten Einfluß auf den Betrieb haben, oder eine unvorhergesehene Gerätereaktion auslösen können.

## **1.3 Montage-, Inbetriebnahme- und Bedienungspersonal**

- Montage, elektrische Installation, Inbetriebnahme und Wartung des Gerätes dürfen nur durch ausgebildetes Fachpersonal erfolgen, das vom Anlagenbetreiber dazu autorisiert wurde. Das Fachpersonal muß diese Betriebsanleitung unbedingt gelesen und verstanden haben und deren Anweisungen unbedingt befolgen.
- Das Gerät darf nur durch Personal bedient werden, das vom Anlagenbetreiber autorisiert und eingewiesen wurde. Die Anweisungen in dieser Betriebsanleitung sind unbedingt zu befolgen.
- Bei korrosiven Medien ist die Materialbeständigkeit aller mediumsberührenden Teile wie Meßrohr, Staukörper, Sensor und Dichtungen, abzuklären (Mediumsberührende Teile siehe Kapitel 9). Dies gilt auch für Medien, mit denen u.U. der Prowirl-Meßaufnehmer gereinigt wird. Endress+Hauser ist Ihnen bei entsprechenden Abklärungen gerne behilflich.

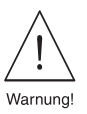

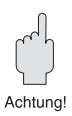

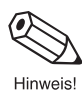

- <span id="page-5-0"></span>• Der Installateur hat dafür Sorge zu tragen, daß das Meßsystem gemäß den elektrischen Anschlußplänen korrekt angeschlossen ist. Erden Sie das Meßsystem.
- Beachten Sie grundsätzlich die in Ihrem Land geltenden Vorschriften bezüglich Öffnen und Reparieren von elektrischen Geräten.

## **1.4 Reparaturen, Gefahrenstoffe**

Folgende Maßnahmen müssen ergriffen werden, bevor Sie das Durchflußmeßgerät Prowirl 70 zur Reparatur an Endress+Hauser einsenden:

- Legen Sie dem Gerät in jedem Fall eine Notiz bei mit der Beschreibung des Fehlers, der Anwendung sowie der chemisch-physikalischen Eigenschaften des Meßmediums.
- Entfernen Sie alle anhaftenden Mediumsreste. Beachten Sie dabei besonders Dichtungsnuten und Ritzen, in denen Mediumsreste haften können. Dies ist besonders wichtig, wenn das Medium gesundheitsgefährdend ist, z.B. ätzend, giftig, krebserregend, radioaktiv, usw.
- Wir müssen Sie bitten, von einer Rücksendung abzusehen, wenn es Ihnen nicht mit letzter Sicherheit möglich ist, gesundheitsgefährdende Stoffe vollständig zu entfernen, z.B. in Ritzen eingedrungene oder durch Kunststoff diffundierte Stoffe.

Kosten, die aufgrund mangelhafter Reinigung des Gerätes für eine eventuelle Entsorgung oder für Personenschäden (Verätzungen usw.) entstehen, werden dem Eigentümer in Rechnung gestellt.

### **1.5 Technischer Fortschritt**

Der Hersteller behält sich vor, technische Daten ohne spezielle Ankündigung dem entwicklungstechnischen Fortschritt anzupassen. Über die Aktualität und eventuelle Erweiterungen dieser Betriebsanleitung erhalten Sie bei Ihrer Endress+Hauser-Vertriebsstelle Auskunft.

## <span id="page-6-0"></span>**2 Systembeschreibung**

## **2.1 Einsatzbereiche**

Mit dem Wirbelzähler Prowirl 70 kann der Volumenstrom unterschiedlichster Medien gemessen werden:

- Sattdampf
- Überhitzter Dampf
- Gase
- Flüssigkeiten

Anwendungsbereiche sind beispielsweise:

- Energietechnik, Wärmeversorgung
- Chemie- und Petrochemie
- Lebensmittelindustrie
- Maschinenbauindustrie

Prowirl mißt den Volumendurchfluß unter Prozeßbedingungen. Sind Prozeßdruck und -temperatur konstant, kann Prowirl den Durchfluß auch in Masse-, Wärme- oder Normvolumen-Einheiten ausgeben.

Bei veränderlichen Prozeßbedingungen berechnet der universelle E+H-Durchflußrechner Compart DXF 351 diese Werte kontinuierlich aus Signalen von Prowirl sowie von zusätzlichen Druck- und Temperaturmeßstellen.

## **2.2 Meßprinzip**

Wirbelzähler arbeiten nach dem physikalischen Prinzip der Karman'schen Wirbelstraße. Hinter einem angeströmten Staukörper bilden sich abwechselnd beidseitig Wirbel, die durch die Strömung abgelöst werden. Die Frequenz der Wirbelablösung ist proportional zur mittleren Fließgeschwindigkeit und zum Volumendurchfluß (bei Re >4000).

Wirbelfrequenz =  $\frac{St \cdot v}{d}$ d

- $St = Strouhalzahl$
- v = Mediumsgeschwindigkeit
- d = Breite des Staukörpers

Der durch die Wirbelablösung verursachte lokale Unterdruck wird mittels seitlicher Bohrungen ins Innere eines Staukörpers geleitet. In diesem sitzt, vor Wasser-, Druckschlägen und Temperaturschocks gut geschützt, der kapazitive DSC-Sensor. Der Sensor wandelt die Wirbeldrücke in elektrische Impulse um.

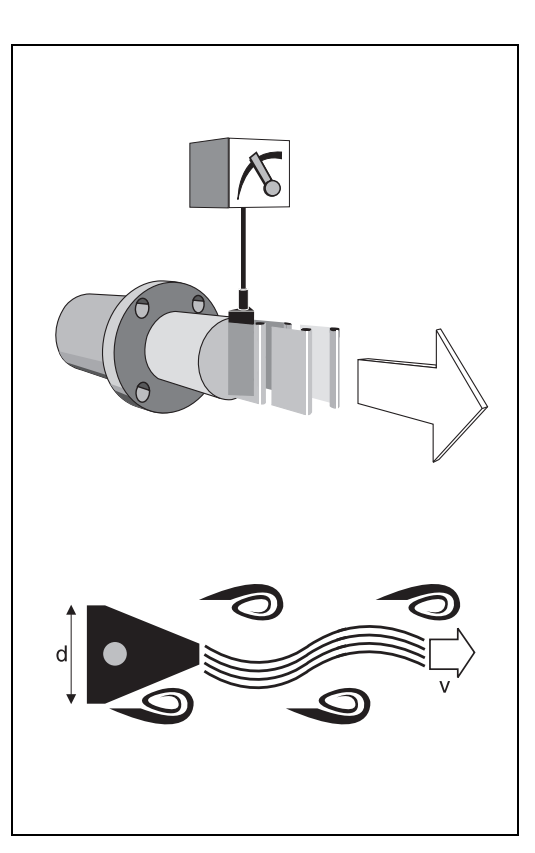

Abb. 1: Meßprinzip – Wirbelbildung hinter einem angeströmten Staukörper

<span id="page-7-0"></span>Der Vorverstärker des Meßaufnehmers wandelt das sinusförmige Sensorsignal in eine durchflußproportionale Impulsfrequenz um. Diese wird durch den Meßumformer (oder Durchflußrechner) in normierte Ausgangssignale umgewandelt.

Für alle Nennweiten und Medien werden dieselben Sensoren und Elektroniken verwendet. Das Sensorsignal wird im Vorverstärker galvanisch vom Ausgangssignal getrennt.

## **2.3 Meßsystem Prowirl 70**

Die Meßeinrichtung besteht aus:

- Meßumformer Prowirl 70
- Meßaufnehmer Prowirl F, Prowirl W, Prowirl H, Prowirl D

Die leistungsstarke Prowirl-Universalelektronik ist mit den verschiedenen, technisch ausgereiften Meßaufnehmertypen frei kombinierbar, sowohl als Kompakt- wie auch als Getrennt-Ausführung. Flexibilität bei der Ausstattung der Meßstelle sowie ein genaues Anpassen der Meßeinrichtung an die spezifischen Anlage- und Prozeßbedingungen industrieller Verfahrenstechnik sind dadurch gewährleistet.

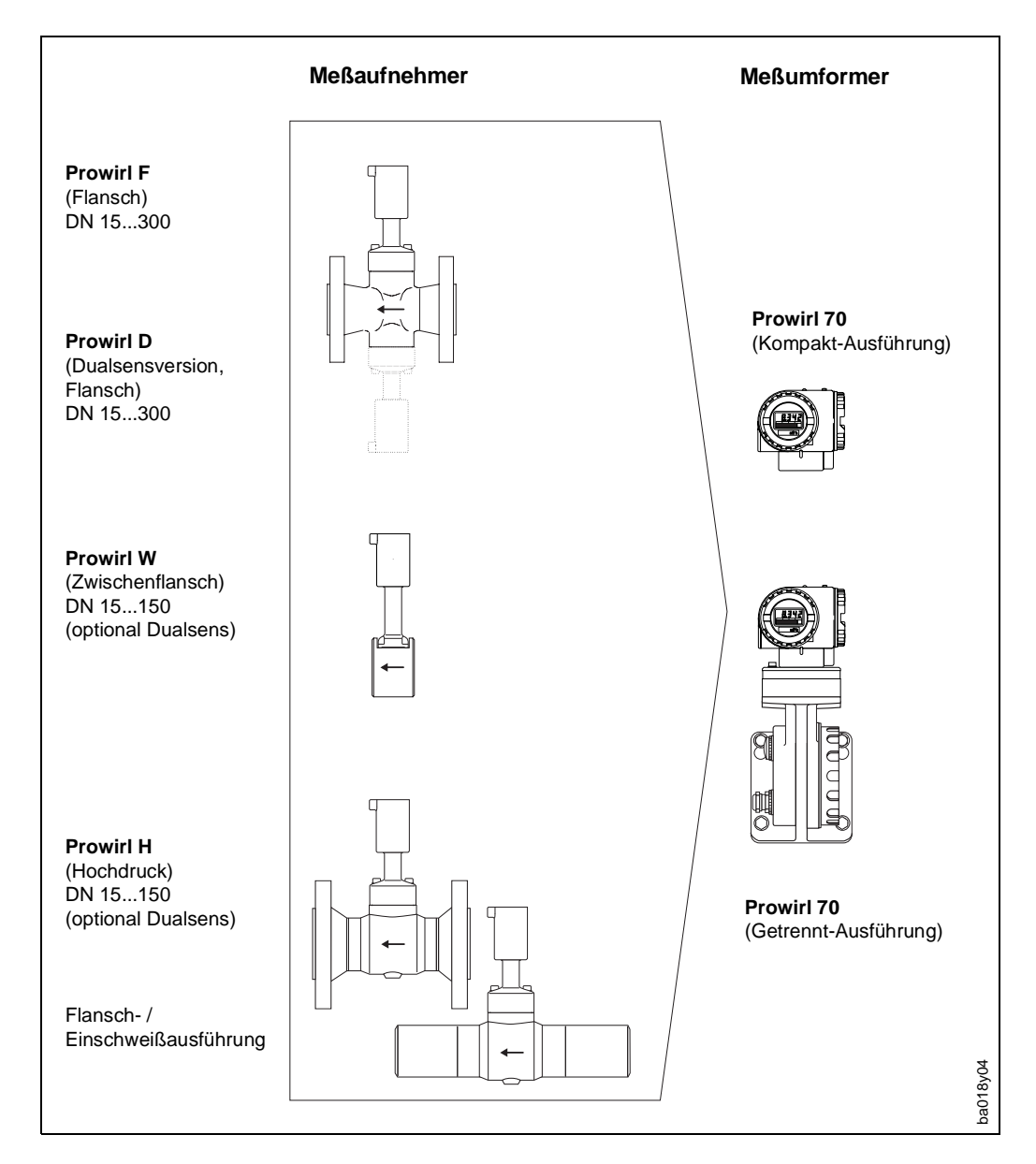

 $Ahh$   $2$ Meßsystem Prowirl 70

#### **Meßsystem Prowirl 70 Kompakt-/Getrennt-Ausführung**

#### **Kompakt-Ausführung**

#### **Getrennt-Ausführung**

Der Prowirl 70 Meßumformer und der jeweilige Meßaufnehmer bilden eine mechanische Einheit

Der Prowirl 70 Meßumformer wird von den jeweiligen Meßaufnehmern räumlich getrennt montiert.

Kabelspezifikation siehe S[eite 23.](#page-22-0)

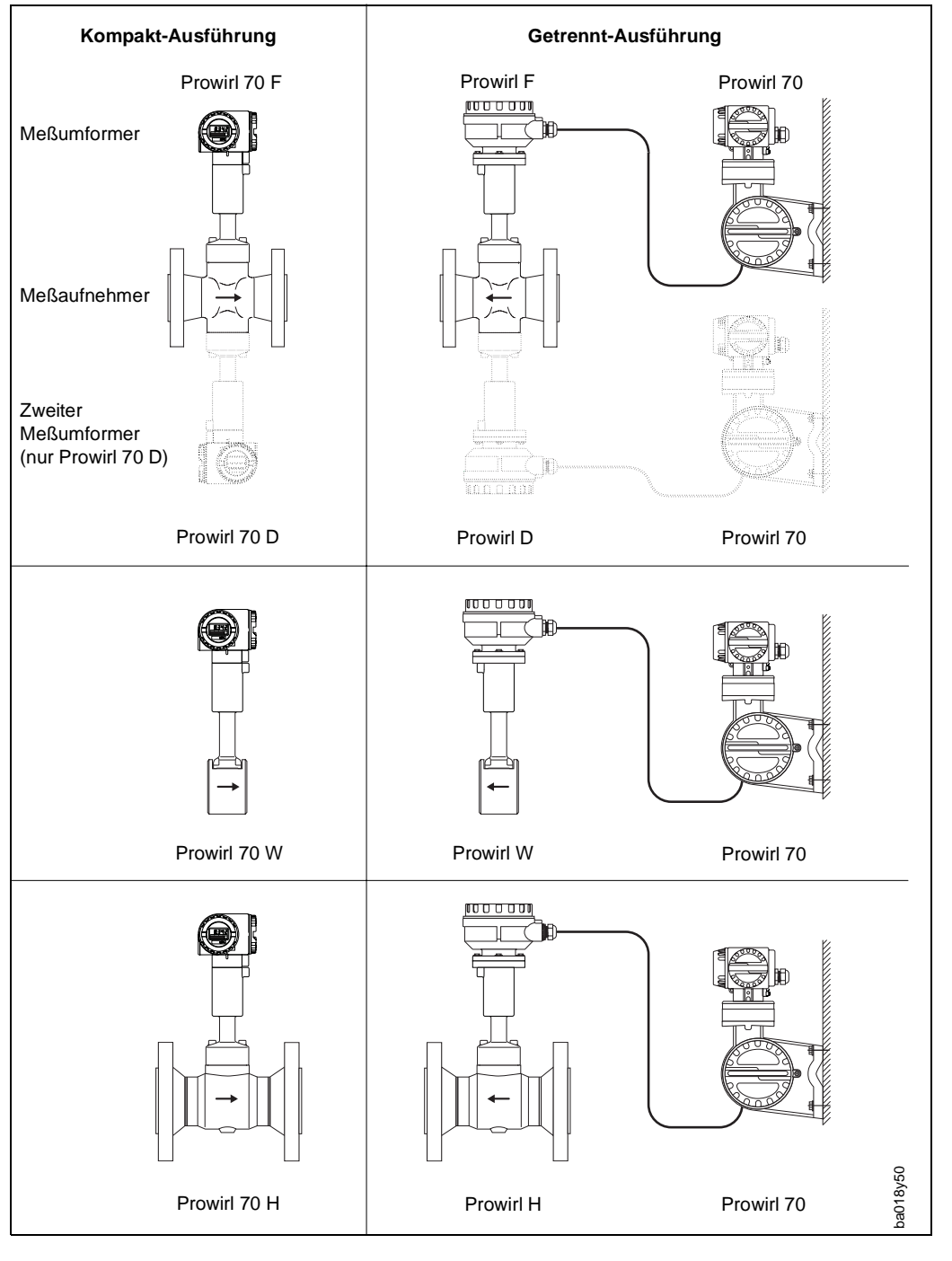

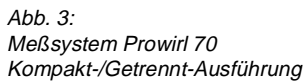

<span id="page-9-0"></span>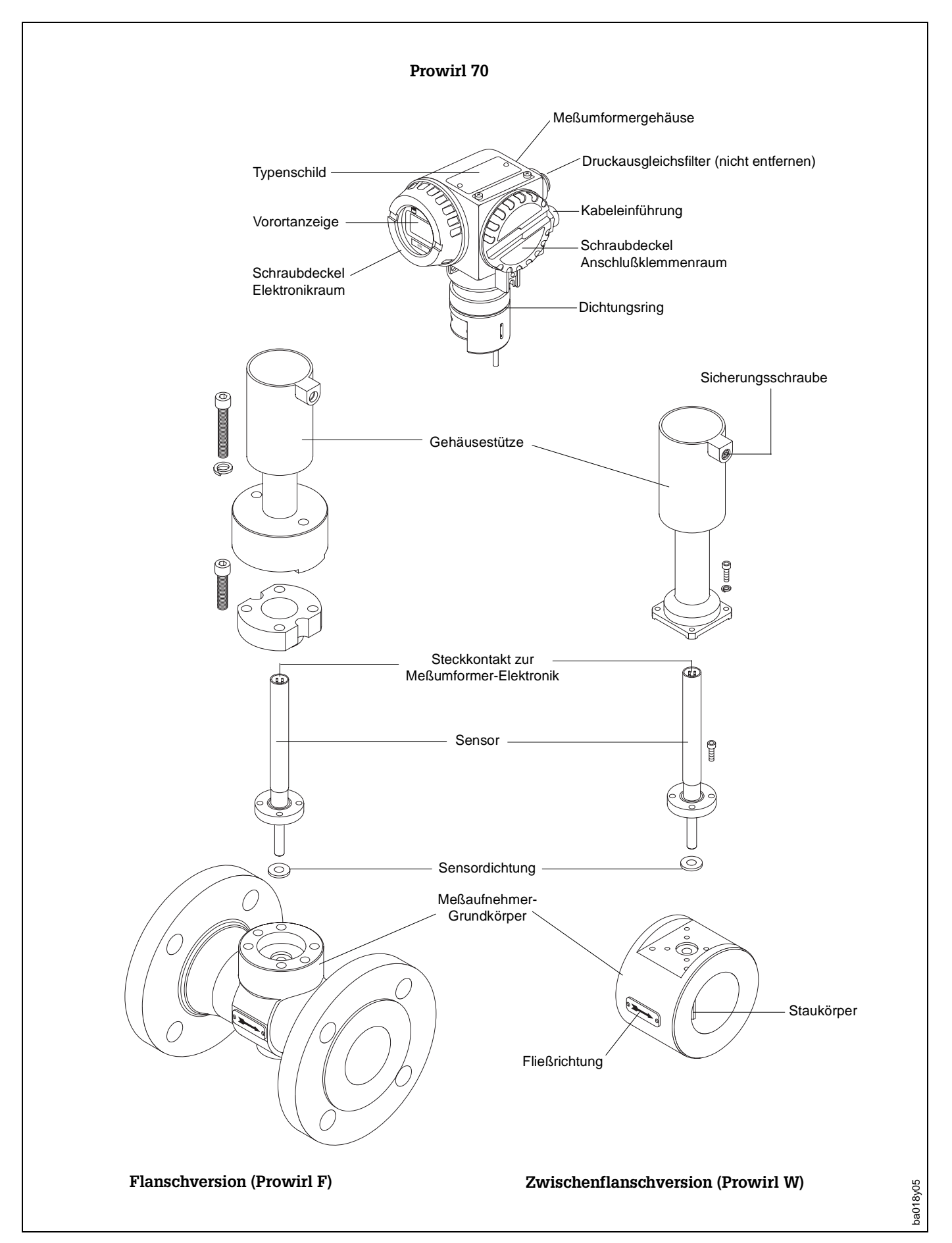

## <span id="page-10-0"></span>**3 Montage und Installation**

#### Achtung!

Die in diesem Kapitel aufgeführten Hinweise sind konsequent zu beachten, um einen sicheren und zuverlässigen Meßbetrieb zu gewährleisten.

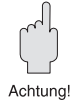

### **3.1 Allgemeine Hinweise**

#### **Schutzart IP 65 (EN 60529)**

Die Geräte erfüllen alle IP 65-Anforderungen. Um nach erfolgter Montage im Feld oder nach einem Service-Fall die Schutzart IP 65 zu gewährleisten, müssen folgende Punkte zwingend beachtet werden:

- Die Gehäusedichtungen müssen sauber und unverletzt in die Dichtungsnut eingelegt werden. Gegebenenfalls sind die Dichtungen zu trocknen, zu reinigen oder zu ersetzen.
- Sämtliche Gehäuseschrauben und Schraubdeckel müssen fest angezogen sein.
- Die für den Anschluß verwendeten Kabel müssen den für die Kabeleinführung spezifizierten Außendurchmesser aufweisen.
- Kabeleinführung fest anziehen (s. A[bb. 5\).](#page-10-0)
- Kabel vor der Kabeleinführung in einer Schlaufe verlegen. Auftretende Feuchtigkeit kann so nicht zur Einführung gelangen (s. [Abb. 5\).](#page-10-0)
- Nicht benutzte Kabeleinführungen sind durch Blindstopfen zu ersetzen.
- Die verwendete Schutztülle darf nicht aus der Kabeleinführung entfernt werden.

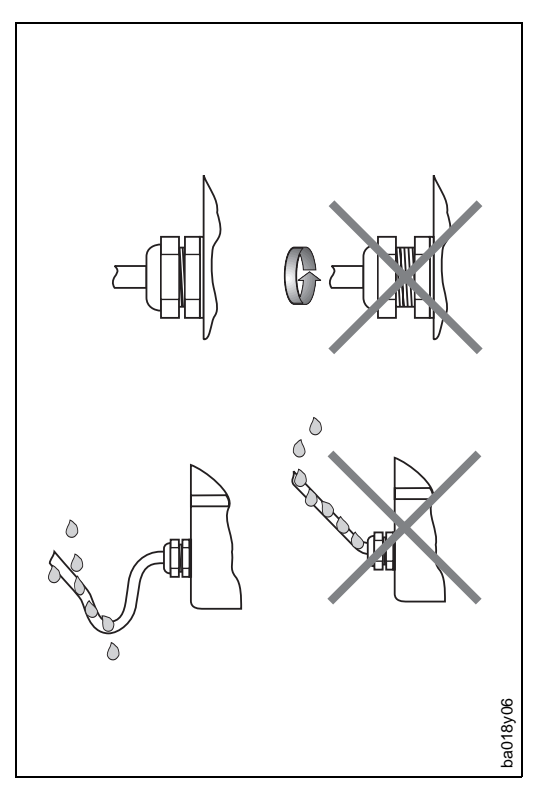

Abb. 5: Schutzart IP 65

#### **Temperaturbereiche**

- Die maximal zulässigen Umgebungs- und Mediumstemperaturen sind unbedingt einzuhalten (s. Seite 60 bis 62).
- Beachten Sie auch die entsprechenden Hinweise zur Isolation von Rohrleitungen sowie zur Einbaulage (s. S[eite 14\).](#page-13-0)

#### **Druckpulsationen/Meßgenauigkeit**

Kolbenpumpen und Kompressoren haben einen stark wechselnden Betriebsdruck in der Rohrleitung zur Folge und damit auch zusätzliche Meßfehler. Mit geeigneten Maßnahmen müssen diese Druckpulsationen reduziert werden, z.B.:

- mittels Expansionsgefässen (bei Gas und Flüssigkeiten),
- mittels Druckwindkessel (bei Flüssigkeiten),
- mittels einlaufseitiger Rohrquerschnittvergrößerung (bei Gas),
- mittels besser geeignetem Einbauort.

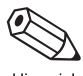

Hinweis!

Das Verhältnis zwischen der Druckpulsation ΔP<sub>p</sub> und der Wirbelintensität ΔP<sub>w</sub> steht in direkter Beziehung zum verursachten Meßfehler. Das Verhältnis ∆Pp/∆Pw sollte den Wert 15 nicht überschreiten, damit die spezifizierte Meßgenauigkeit des Prowirl-Meßsystems immer erreicht wird:

$$
\Delta P_{w} = 1.47 \cdot 10^{-5} \cdot \rho \cdot v^{2} \quad \text{und} \quad \frac{\Delta P_{p}}{\Delta P_{w}} < 15
$$

∆Pw = Wirbelintensität [bar]

 $\rho$  = Mediumsdichte [kg/m<sup>3</sup>]

v = mittlere Strömungsgeschwindigkeit [m/s]

 $\Delta P_{\text{D}}$  = Druckpulsation [bar]

#### **Minimaler Staudruck und Kavitation bei Flüssigkeiten**

Durch Kavitation\* verursachte Druckstöße können die Durchflußmessung von Flüssigkeiten in hohem Maße beeinträchtigen bzw. verunmöglichen. Auch Schäden im Bereich des Staukörpers sind als Folge davon möglich.

Ein genügend hoher Staudruck nach der Meßstelle verhindert Kavitation während der Messung. Der minimale Rohrleitungsdruck wird mit folgender Formel berechnet:

 $p \ge 2,6 \Delta p + 1,25 p_D$ 

- $p =$  Mindest-Rohrleitungsdruck [bar abs.],  $5 \times$  DN unterhalb Meßaufnehmer
- $\Delta p$  = Druckverlust durch Meßaufnehmer [bar]
- pD = Flüssigkeitsdampfdruck unter Betriebsbedingungen [bar abs.]

(\* Kavitation: Wenn der Dampfdruck einer strömenden Flüssigkeit unterschritten wird, z.B. durch den in einer Rohrverengung auftretenden Druckabfall, so bilden sich an dieser Stelle Dampfblasen. Diese implodieren strömungsabwärts bei wieder zunehmendem Druck, wobei starke Druckstöße auftreten.)

#### **Weitere Hinweise!**

- Bei der Messung von Flüssigkeiten ist der Einbauort so zu wählen, daß die Rohrleitung immer vollständig gefüllt ist (z.B. in einer Steigleitung).
- Freie Rohrleitungen, die zum starken Schwingen neigen, sind vor und nach der Meßstelle zu fixieren oder abzustützen.
- Falls das zu messende Medium zur Gasblasenbildung neigt, ist ein Gasabscheider in der Rohrleitung vorzusehen.
- Bei Dampfleitungen ist sicherzustellen, daß das Kondensat entleert werden kann.

## <span id="page-12-0"></span>**3.2 Einbauhinweise**

Der Wirbelzähler Prowirl 70 ist unter Berücksichtigung der nachfolgenden Hinweise in die Rohrleitung einzubauen. Die Innendurchmesser von Meßrohr und Rohrleitung sollten für eine optimale Meßgenauigkeit gleiche Abmessungen haben.

#### **Ein- und Auslaufstrecken**

Ein ungestörtes Strömungsprofil ist die Voraussetzung für eine korrekte Volumenstrommessung. Dies kann durch genügend lange Ein- und Auslaufstrecken sichergestellt werden:

- Einlaufstrecke: min. 10 x DN
- Auslaufstrecke: min. 5 x DN

Befinden sich vor der Meßstelle Rohrkrümmer, Reduktions- oder Erweiterungsstücke usw., so sind längere Einlaufstrecken einzuhalten (siehe A[bb. 6\).](#page-12-0) Dies gilt auch für Regel- und Stelleinrichtungen wie z.B. Ventile. Deren Montage sollte, falls möglich, nach dem Meßaufnehmer erfolgen.

#### Hinweis!

Sind mehrere Strömungshindernisse vorhanden, so ist mindestens die längste angegebene Einlaufstrecke einzuhalten. Wir empfehlen in solchen Fällen, einen Strömungsgleichrichter einzusetzen.

#### **Strömungsgleichrichter**

Unter engen Raumverhältnissen ist es besonders bei größeren Rohrleitungen nicht immer möglich, die oben spezifizierten Einlaufstrecken einzuhalten. Der speziell ausgebildete Lochplatten-Strömungsgleichrichter reduziert die erforderliche Einlaufstrecke auf 10 x DN. Der Strömungsgleichrichter wird zwischen zwei Rohrleitungsflansche gespannt und durch Montagebolzen zentriert. Er konditioniert gestörte Strömungsprofile äußerst effizient und mit geringem Druckverlust:

$$
\Delta p \text{ [mbar]} = 0,0085 \cdot p \text{ [kg/m}^3] \cdot v^2 \text{ [m/s]}
$$

• Beispiel für Dampf:

$$
p = 10 \text{ bar abs.}; t = 240 \text{°C} \Rightarrow p = 4,39 \text{ kg/m}^3
$$
  

$$
v = 40 \text{ m/s}
$$

- $\Delta p = 0,0085 \cdot 4,39 \text{ kg/m}^3 \cdot (40 \text{ m/s})^2 =$ 59,7 mbar
- Beispiel für H<sub>2</sub>O-Kondensat (80 °C):  $p = 965 \text{ kg/m}^3$ ; v = 2,5 m/s  $\Delta p = 0.0085 \cdot 965 \text{ kg/m}^3 \cdot (2.5 \text{ m/s})^2 =$ 51,3 mbar

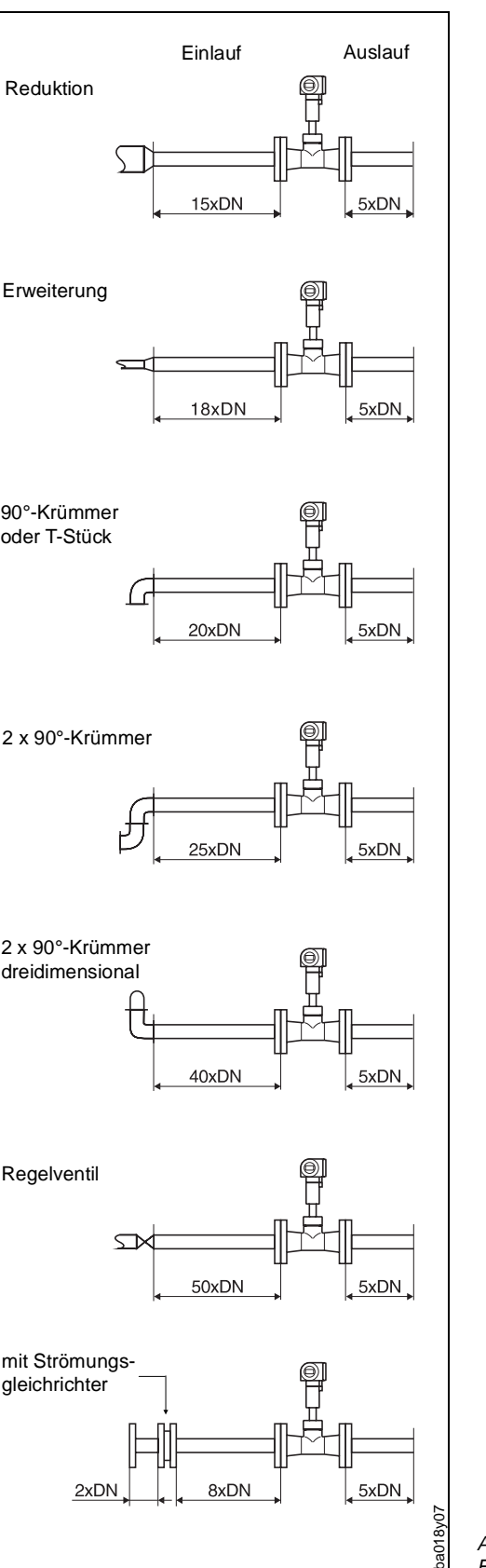

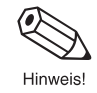

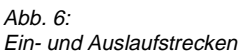

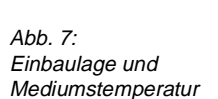

 $Ahh$   $B:$ Einbauort von Druck- und Temperaturmeßfühler

<span id="page-13-0"></span>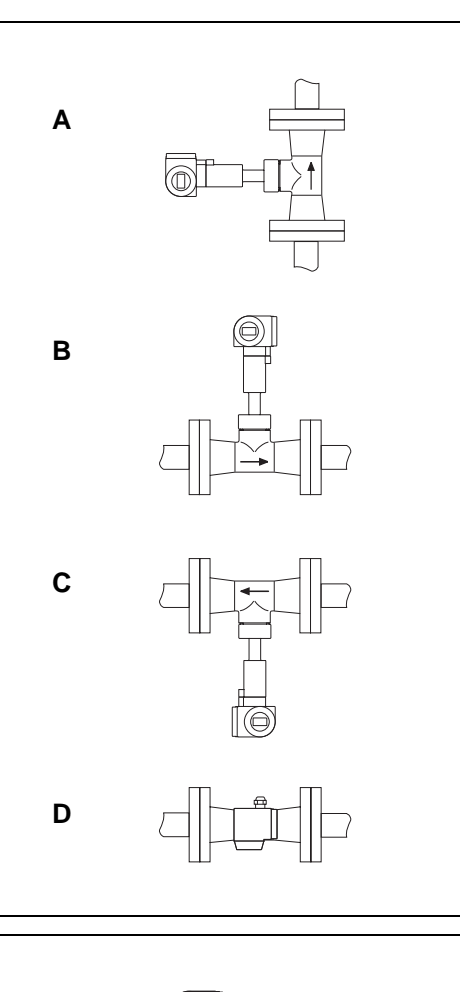

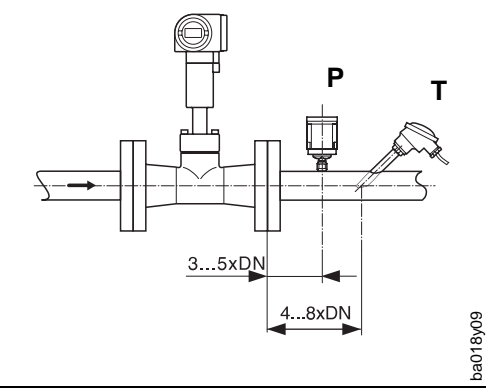

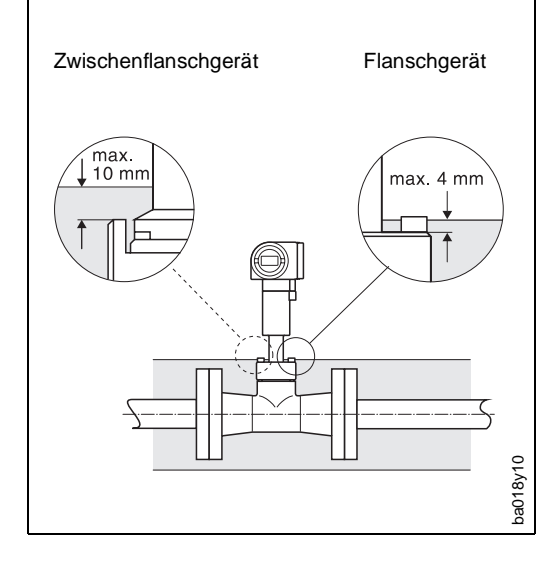

#### **Einbauort**

Die Prowirl-Meßeinrichtung kann grundsätzlich beliebig in die Rohrleitung eingebaut werden. Auf dem Grundkörper ist ein Edelstahlschild mit einem Pfeil in Durchflußrichtung angebracht. Je nach Mediumstemperatur empfehlen wir folgende Einbaulagen:

Hohe Mediumstemperatur (z.B. Dampf):

- horizontale Leitung: Einbau gemäß C oder D
- vertikale Leitung: Einbau gemäß A, bei Flüssigkeiten steigend, um eine vollständig gefüllte Rohrleitung zu gewährleisten

Tiefe Mediumstemperatur (kryog. Medien):

- horizontale Leitung: Einbau gemäß B oder D
- vertikale Leitung: Einbau gemäß A, bei Flüssigkeiten steigend, um eine vollständig gefüllte Rohrleitung zu gewährleisten

Bei einer heißen Rohrleitung, welche direkt unterhalb einer Decke montiert ist, besteht die Gefahr eines Hitzestaus (Umgebungstemperaturen s. Seite 62).

ba018y08

Druck- und Temperaturmeßstellen sind so hinter dem Prowirl zu positionieren, daß sie die optimale Wirbelbildung nicht beeinflussen (siehe nebenstehende Abbildung).

### **Rohrleitungsisolation**

Rohrleitungsisolationen sind notwendig, um Energieverluste bei heißen bzw. kryogenen Medien einzudämmen. Bei der Isolation ist sicherzustellen, daß eine genügend große Oberfläche der Gehäusestütze frei bleibt. Dies gilt in gleicher Weise für die Getrennt-Ausführung. Der nicht abgedeckte Teil dient der Wärmeabfuhr und schützt die Meßelektronik vor Überhitzung (bzw. vor Unterkühlung).

#### <span id="page-14-0"></span>**Mindestabstände**

Im Servicefall oder beim Anschließen des Durchflußsimulators "Flowjack" ist es notwendig, das in die Gehäusestütze gesteckte Prowirl-Meßumformergehäuse zu entriegeln und vollständig herausziehen (→ Sicherungsschraube,s. [Abb. 4\).](#page-9-0)  Beachten Sie deshalb beim Einbau in die Rohrleitung folgende Kabellängen und Mindestabstände:

- Mindestabstand oberhalb Gehäuse: 12 cm; in alle anderen Richtungen 10 cm
- Erforderliche Kabellänge: L + 15 cm

Bei der Getrennt-Ausführung gelten zusätzlich die Maße wie in [Abb. 11 be](#page-14-0)schrieben.

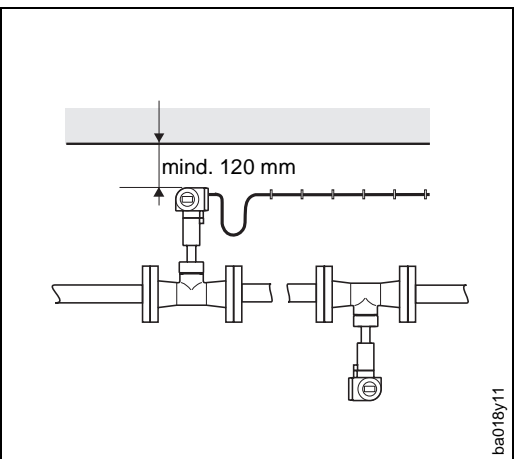

Abb. 10: Einzuhaltender Mindestabstand Kompakt-Ausführung

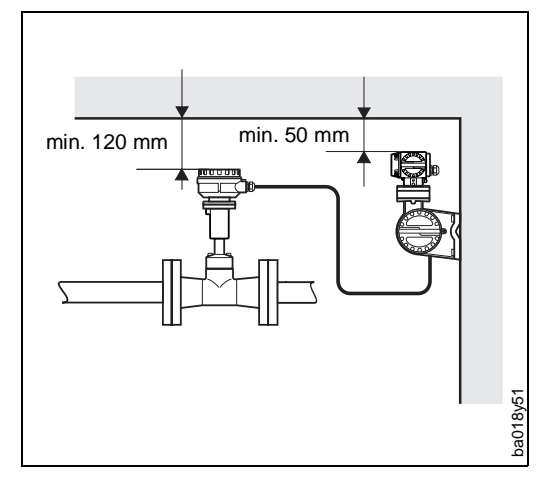

Abb. 11: Einzuhaltende Mindestabstände Getrennt-Ausführung

Achtung!

Das Entfernen des Meßumformers von der Gehäusestütze sollte nur durch einen E+H-Servicetechniker erfolgen!

Weitere Hinweise dazu finden Sie im Prowirl-Servicehandbuch.

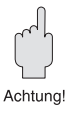

Achtung

## <span id="page-15-0"></span>**3.3 Montage des Meßaufnehmers**

#### Achtung!

Beachten Sie vor der Montage bitte folgende Punkte:

- Das Meßrohr (Grundkörper) wird durch zwei Schutzscheiben gegen Beschädigung während des Transports geschützt. Entfernen Sie beide Schutzscheiben, bevor Sie das Meßgerät in die Rohrleitung einbauen.
- Achten Sie bei Dichtungen darauf, daß deren Innendurchmesser gleich oder größer als derjenige von Meßrohr und Rohrleitung ist. Dichtungen, welche in den Durchflußstrom hineinragen, beeinflussen die Wirbelbildung hinter dem Staukörper ungünstig und verursachen eine ungenaue Messung. Von E+H mitgelieferte Dichtungen haben daher einen größeren Innendurchmesser als das Meßrohr.
- Vergewissern Sie sich, daß die Pfeilrichtung auf dem Meßrohr mit der Fließrichtung in der Rohrleitung übereinstimmt.
- Einbaulängen: Prowirl F (Flanschversion), Prowirl H (Hochdruckversion): s. Seiten 55 ff. Prowirl W (Zwischenflansch): 65 mm

#### **Montage Prowirl W**

Die Zwischenflansch-Montage erfolgt mit Hilfe eines Montagesets bestehend aus:

- Zuganker
- Zentrierringen
- Muttern
- Unterlegscheiben
- Dichtungen

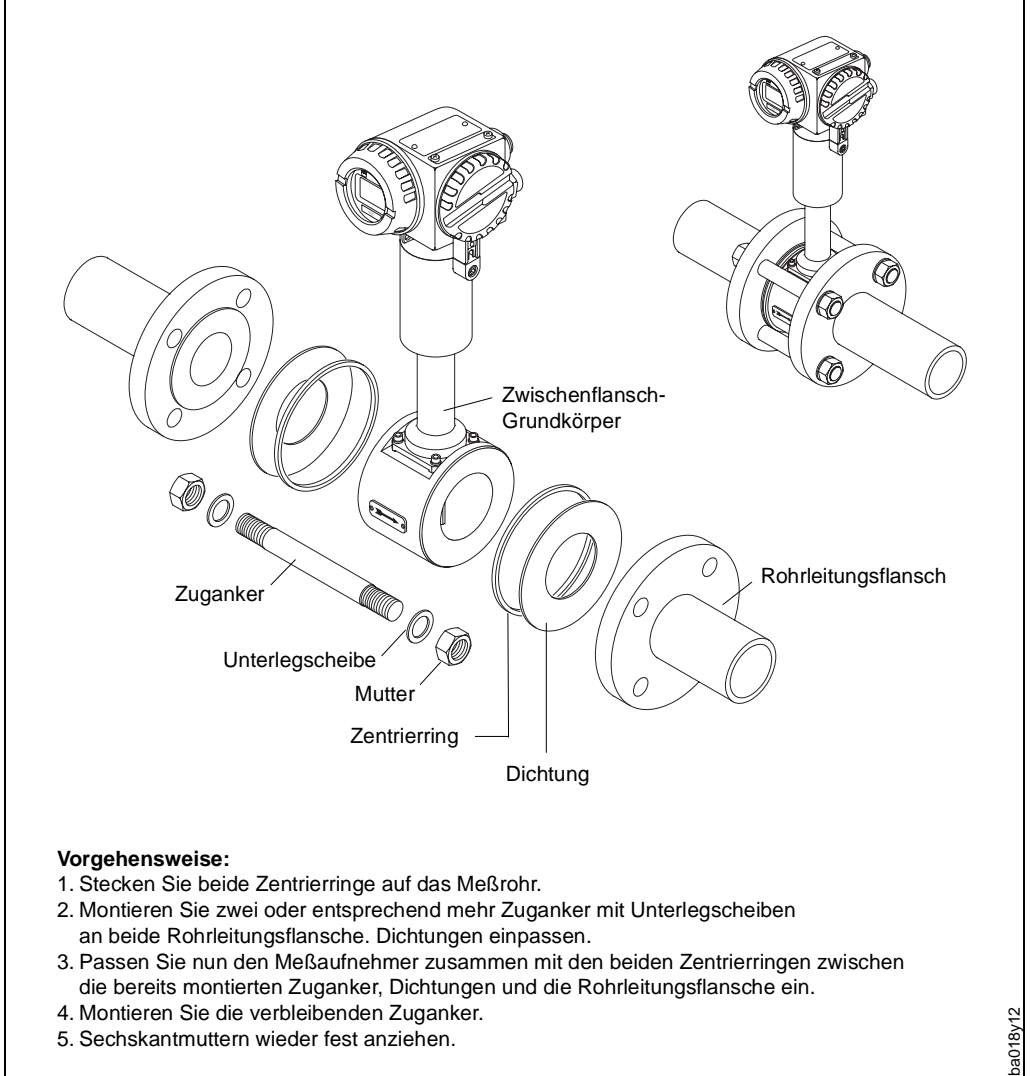

5. Sechskantmuttern wieder fest anziehen.

Abb. 12: Montage der Zwischenflanschversion Prowirl W

#### **Montage Prowirl H (Einschweißversion)**

Beim Einschweißen der Hochdruckversion in die Rohrleitung gelten die folgenden Vorschriften:

- maximal 7000 Joule/cm
- Zwischenlagentemperatur <30 °C

Achtung!

Grundsätzlich sind die schweißtechnischen und werkstoffspezifischen Vorschriften zu beachten.

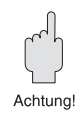

### <span id="page-17-0"></span>**3.4 Elektronikgehäuse/Vorortanzeige montieren/drehen**

Das Elektronikgehäuse ist beim Prowirl 70 auf der Gehäusestütze drehbar. Dadurch kann die Vorortanzeige optimal ausgerichtet werden. Gehen Sie wie folgt vor:

- Sicherungsschraube lösen (mindestens eine Umdrehung),
- Elektronikgehäuse in die gewünschte Position drehen Achtung!

Nicht über mechanischen Anschlag hinausdrehen!

• Sicherungsschraube anziehen.

Zusätzlich ist das Anzeigefeld in 90°-Schritten drehbar. Dadurch kann die Anzeige an unterschiedliche Einbaupositionen in einer Rohrleitung angepaßt werden (siehe [Abb. 15, 16\).](#page-18-0)

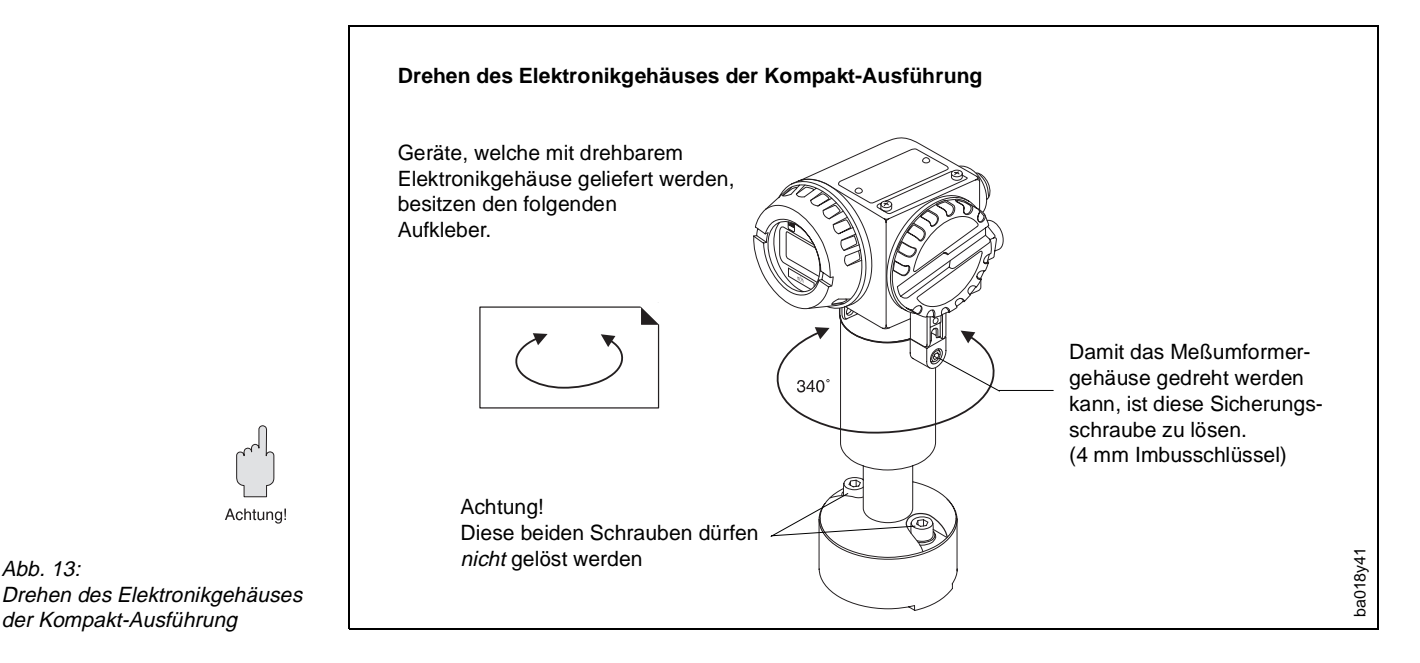

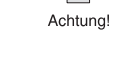

Achtuno

Drehen des Elektronikgehäuses der Kompakt-Ausführung

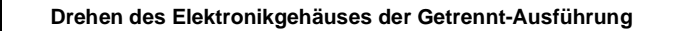

se geliefert werden, Aufkleber. ក Zum Drehen des Elekschraube mit 4 mm

Geräte, welche mit drehbarem Elektronikgehäubesitzen den folgenden

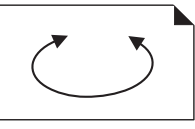

tronikgehäuses lösen Sie die in das Gehäuse eingelassene Zylinder-Innensechskant ca. um eine halbe Umdrehung.

# ba018y52

Abb. 14: Drehen des Elektronikgehäuses der Getrennt-Ausführung

<span id="page-18-0"></span>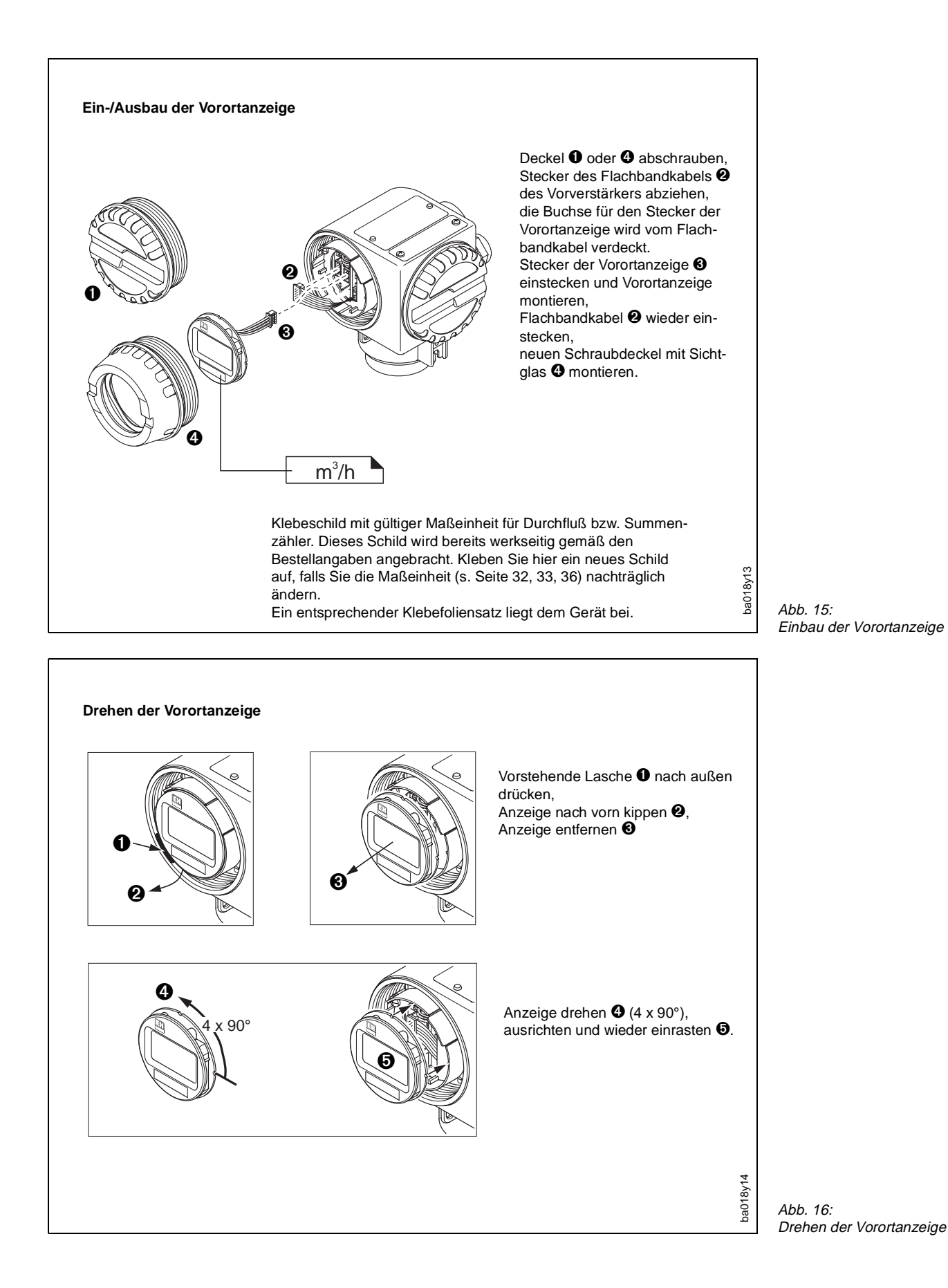

## <span id="page-20-0"></span>**4 Elektrischer Anschluß**

## **4.1 Allgemeine Hinweise**

Beachten Sie bitte die in Kapitel 3.1 aufgeführten Hinweise zur Einhaltung der Schutzart IP 65.

## **4.2 Anschluß des Meßumformers**

Achtung!

- Beachten Sie die national gültigen Installationsvorschriften.
- Zur Installation eines Meßumformers in Ex-Version beachten Sie bitte die separate Betriebsanleitung EX...
- Die Versorgungsspannung beträgt max. 30 V DC.

#### **Vorgehensweise:**

- 1. Deckel vom Anschlußklemmenraum abschrauben.
- 2. Versorgungs- und Signalkabel durch die Kabeleinführung schieben.
- 3. Verdrahtung gemäß den elektrischen Anschlußplänen vornehmen (siehe Anschlußbild im Schraubdeckel oder [Abb. 17, 18, u](#page-20-0)[nd 19\).](#page-21-0)
- 4. Anschlußklemmenraum-Deckel wieder fest auf das Meßumformergehäuse schrauben.

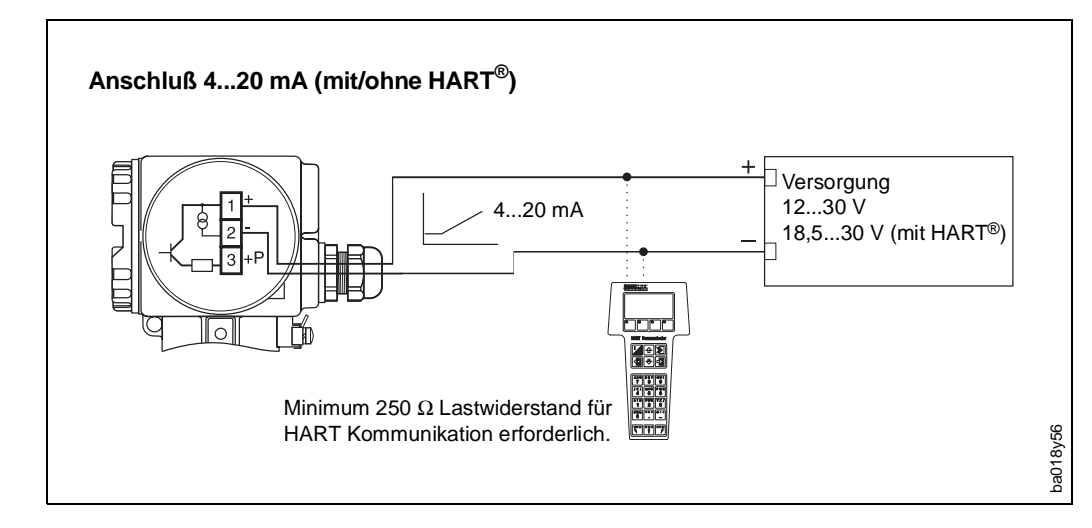

### **4.3 Anschlußpläne**

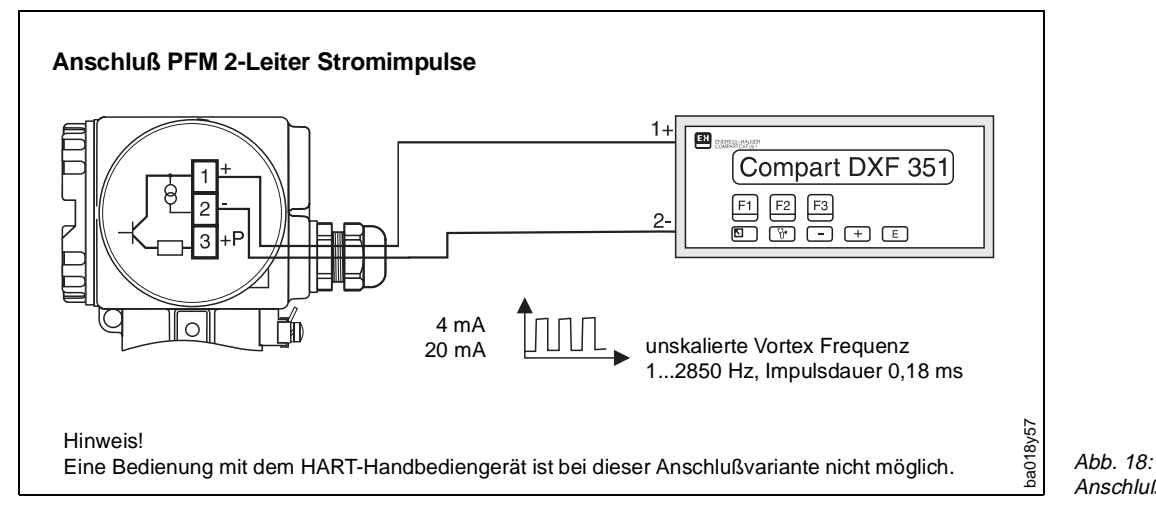

Anschluß 2-Leiter Stromimpulse

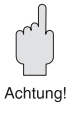

Abb.  $17$ 

Anschluß 4...20 mA (mit/ohne HART)

<span id="page-21-0"></span>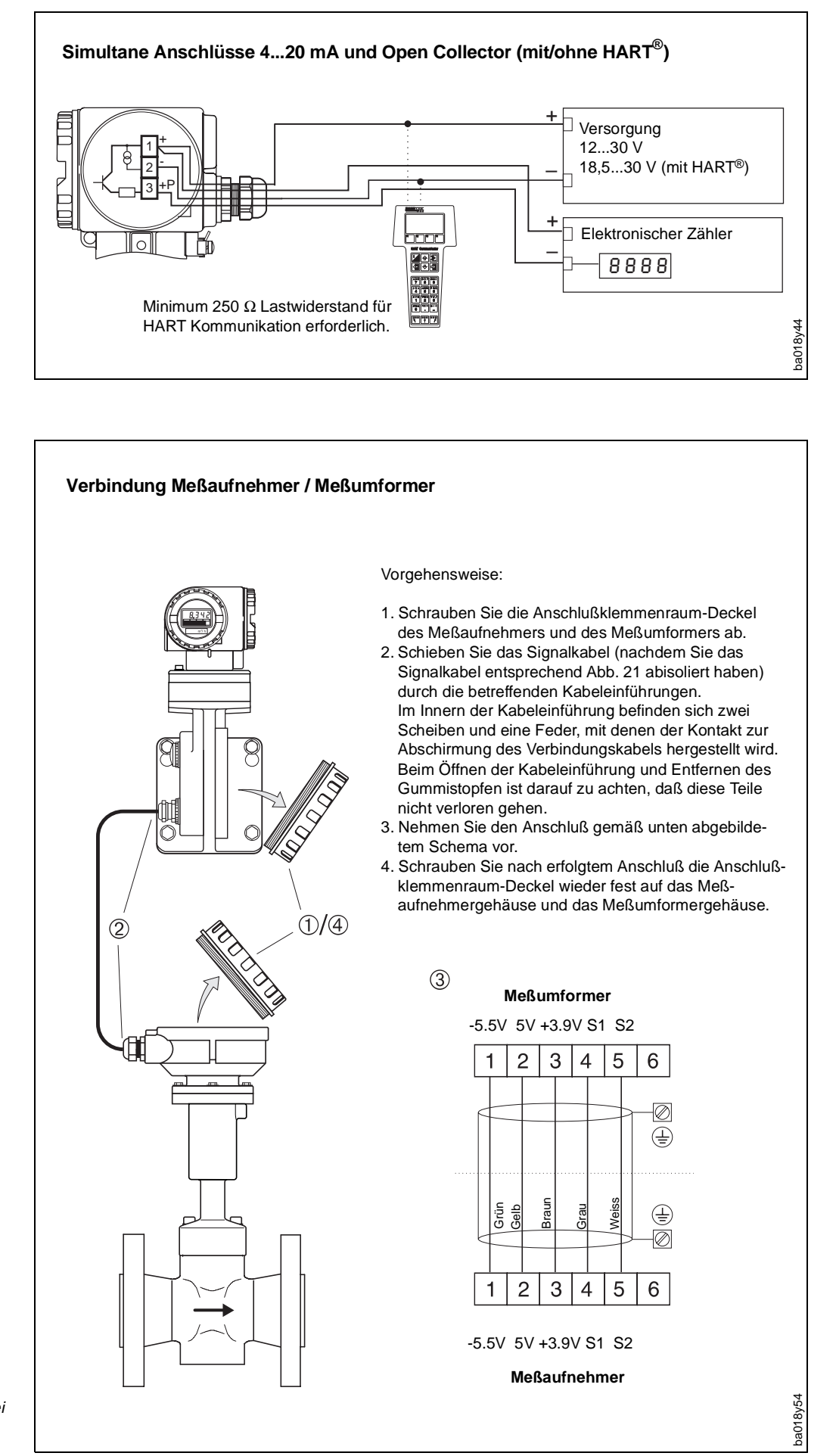

Abb. 19: Simultane Anschlüsse 4...20 mA und Open Collector

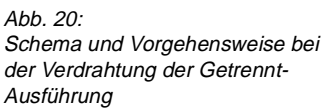

## <span id="page-22-0"></span>**4.4 Kabelspezifikation**

Das Verbindungskabel zwischen Meßaufnehmer und Meßumformer ist fertig konfektioniert lieferbar in Längen von 10, 20 oder 30 m.

Sofern Sie die Kabelverbindung selber herstellen sollten, müssen Sie unbedingt untenstehende Zeichnung ([Abb. 21\) be](#page-22-0)achten.

Zur Einhaltung des EMV-Schutzes müssen Sie entweder die mitgelieferten Kabeleinführungen (U71, PG13.5, Typ 2522211s04 der Firma Pflitsch) verwenden, oder die Kabel vollständig in Metallrohren verlegen.

Das geschirmte Kabel muß folgende Anforderungen erfüllen:

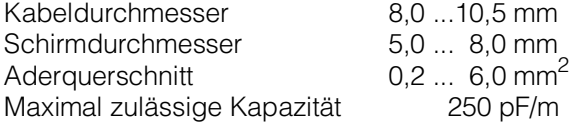

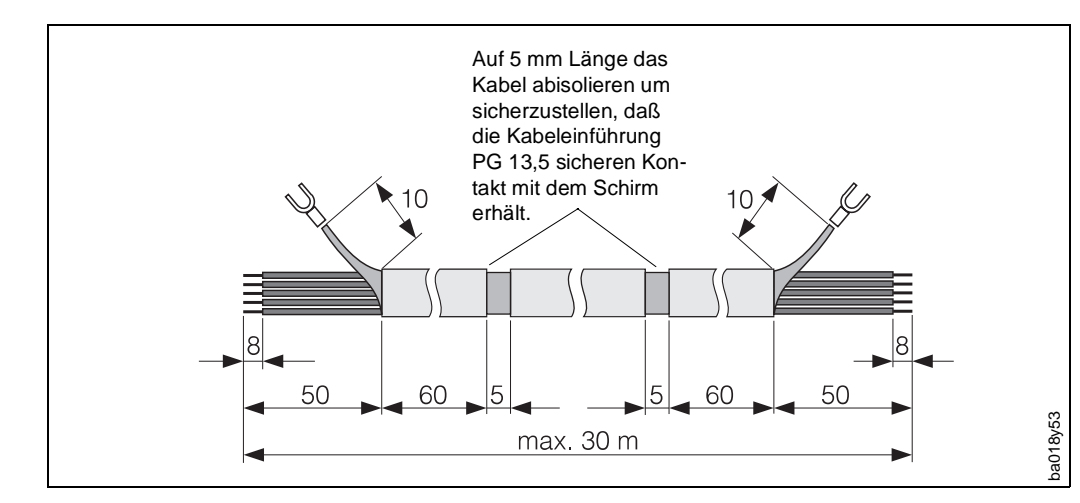

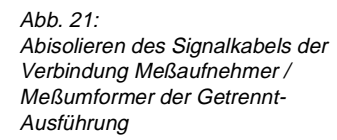

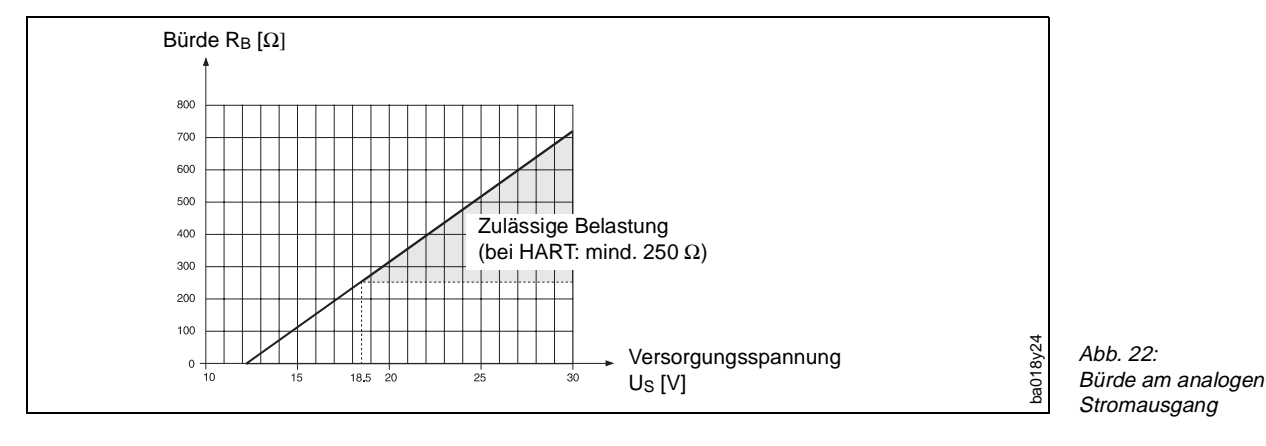

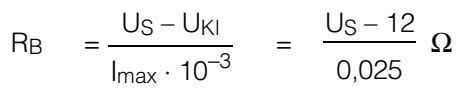

 $R_B$  = Bürde, Belastungswiderstand

- US = Versorgungsspannung (12...30 V DC)
- $U_{\text{K}}$  = Klemmenspannung Prowirl (min. 12 V DC)
- $I_{\text{max}}$  = Ausgangsstrom (25 mA)

Hinweis!

Falls über die Stromsignalleitung ein Datentransfer via HART-Protokoll erfolgt (→ Handbediengerät, s. Seite 47), so beträgt der minimal notwendige Lastwiderstand 250  $\Omega$ ; U<sub>S</sub> = min. 18,5 V DC.

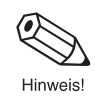

## <span id="page-23-0"></span>**4.5 Inbetriebnahme**

#### Achtung!

Achtung!

Neuinstallierte Rohrleitungen sollten immer ohne eingebauten Meßaufnehmer durchgespült werden.

Vor der Erstinbetriebnahme sind folgende Kontrollen durchzuführen:

- **Montage:** Vergewissern Sie sich, daß die Pfeilrichtung auf dem Meßrohr mit der tatsächlichen Fließrichtung in der Rohrleitung übereinstimmt.
- **Elektrischer Anschluß:** Überprüfen Sie die Verdrahtung gemäß S[eite 21 ff.](#page-20-0)
- **Hilfsenergie:** Vergewissern Sie sich, daß die Versorgungsspannung nicht größer als 30 V DC ist.

Falls diese Kontrollen positiv ausfallen, schalten Sie nun die Versorgungsspannung ein. Das Gerät ist jetzt betriebsbereit.

## <span id="page-24-0"></span>**5 Bedienübersicht (Vorortanzeige, Drucktasten)**

Für das Meßsystem Prowirl 70 stehen verschiedene Gerätefunktionen zur Auswahl, die der Benutzer **bei Bedarf** individuell einstellen und an seine Prozeßbedingungen anpassen kann.

Hinweise!

- Im Normalfall ist eine Neuprogrammierung der Prowirl-Gerätefunktionen **nicht** notwendig, da die Meßgeräte bereits werkseitig mit den kundenspezifischen Daten konfiguriert und ausgeliefert werden.
- Eine Übersicht aller Werkeinstellungen und Auswahlmöglichkeiten finden Sie auf den Seiten 28 ff. (Tab. A und B).
- In Kapitel 6 sind die einzelnen Funktionen ausführlich beschrieben und erläutert.

## **5.1 Anzeige- und Bedienelemente**

Die Bedienung des Prowirl-Meßumformers erfolgt über vier Drucktasten mit Hilfe der Vorortanzeige. Damit können die einzelnen Gerätefunktionen gezielt angewählt und Parameter oder Zahlenwerte eingegeben werden.

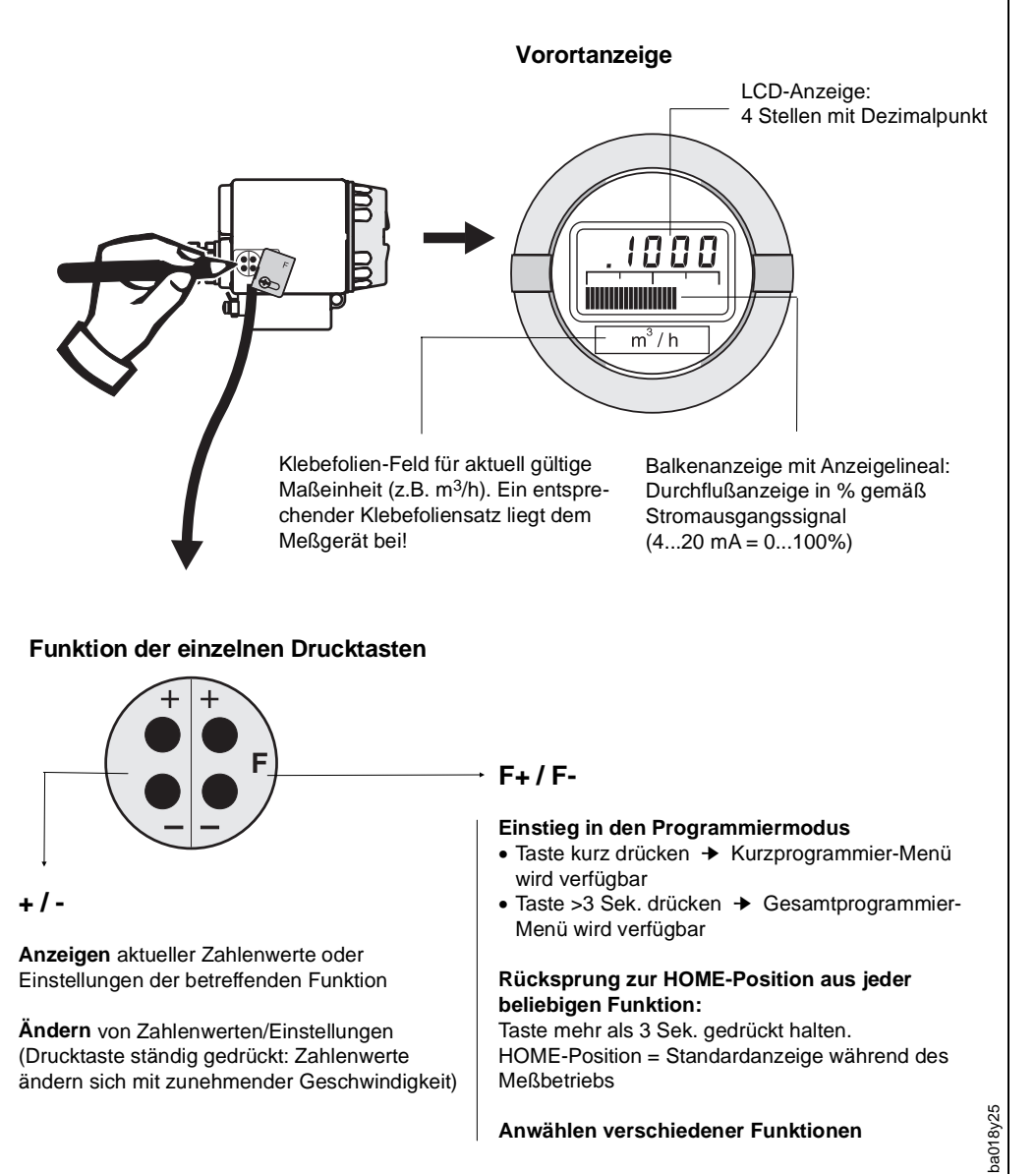

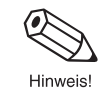

### <span id="page-25-0"></span>**5.2 Funktionen auswählen und Parameter ändern**

Das Ändern von Zahlenwerten oder Einstellungen in einer Funktion ist wie folgt durchzuführen (s. Abb. 24 und Abb. 25):

- ➊ Einstieg in das Programmier-Menü
- ➋ Funktion auswählen
- ➌ Programmierung freigeben (falls gesperrt)
- ➍ Zahlenwert / Einstellung ändern
- ➎ Programmiermodus verlassen; Rücksprung zur HOME-Position (Programmierung wird nach 60 Sekunden automatisch wieder gesperrt)

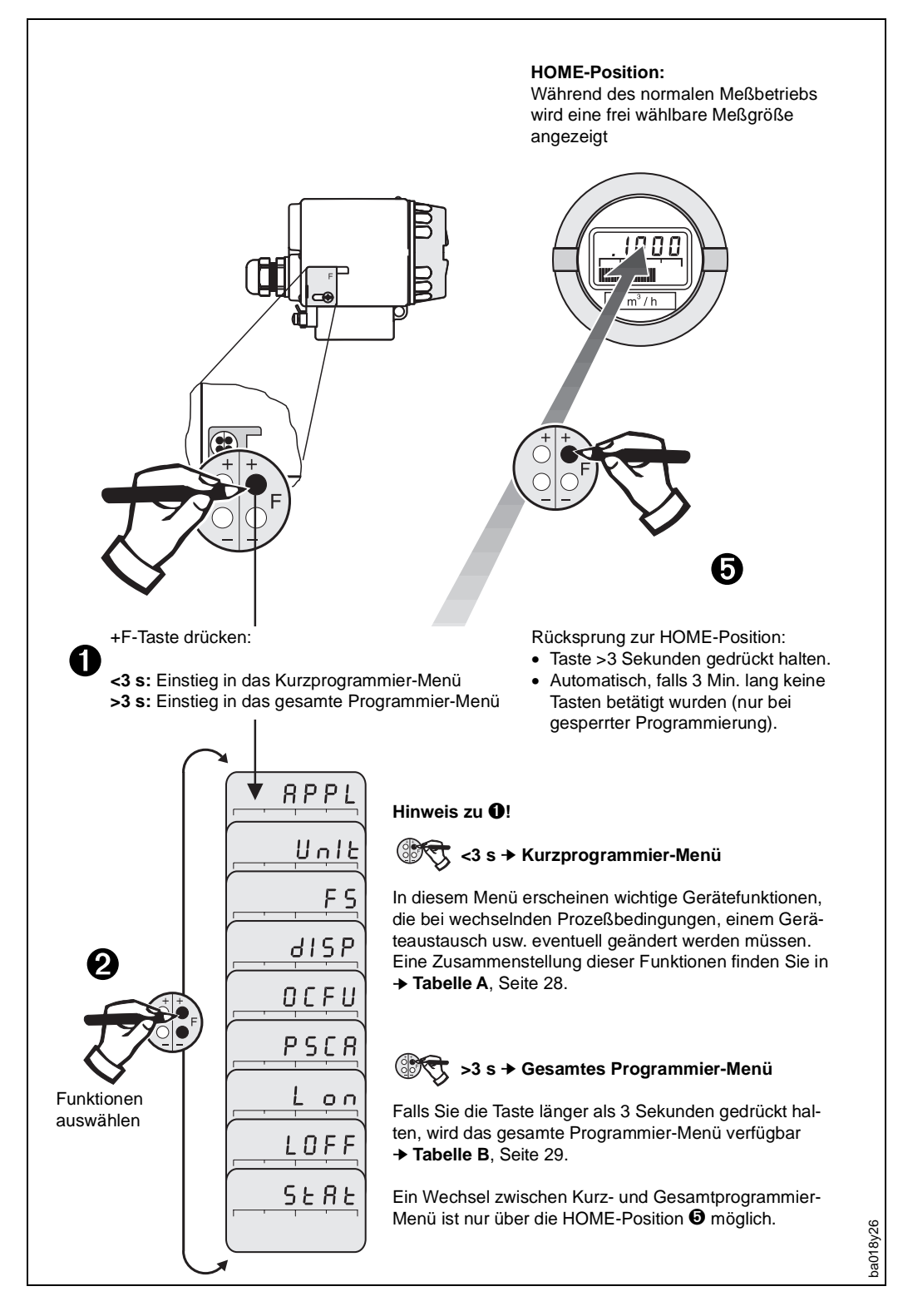

Abb. 24: Anwählen von Funktionen

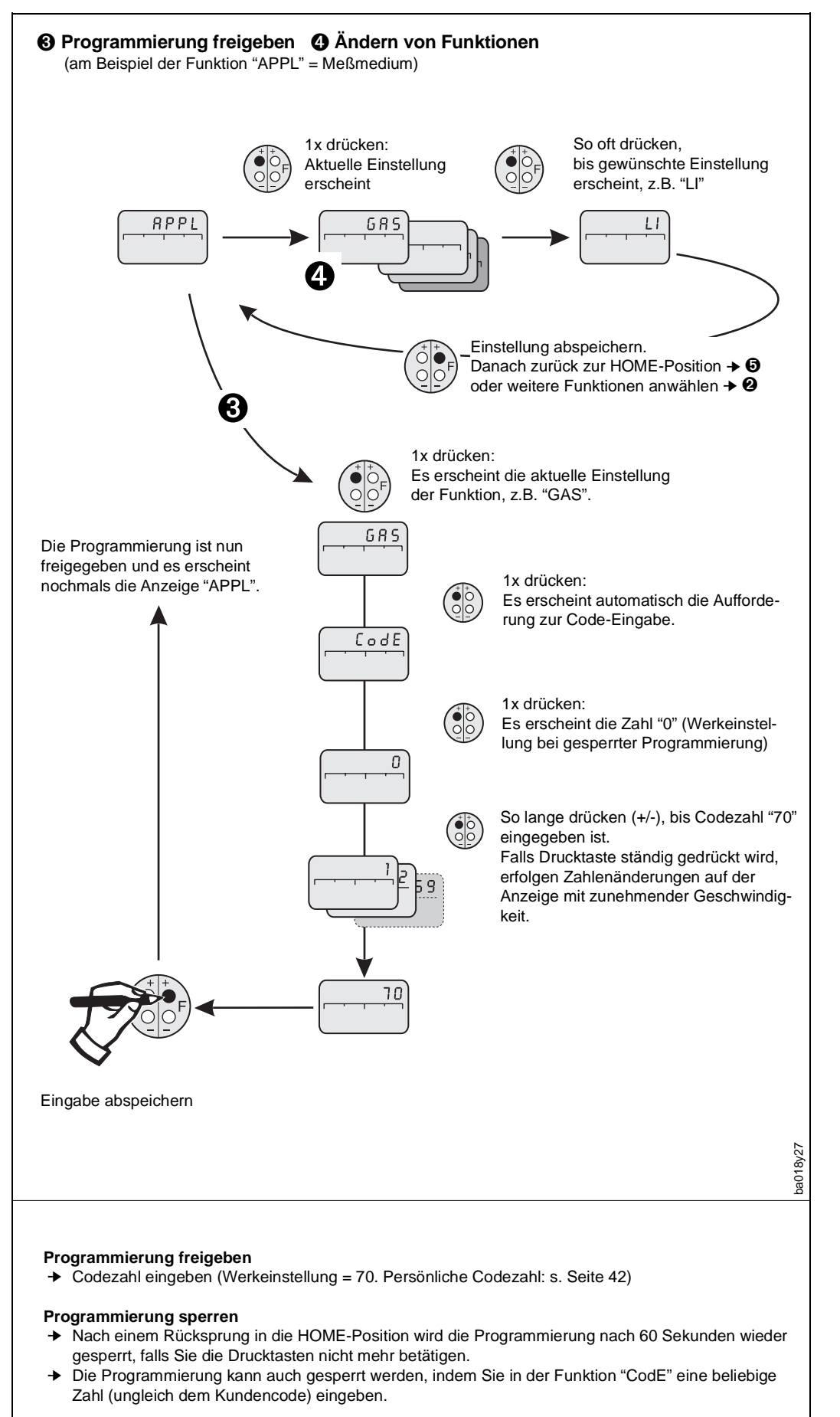

Abb. 25: Programmierung freigeben, Funktionen ändern

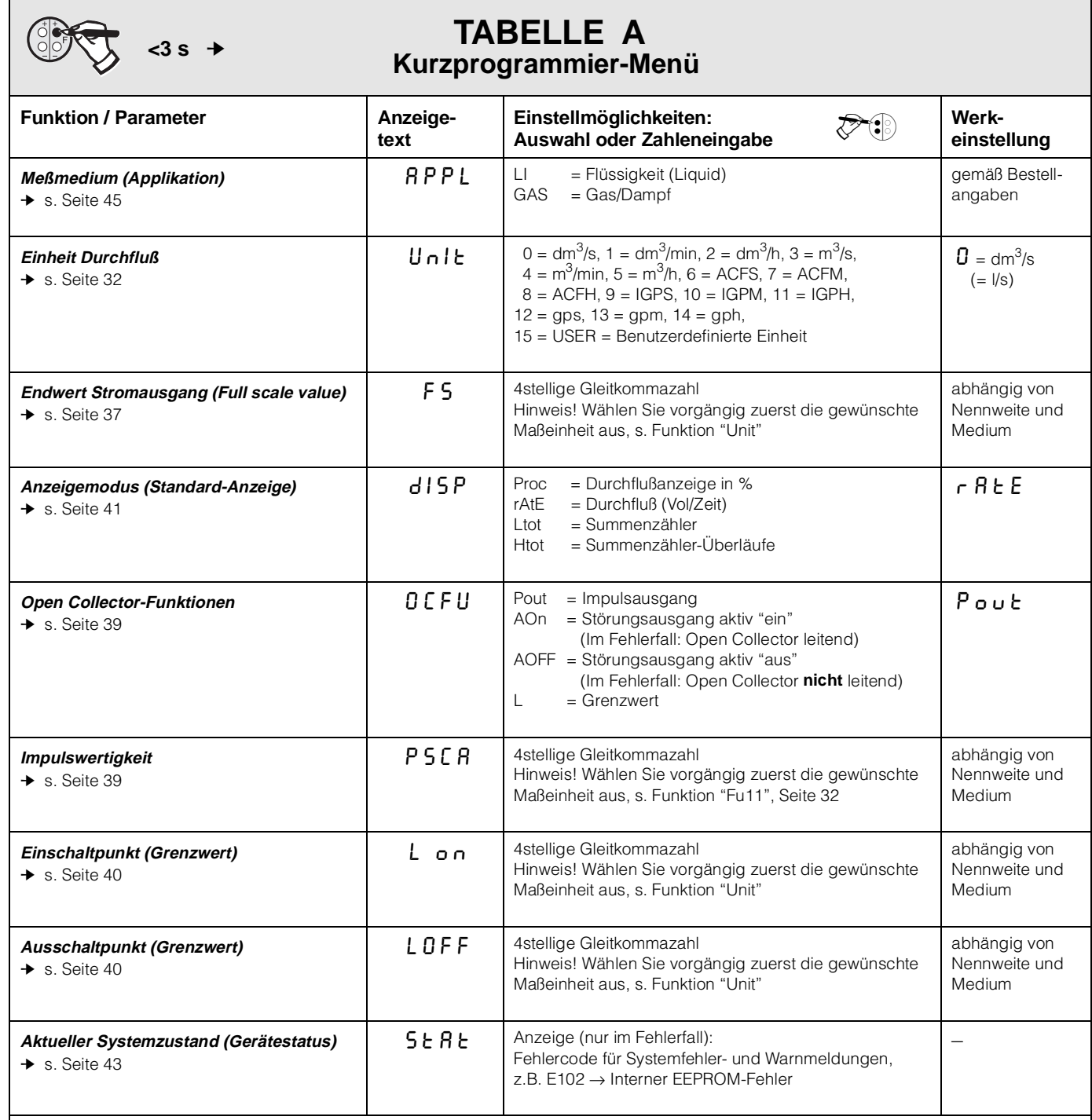

#### **Hinweise!**

• Die Funktionen "PSCA", "L on" und "LOFF" erscheinen auf der Anzeige nur bei entsprechender Konfiguration des Open Collector-Ausgangs (→ "OCFU").

• Die Funktion "StAt" wird nur bei vorhandenen Systemfehler-/Warnmeldungen angezeigt.

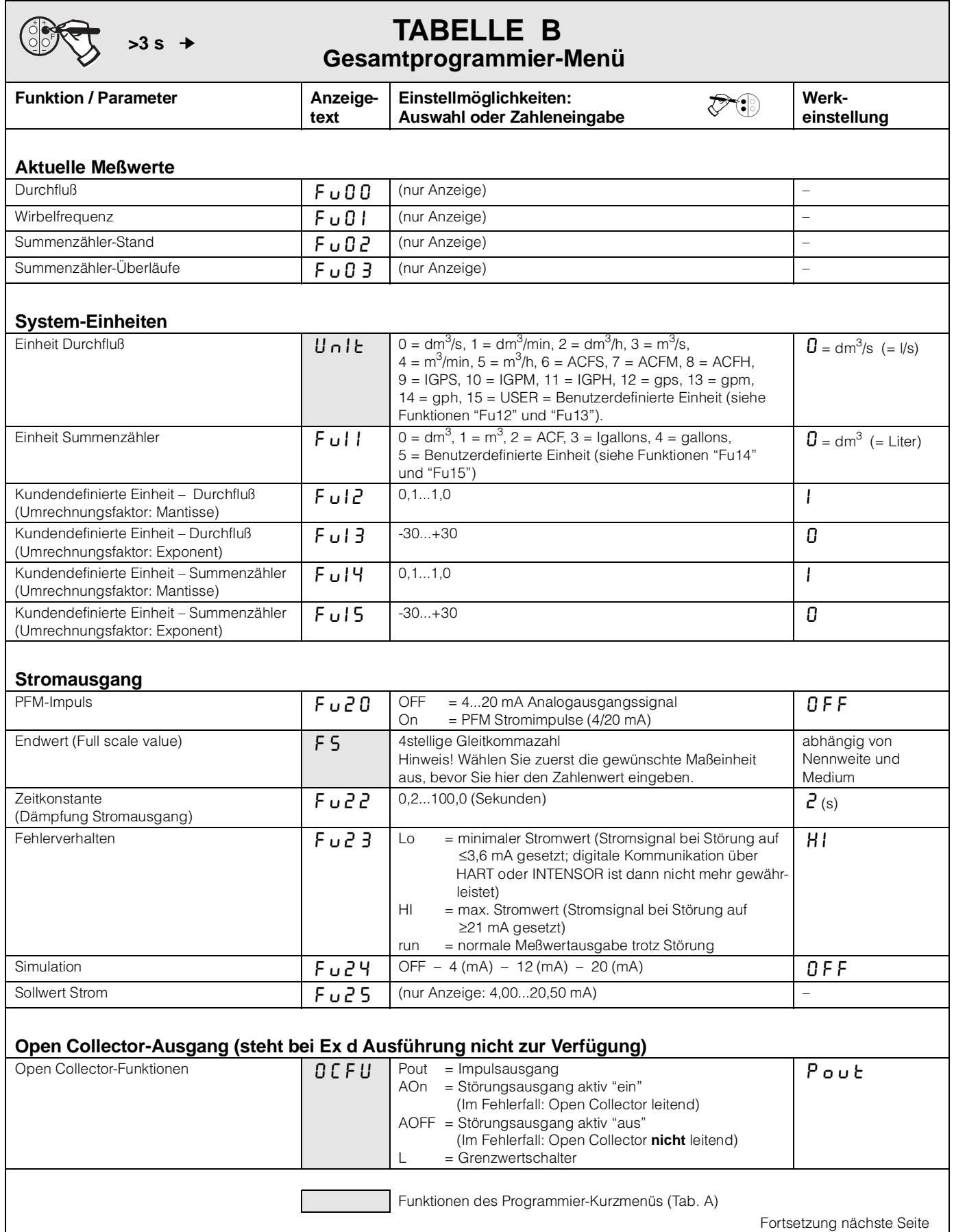

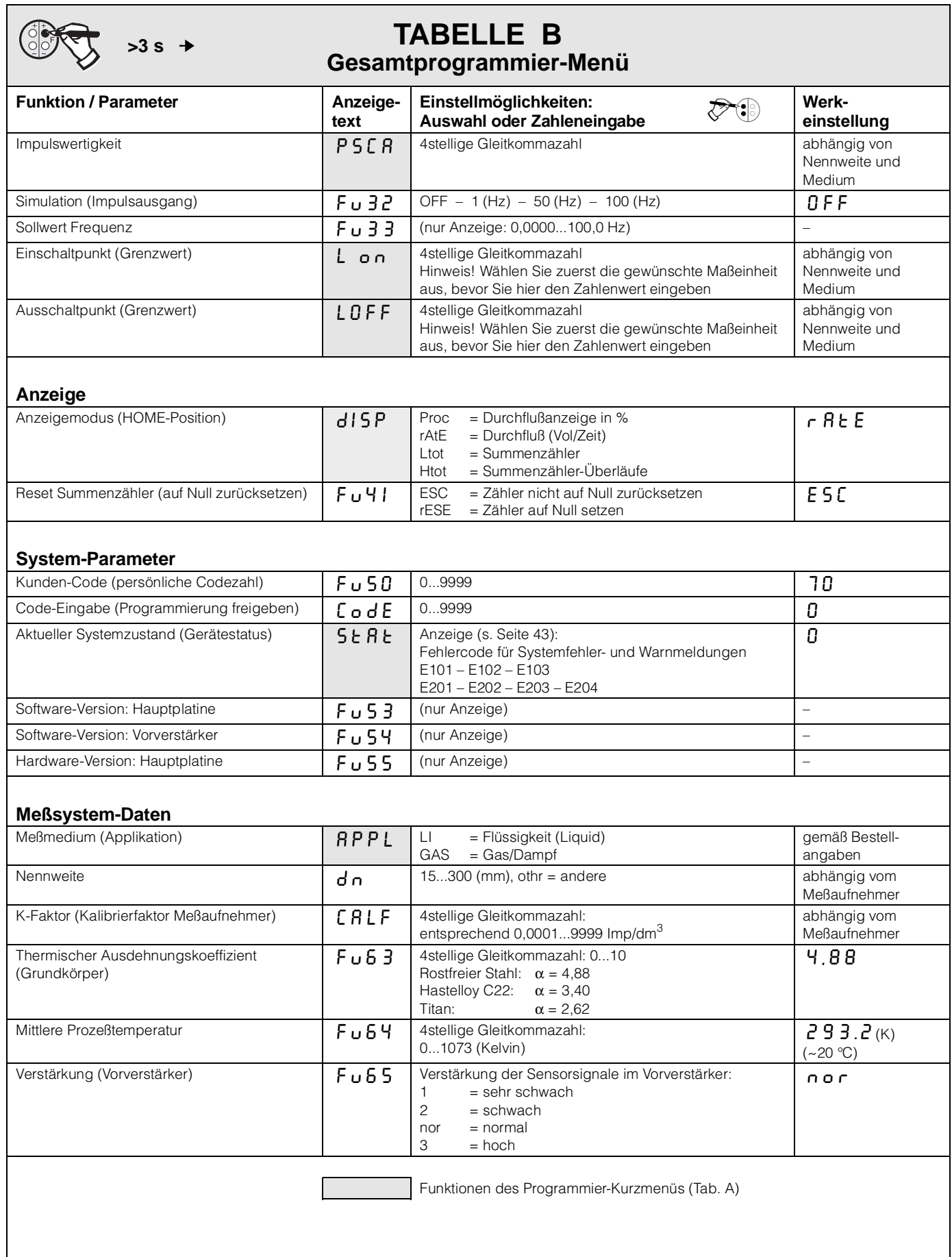

Hinweis!

Hinweis!

## <span id="page-30-0"></span>**6 Gerätefunktionen**

In diesem Kapitel finden Sie ausführlichere Beschreibungen und Angaben zu den einzelnen Prowirl-Gerätefunktionen. Werkeinstellungen sind in **kursiver** Schrift dargestellt.

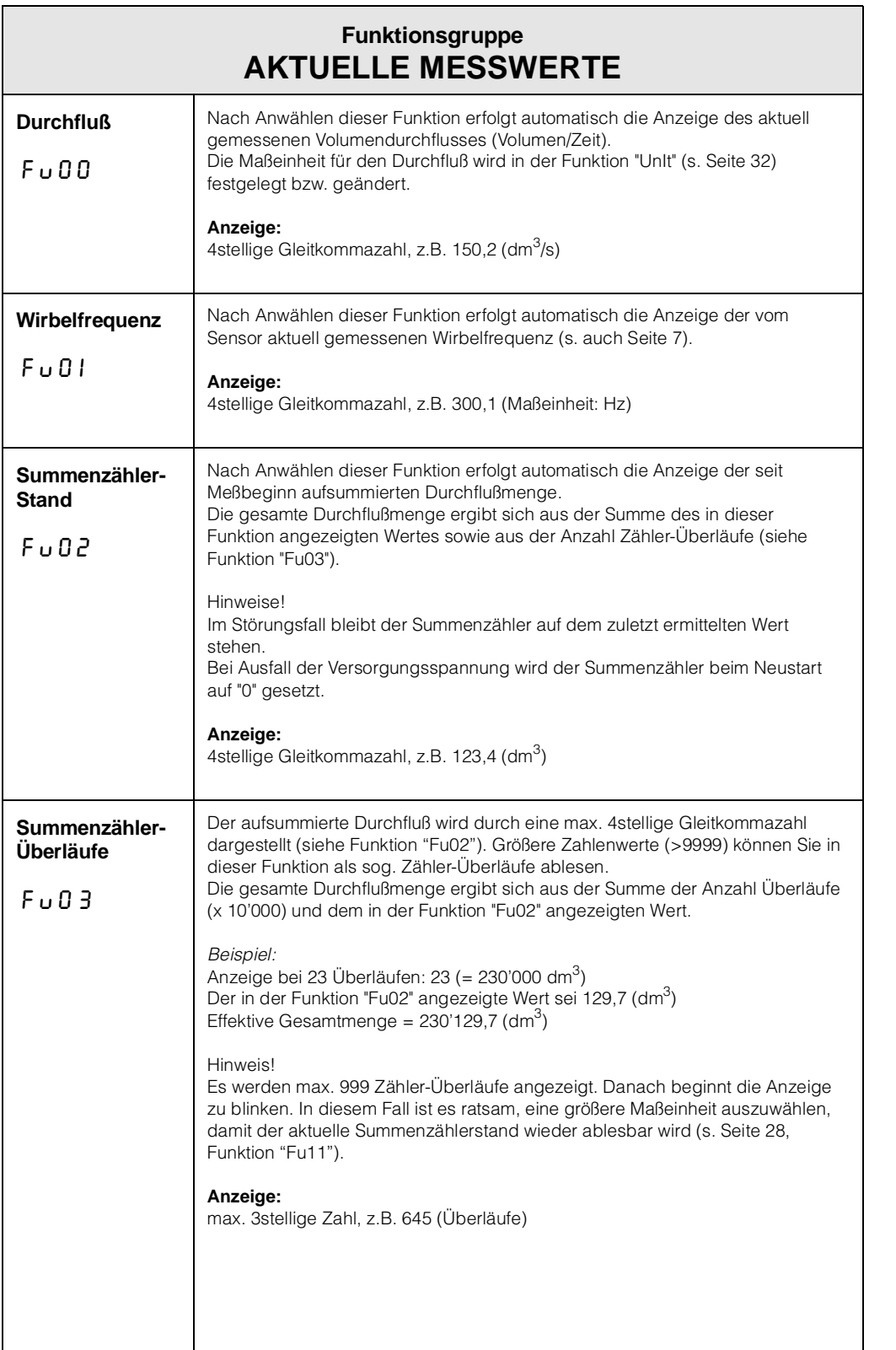

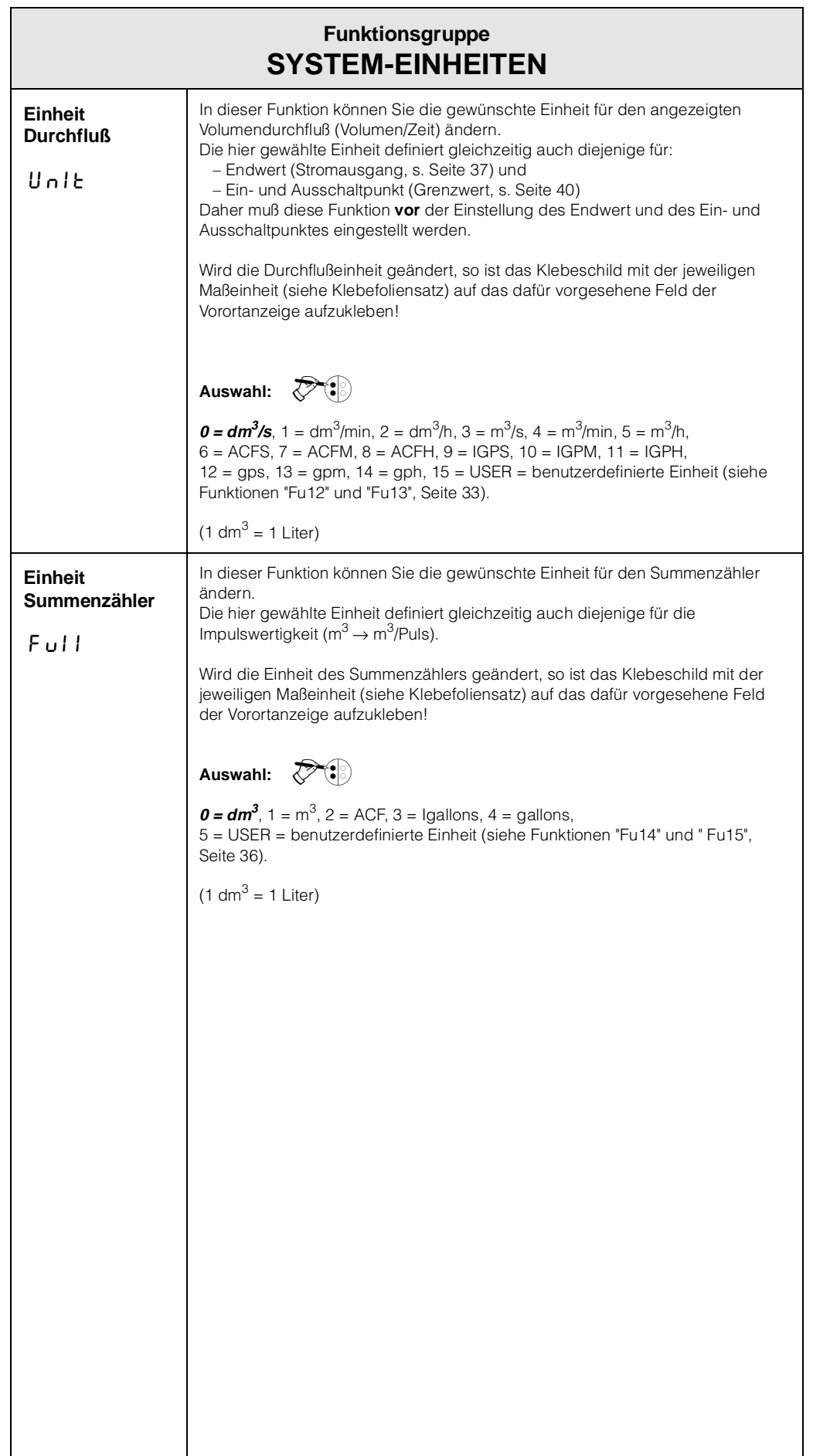

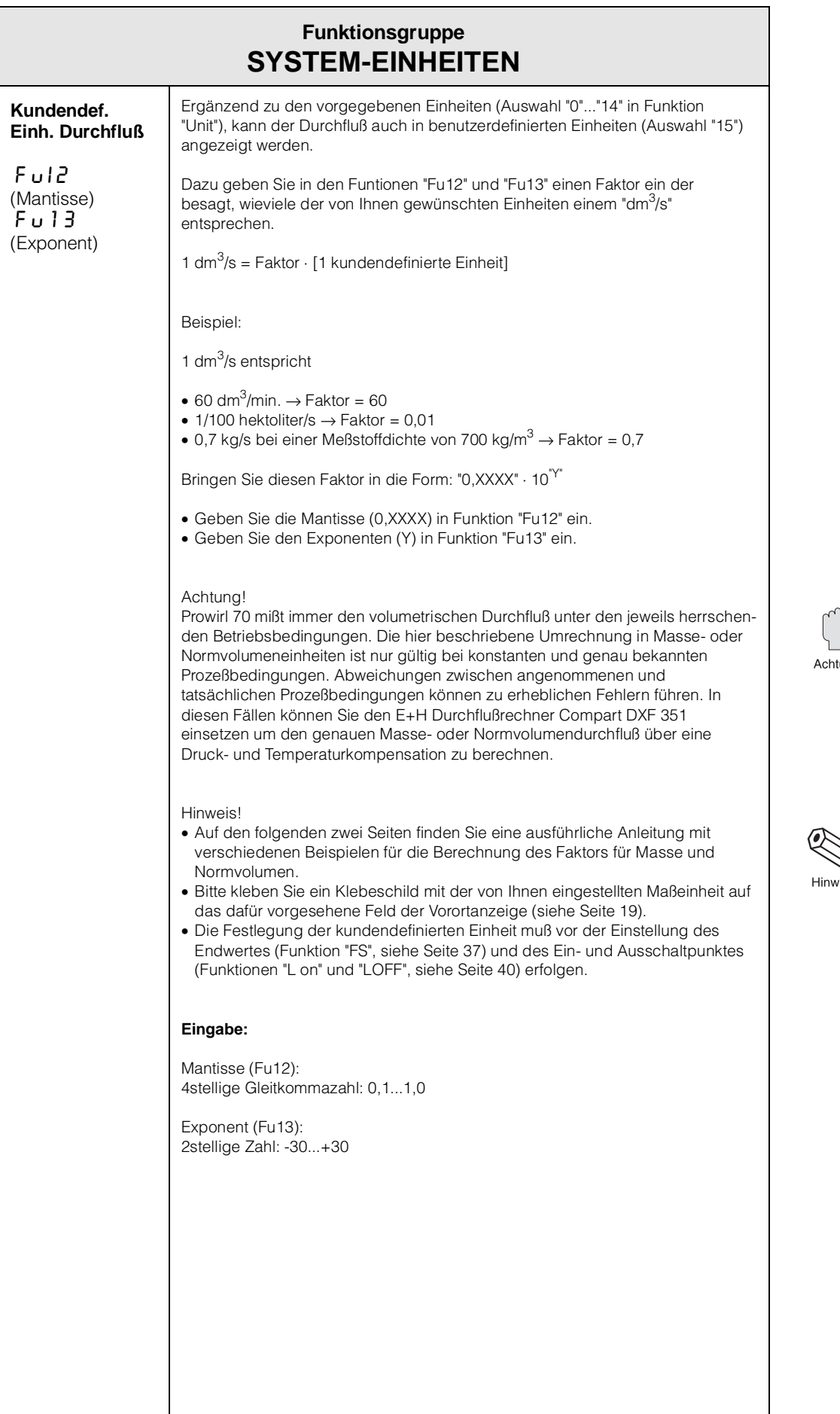

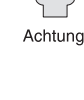

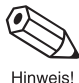

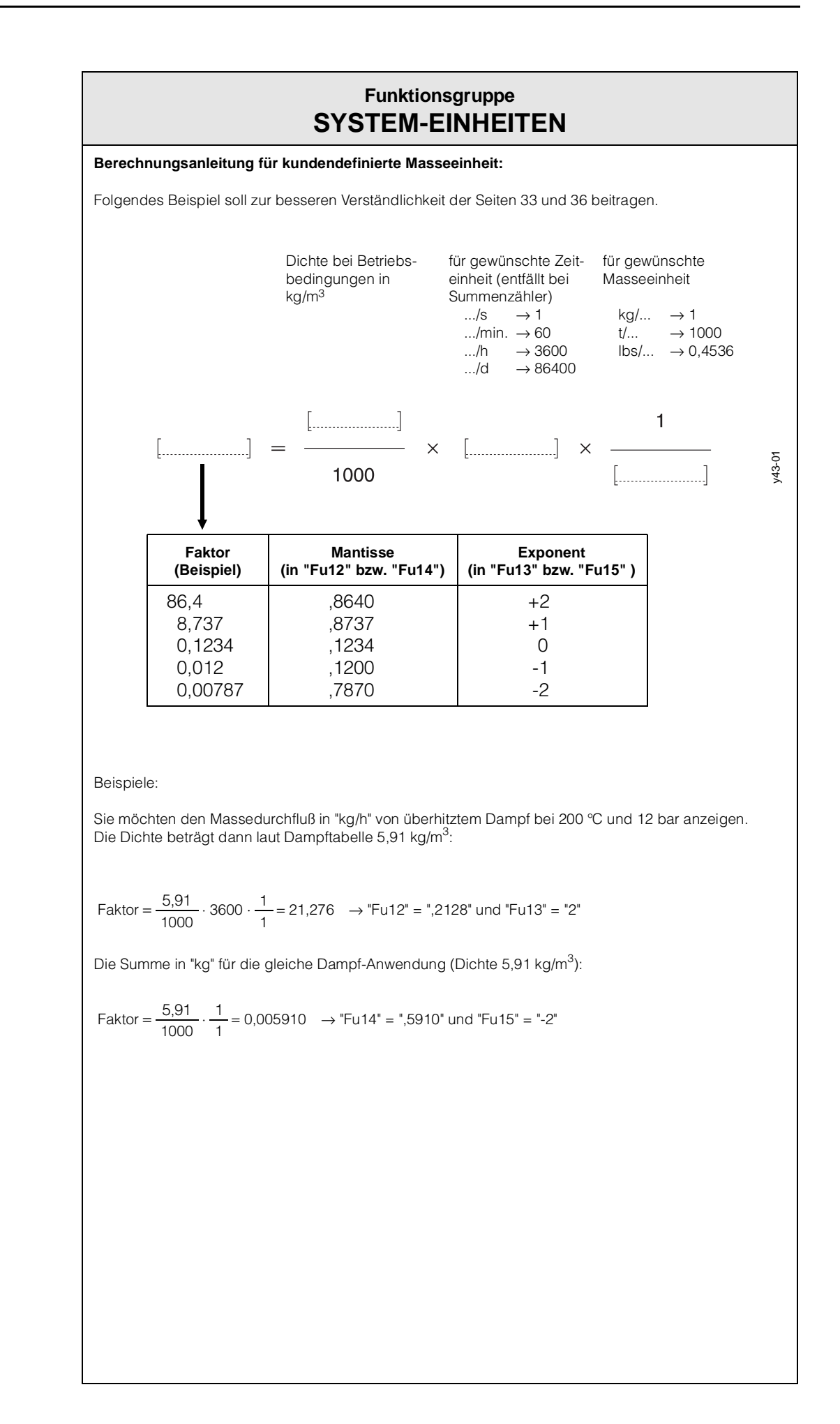

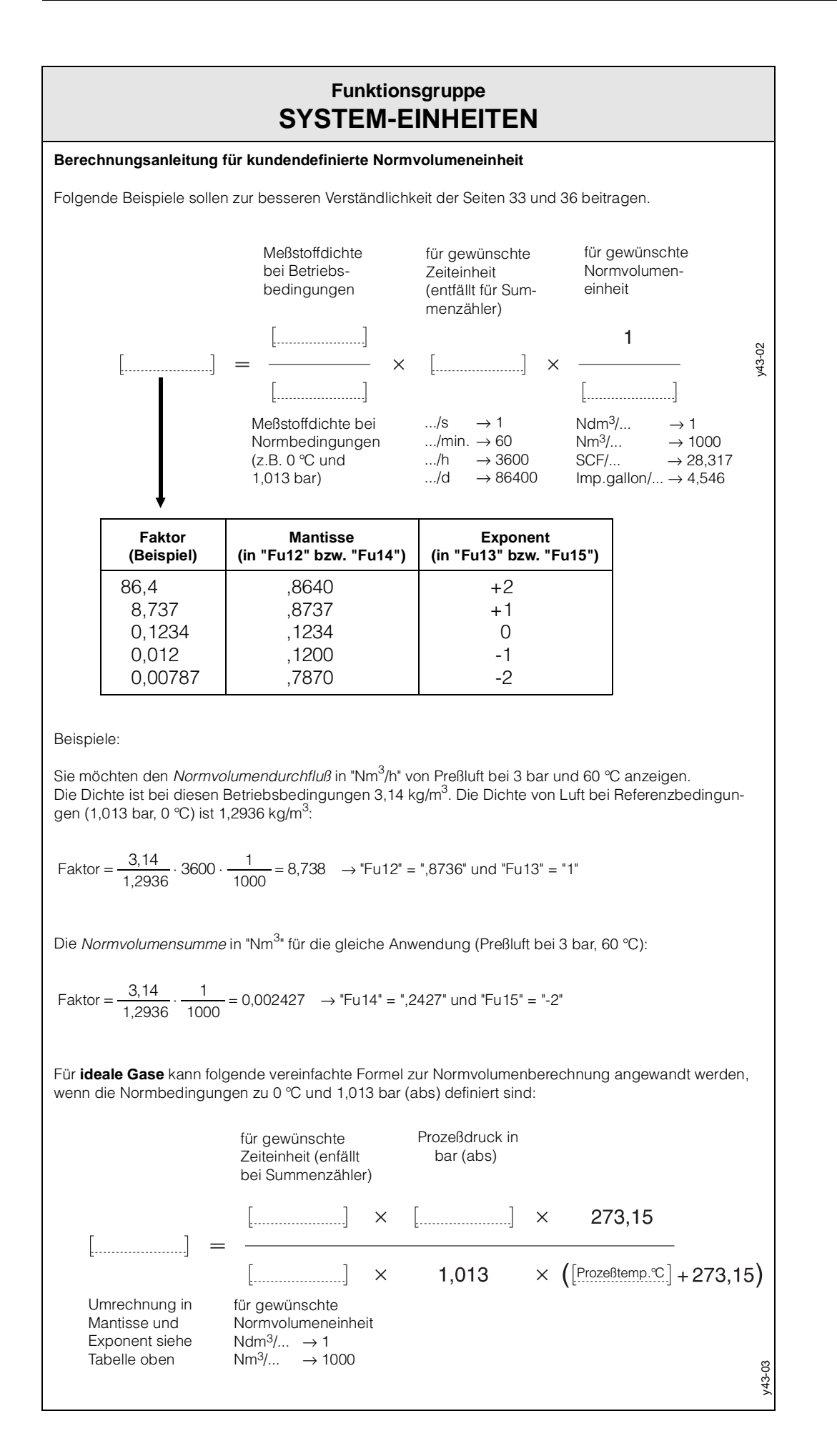

E

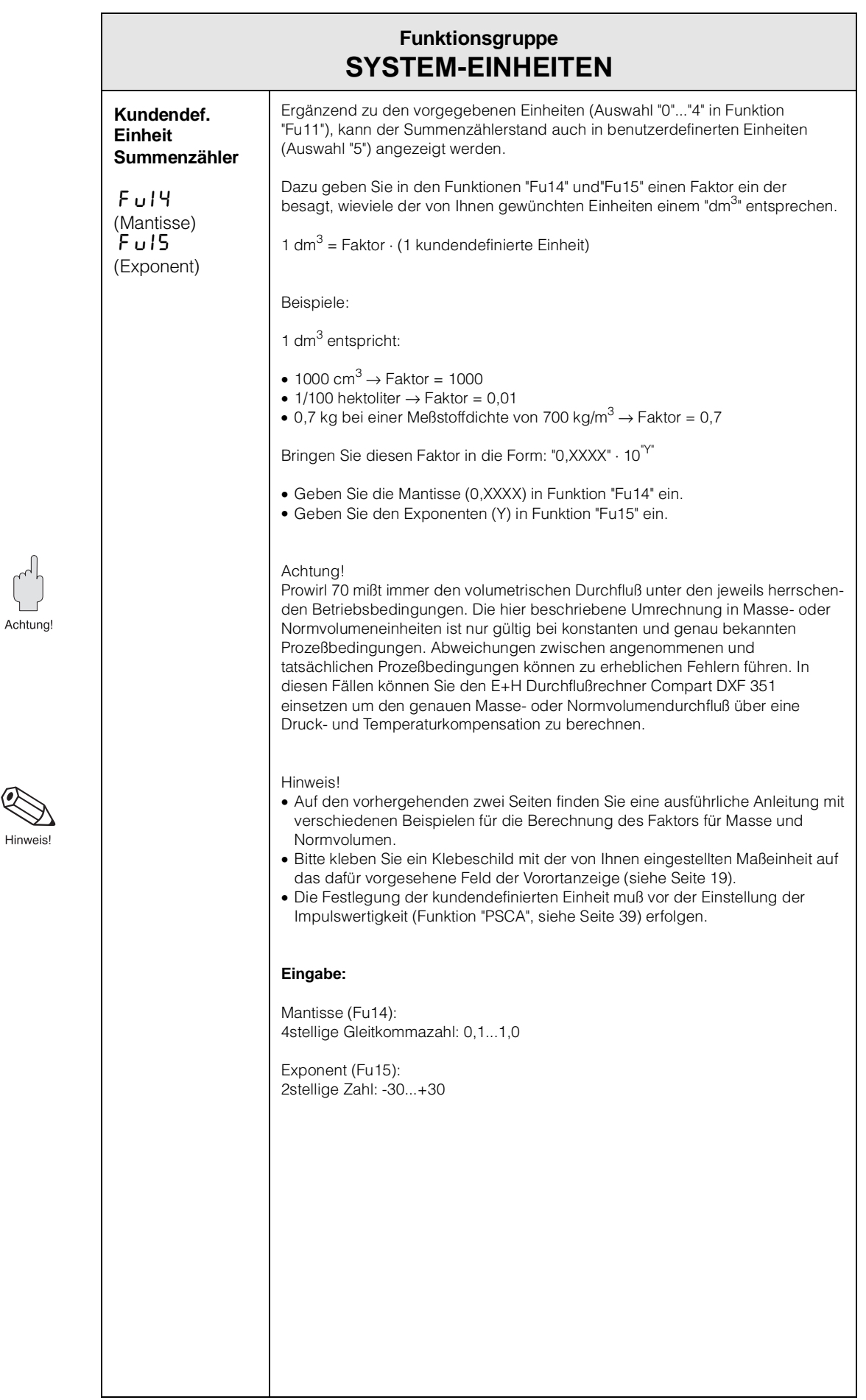

<span id="page-36-0"></span>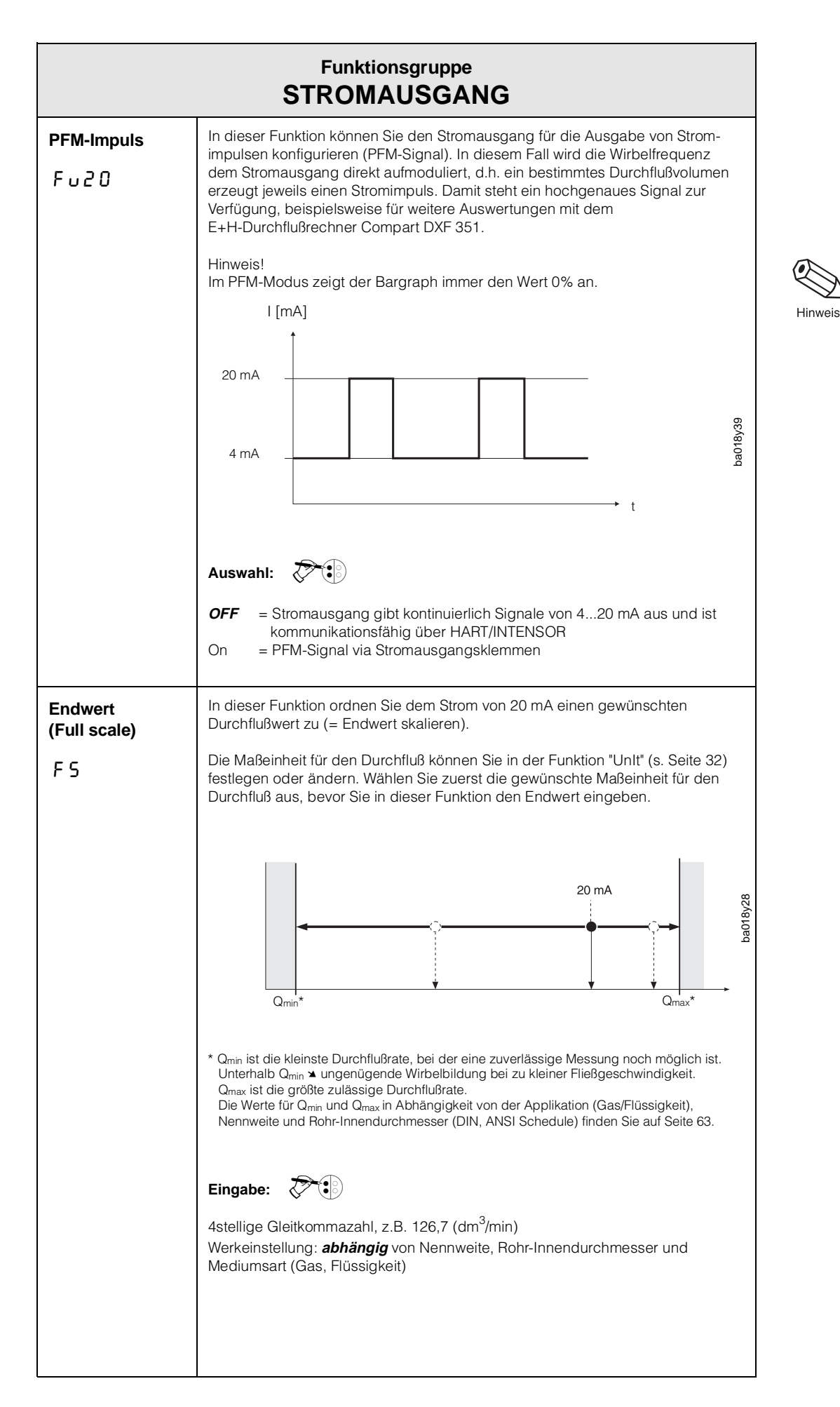

6

Hinweis!

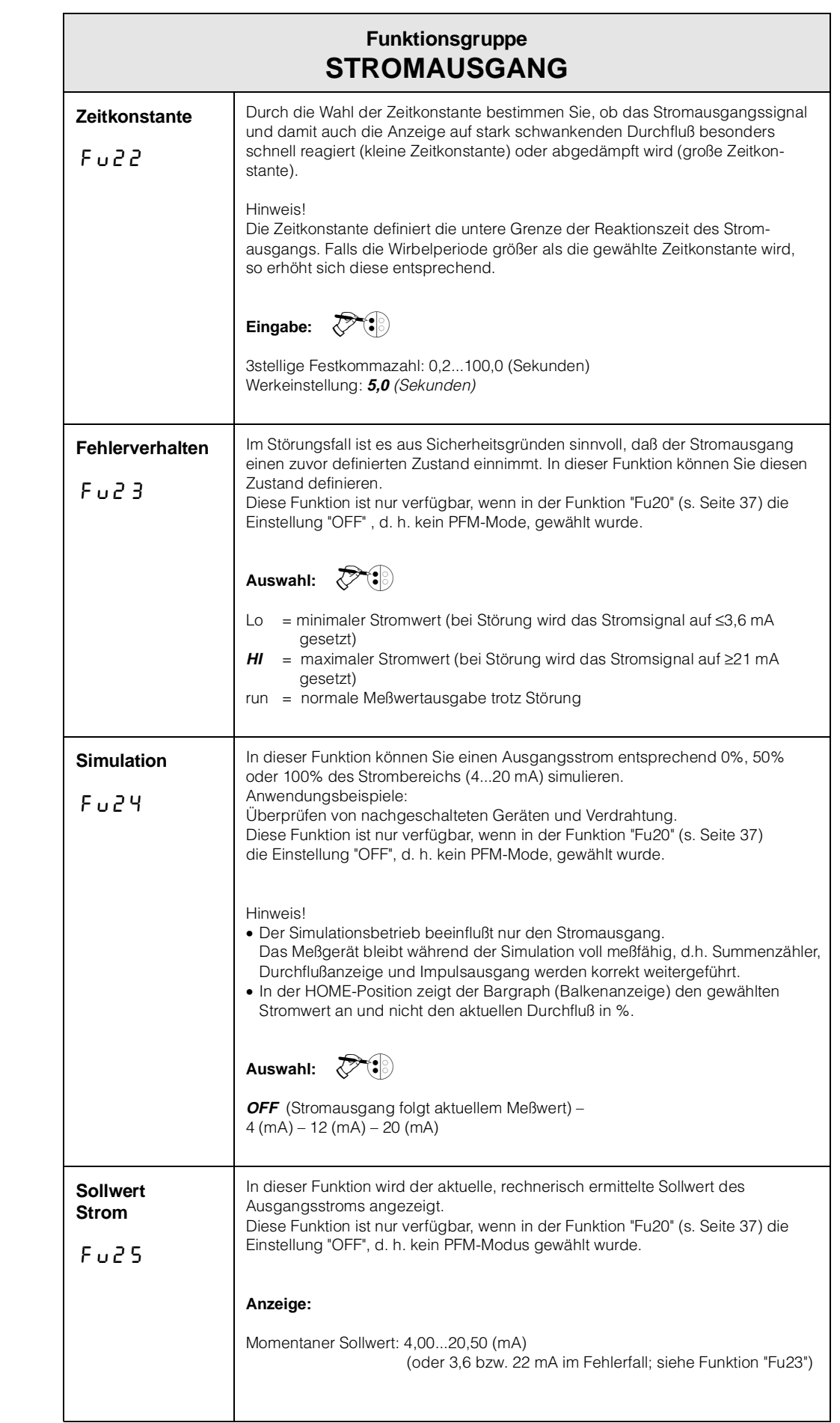

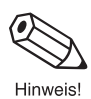

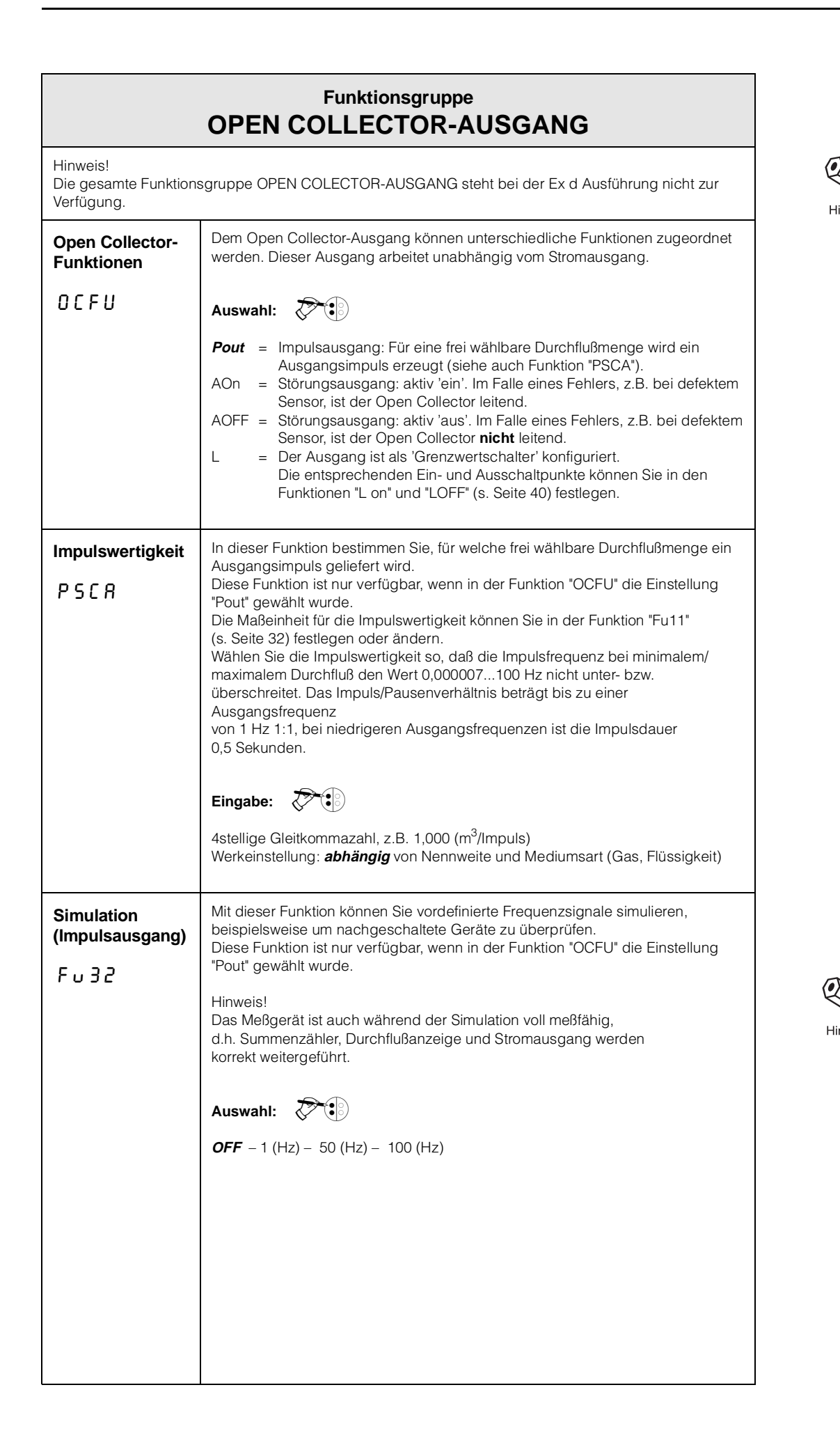

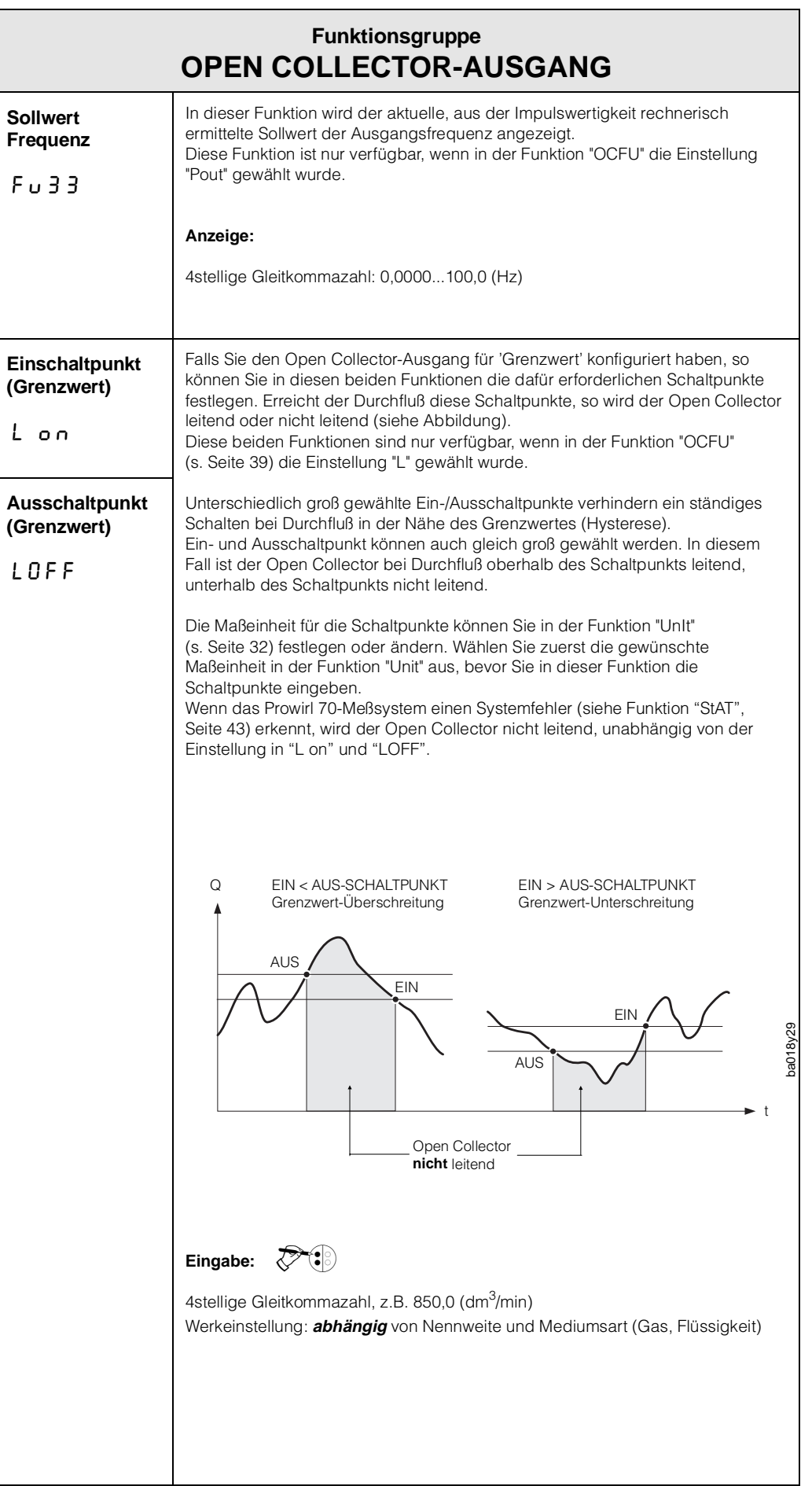

®

Hinweis!

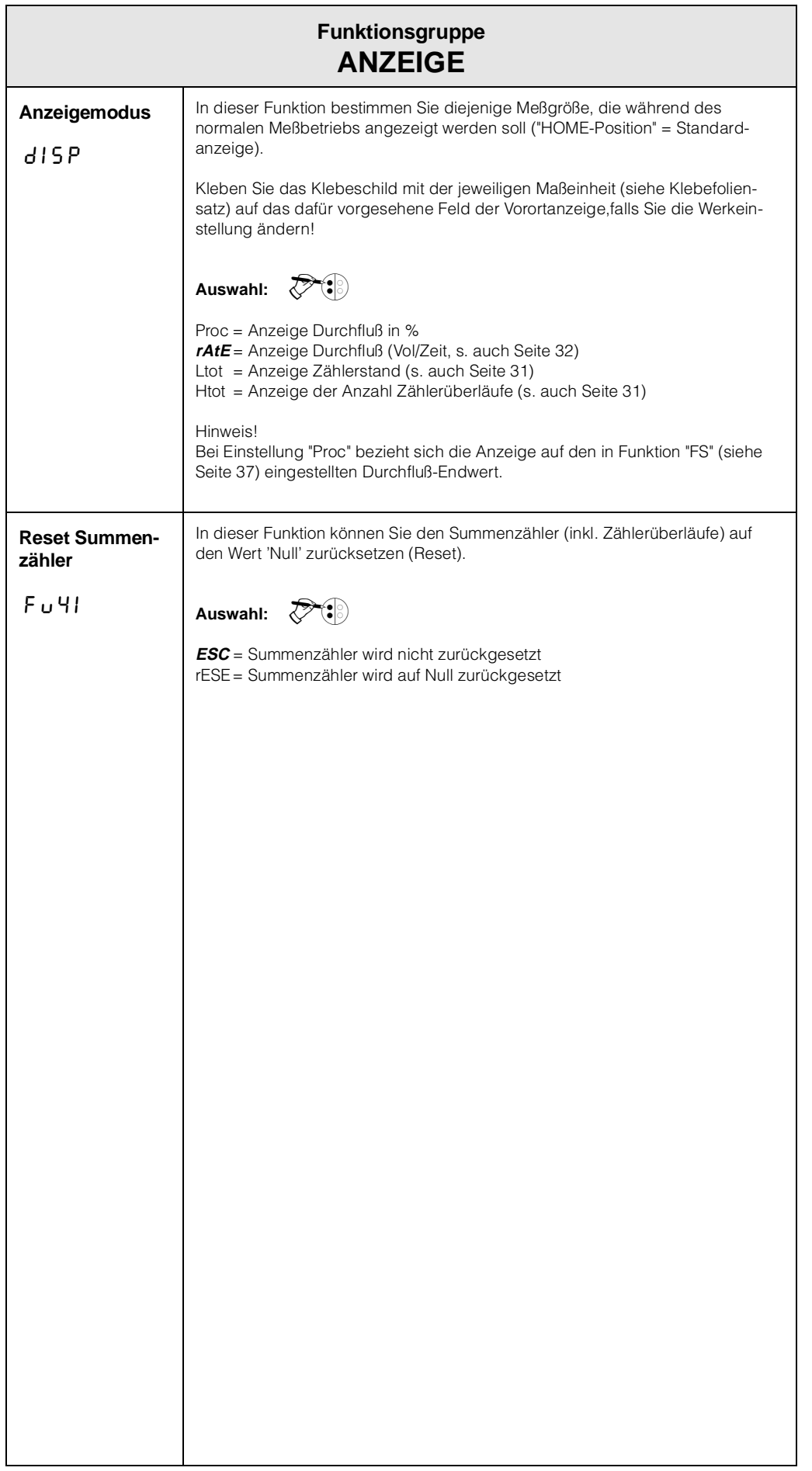

 $\bigotimes$ Hinweis!

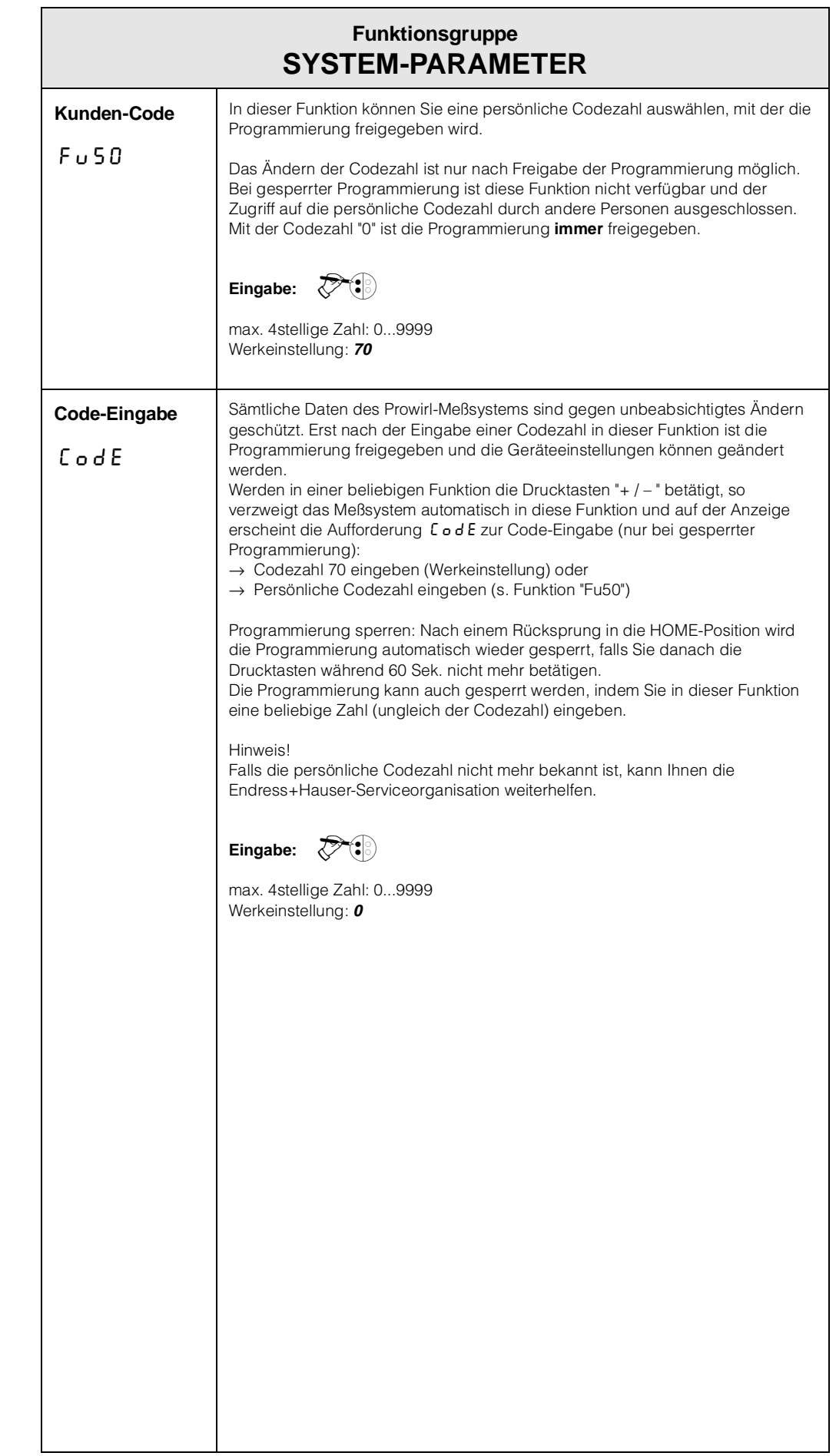

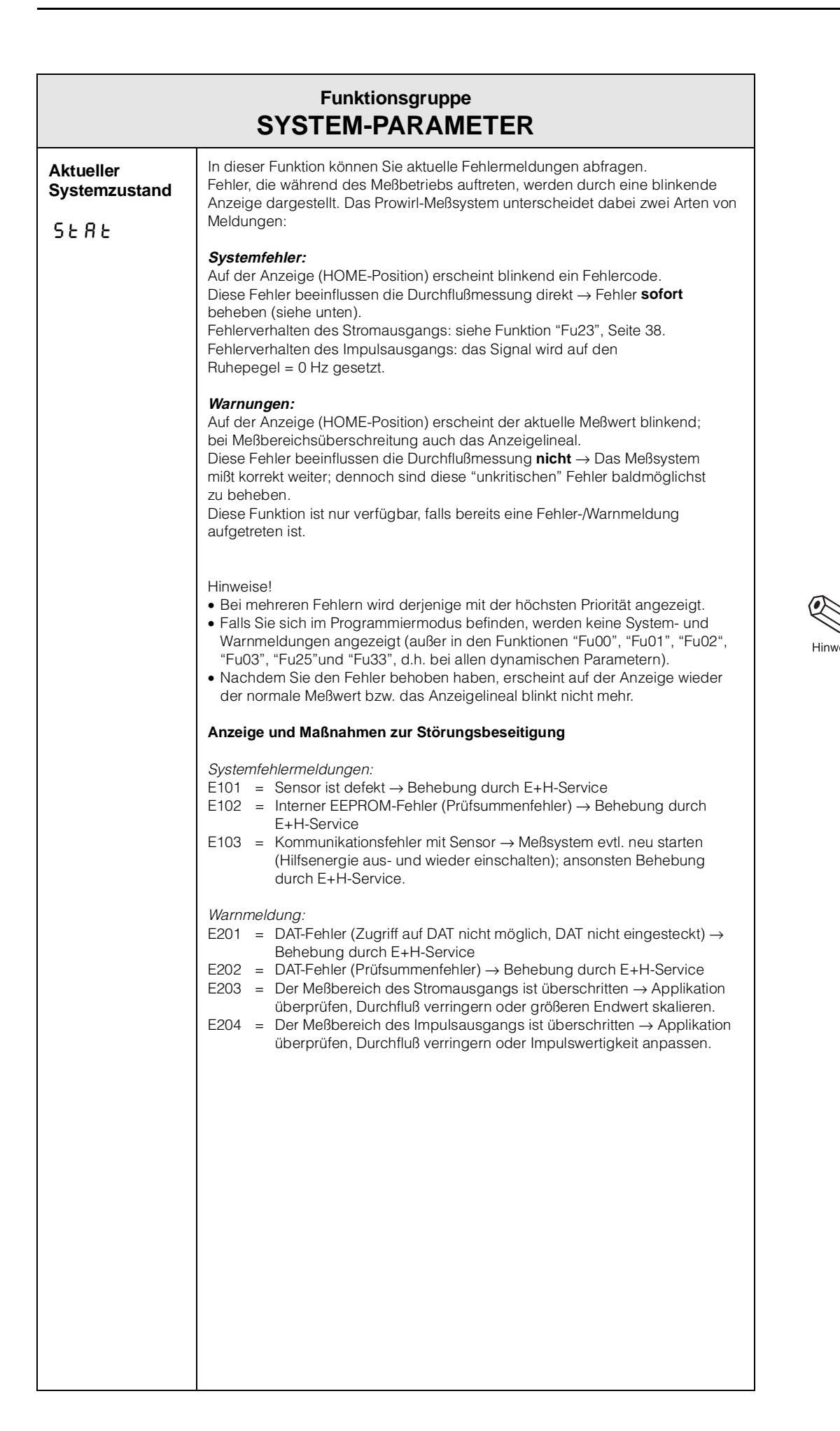

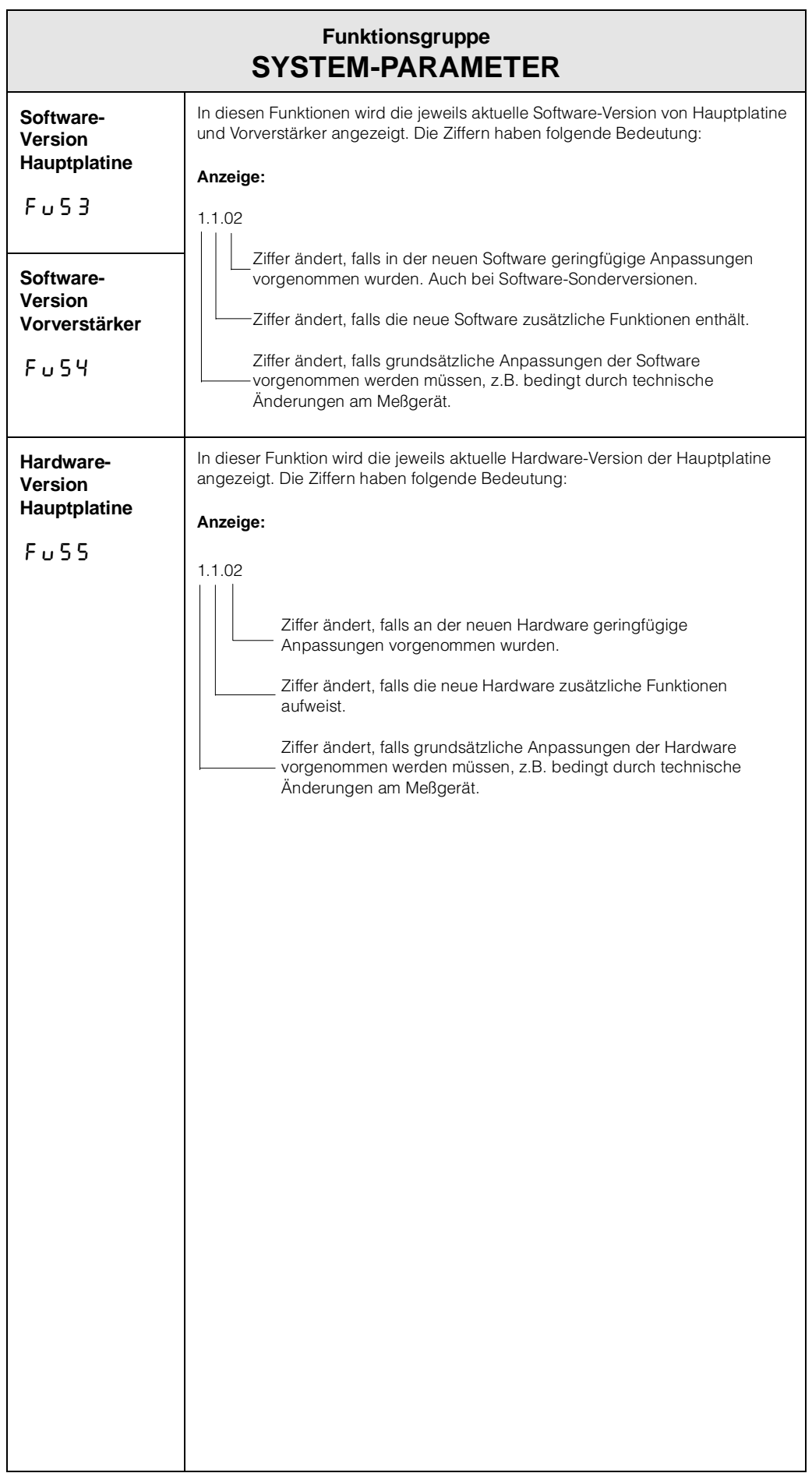

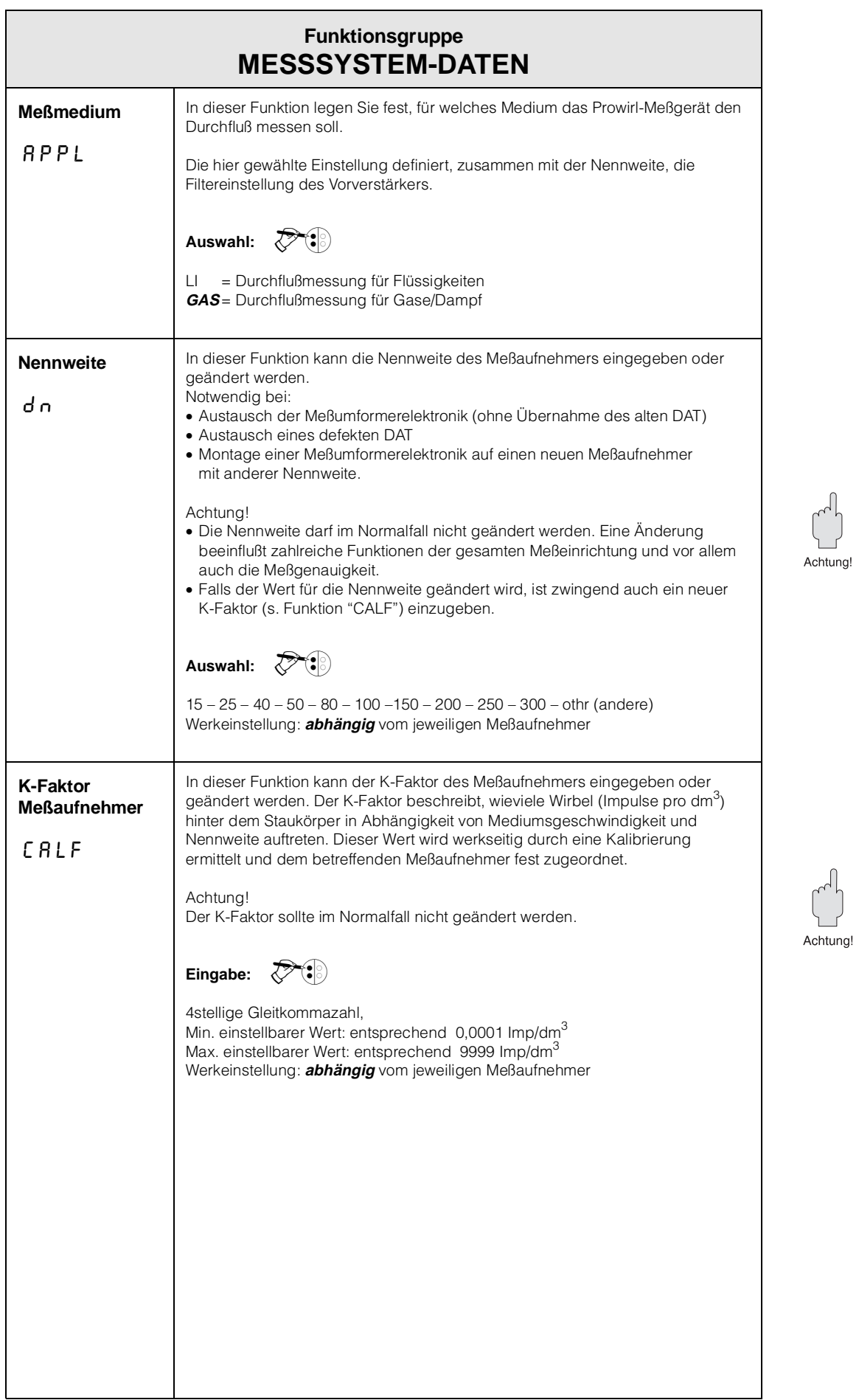

 $\mathbb{C}^2$  $\Box$ 

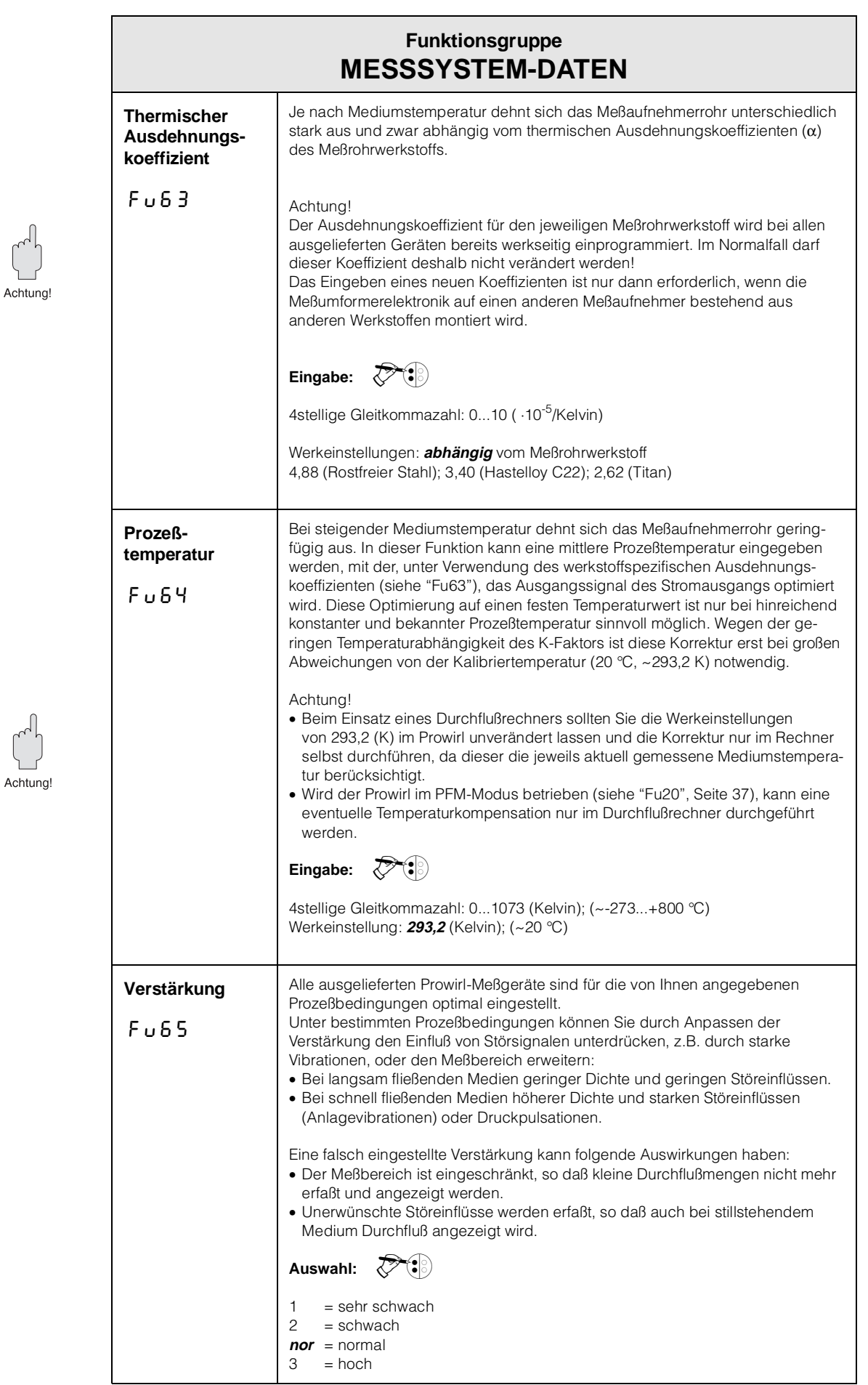

## <span id="page-46-0"></span>**7 Schnittstellen**

## **7.1 HART®**

Außer über die Vorortbedienung (s. Seiten 25 ff.) kann der Wirbelzähler Prowirl 70 auch mit HART-Protokoll über das universelle Handbediengerät DXR 275 oder über ein entsprechendes Modem parametriert und Meßwerte abgefragt werden. Dieses Kapitel enthält dazu die wichtigsten Angaben bezüglich:

- Elektrischer Anschluß
- Bedienung HART-Communicator
- E+H-Bedienmatrix für HART

#### Achtung!

Weitere Informationen zum Handbediengerät DXR 275 finden Sie in der betreffenden Betriebsanleitung.

#### **Anschluß des Handbediengeräts DXR 275**

- Folgende Anschlußvarianten stehen dem Benutzer offen (s. Abb. 26):
- Direkter Anschluß an den Prowirl-Meßumformer via Anschlußklemmen 1 und 2
- Anschluß über die 4...20 mA-Analogsignalleitung

In beiden Fällen muß der Meßkreis einen Widerstand von mindestens 250 Ω zwischen Spannungsquelle und Handbediengerät aufweisen. Die max. Bürde am Stromausgang ist von der Speisespannung abhängig (s. Seite 23).

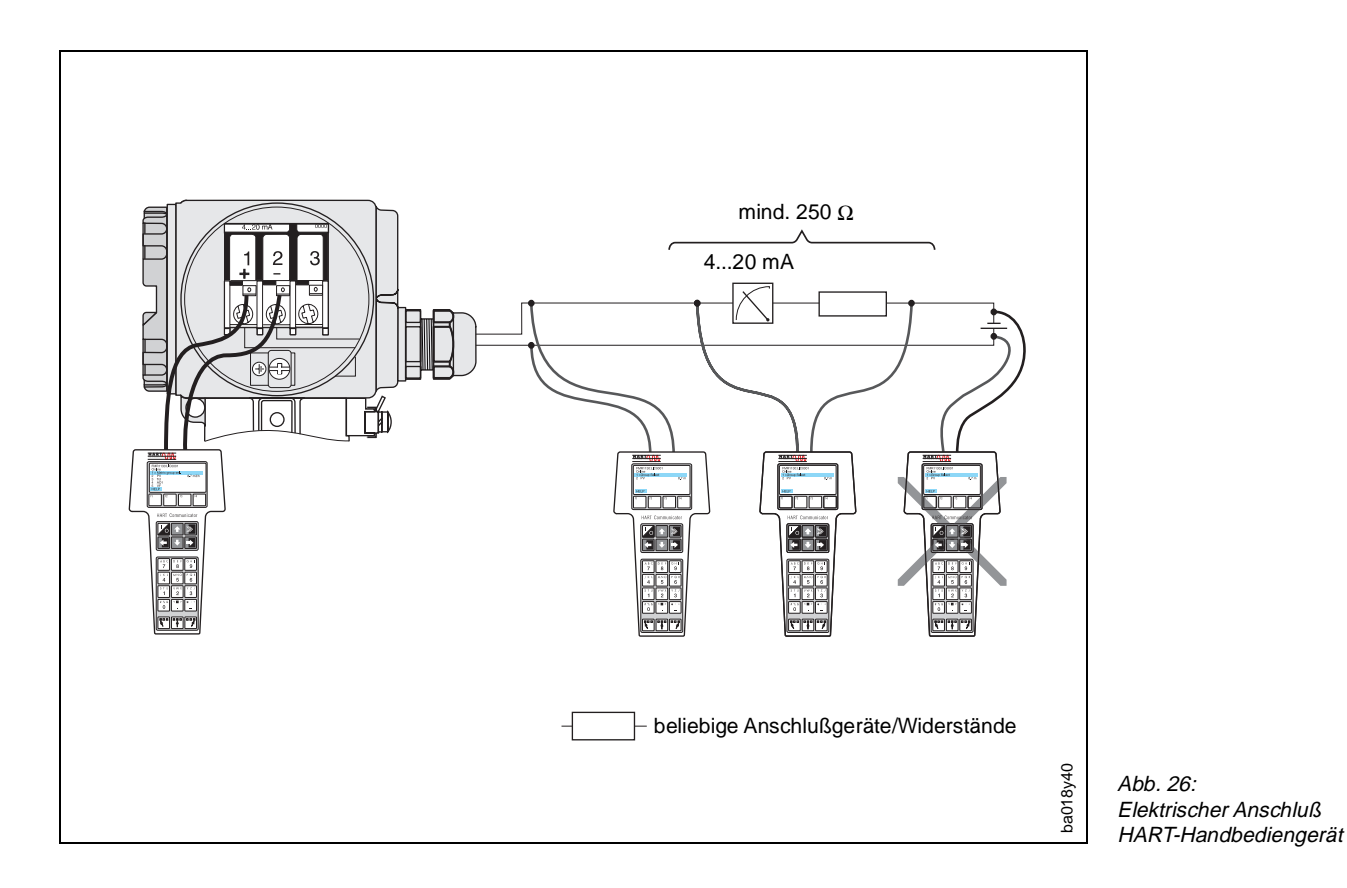

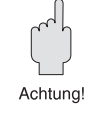

#### **Bedienung von Prowirl 70 mit dem HART-Communicator**

Die Bedienung des Prowirl-Meßsystems mittels Handbediengerät unterscheidet sich wesentlich von der Vorortbedienung über Drucktasten. Das Anwählen aller Prowirl-Gerätefunktionen erfolgt beim HART-Communicator über verschiedene Menüebenen (s. Abb. 27) sowie mit Hilfe eines speziellen E+H-Bedienmenüs (s. Abb. 28).

#### Hinweise!

- Das Prowirl-Meßgerät kann nur dann mit einem HART-Communicator bedient werden, wenn in diesem eine entsprechende Software (DDL = device description language des Prowirl 70) installiert ist. Sollte dies nicht der Fall sein, so ist u.U. das Memory-Modul auszutauschen bzw. die Software anzupassen. Setzen Sie sich ggf. mit Ihrem E+H-Service in Verbindung.
- Die digitalen Signale des HART-Protokolls können nur dem analogen 4...20 mA-Stromsignal überlagert werden. Vergewissern Sie sich deshalb, daß in der Funktion "Fu20" (s. Seite 37) die Einstellung "OFF" gewählt wurde, d.h. keine Ausgabe von PFM-Impulsen am Stromausgang.
- Alle Prowirl-Gerätefunktionen sind in Kap. 6 (s. Seite 31 ff.) ausführlich beschrieben.

#### **Vorgehensweise:**

- 1. Handbediengerät einschalten:
	- a. Meßgerät ist noch nicht angeschlossen ➔ Das HART-Hauptmenü erscheint. Diese Menüebene erscheint bei jeder HART-Programmierung, d.h. unabhängig vom Meßgerätetyp. Weitere Informationen dazu finden Sie in der "Communicator DXR 275"-Betriebsanleitung. Weiter mit "Online".
	- b. Meßgerät ist bereits angeschlossen ➔ Es erscheint direkt die Menüebene "Online".

In der Menüebene "Online" werden einerseits die aktuellen Meßdaten wie Durchfluß, Zählerstand, usw. laufend angezeigt, andererseits gelangen Sie über die Zeile "Matrixgruppenwahl" in die eigentliche Prowirl-Bedienmatrix (s. Abb. 28). In dieser Matrix sind alle unter HART zugänglichen Funktionsgruppen bzw. Funktionen systematisch angeordnet und dargestellt.

- 2. Über "Matrixgruppenwahl" wählen Sie die Funktionsgruppe aus (z.B. Analogausgang) und danach die gewünschte Funktion, z.B. Meßende. Alle Einstellungen oder Zahlenwerte in der betreffenden Funktion sind sofort sichtbar.
- 3. Zahlenwert eingeben bzw. Einstellung ändern.
- 4. Über der Funktionstaste "F2" erscheint "SEND". Durch Drücken der F2-Taste werden alle mit dem Handbediengerät eingegebenen Werte/Einstellungen auf das Prowirl-Meßsystem übertragen.
- 5. Mit der HOME-Funktionstaste "F3" zurück zur Menüebene "Online". Hier können Sie die aktuellen Werte ablesen, die das Prowirl-Meßgerät mit den neuen Einstellungen mißt.

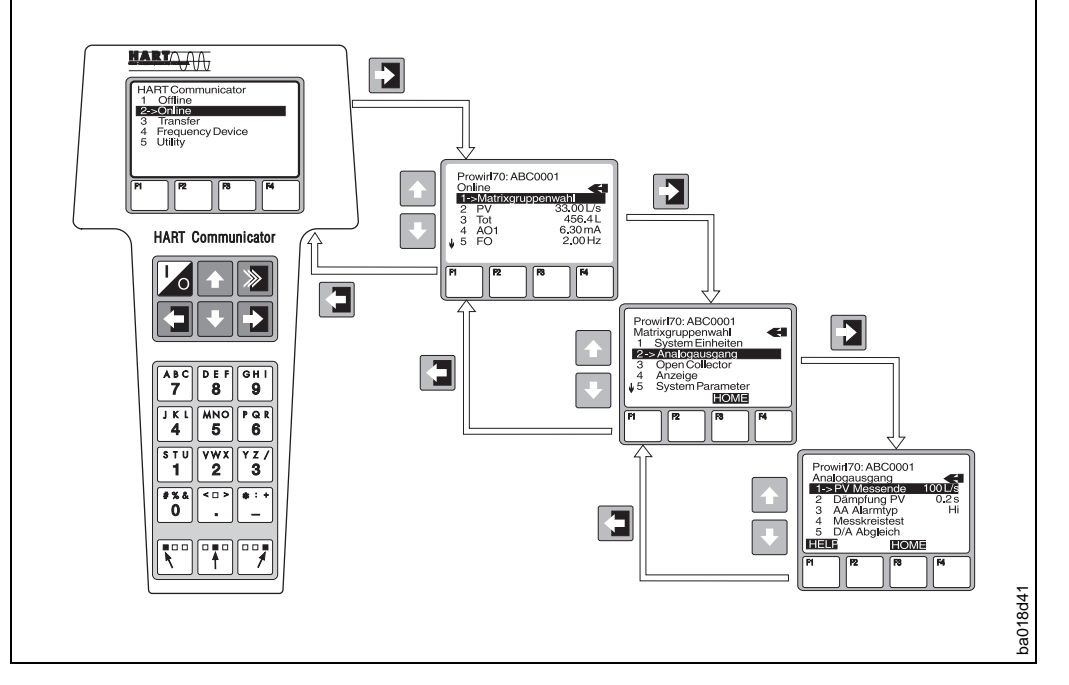

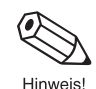

Abb. 27: Bedienung des Handbediengeräts am Beispiel "Analogausgang"

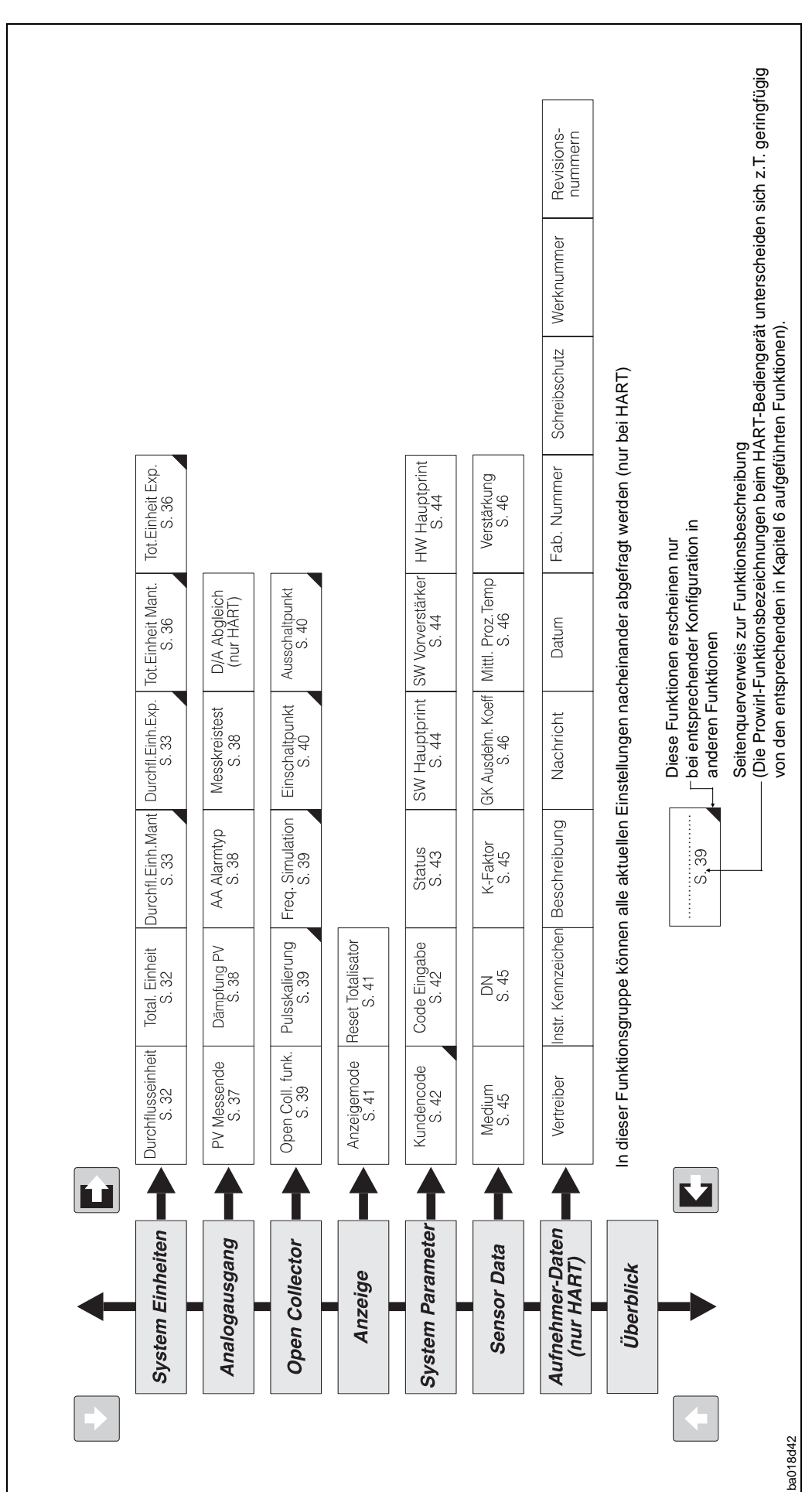

#### **Schreibschutz (Write Protect)**

Im Gegensatz zur Vorortbedienung sind über HART grundsätzlich alle Funktionen zugänglich, d.h. die Programmierung ist nicht gesperrt. Wenn Sie jedoch in der Funktion "Code Eingabe" den Wert -1 eingeben, so ist eine Datenübertragung zum Prowirl-Meßsystem via Handbediengerät nicht mehr möglich.

Abb. 28: HART-Bedienmatrix Prowirl 70

## <span id="page-49-0"></span>**7.2 INTENSOR**

Der Wirbelzähler Prowirl 70 kann alternativ auch über das INTENSOR-Protokoll bedient werden.

Dieses Kapitel enthält hierzu wichtige Angaben bezüglich:

- Systemaufbau
- Einstellungen und
- Bedienung

Hinweis!

Hinweis

Weitere Informationen finden Sie in den Betriebsanleitungen zum FXN 671, und entsprechenden Gateways.

#### **Systemaufbau**

Die Meßeinrichtung besteht aus:

• Meßaufnehmer Prowirl 70 mit INTENSOR-Protokoll,

- Meßumformerspeisegerät FXN 671,
- Gateway ZA 67x.

Der Wirbeldurchflußmesser Prowirl 70 mit INTENSOR-Protokoll wird über die eigensichere Spannungsversorgung FXN 671 an den Rackbus angeschlossen. Über das Gateway ZA 67x wird der digitale Anschluß an ein Bussystem (Profibus, Modbus, FIP) und damit an einen Personal Computer (PC), an ein Prozeßleitsystem (PLS) oder eine speicherprogrammierbare Steuerungen (SPS) ermöglicht. Über das Rackbus- und INTENSOR-Protokoll können Parameter des Meßaufnehmers verändert, abgefragt und Fehlermeldungen erkannt werden.

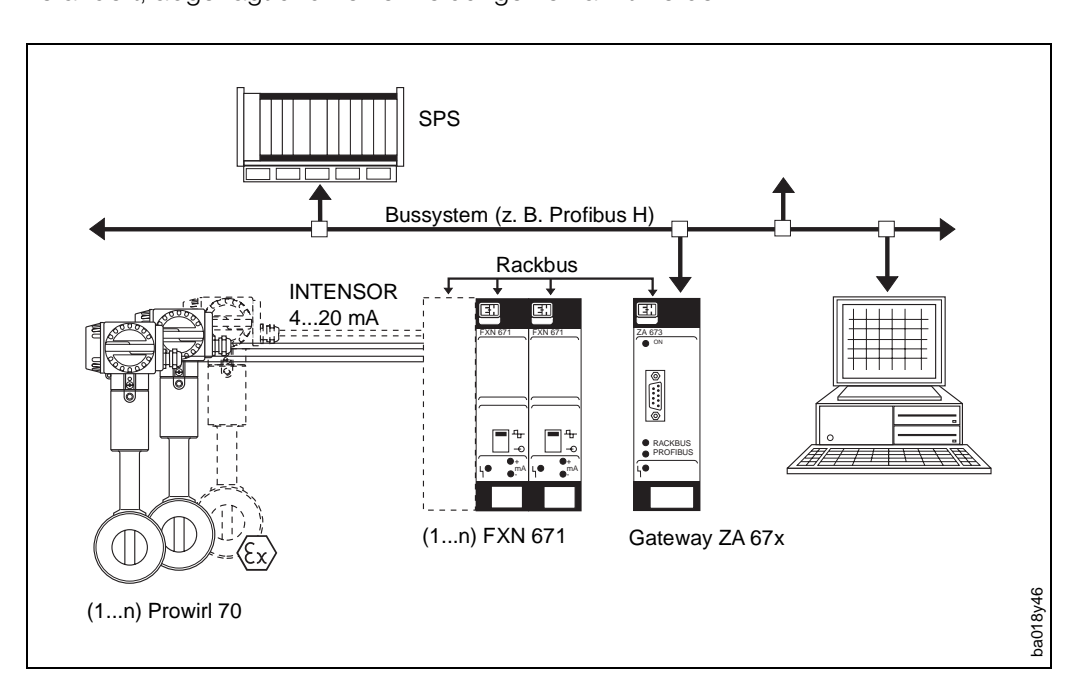

Abb.  $29$ Anschluß des Prowirl 70 an ein Bussystem

#### **Eigensichere Spannungsversorgung mit FXN 671**

Das FXN 671 ist ein Meßumformerspeisegerät, das den aktuellen Meßwert der angeschlossenen Commutec-Meßstelle als 4...20 mA-Stromsignal galvanisch trennt und an übergeordnete Automatisierungssysteme überträgt. Gleichzeitig wird das dem Grundstrom überlagerte INTENSOR-Signal abgegriffen und in das Rackbus-Protokoll umgesetzt. Da das FXN 671 einen eigensicheren Ausgang besitzt, können auch Meßaufnehmer in der Ex-Zone angeschlossen werden (siehe entsprechende Ex-Zusatzdokumentation). Über ein Gateway erfolgt der Anschluß an ein Bussystem.

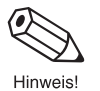

#### Hinweis!

Das Handbediengerät "Commulog VU 260" wird vom Prowirl 70 nicht unterstützt.

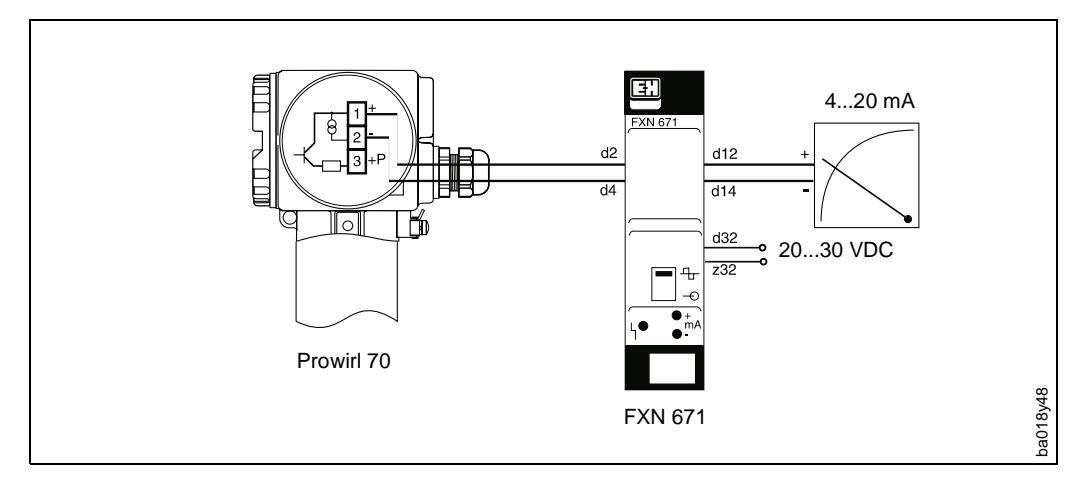

#### **Einstellungen**

Für die Kommunikation mit dem Prowirl 70 über das INTENSOR-Protokoll via Rackbus müssen am FXN 671 folgende Einstellungen durchgeführt werden:

- Schiebeschalter auf der FXN 671-Frontplatte nach oben schieben (Abb. 31) => Rackbus Kommunikation eingeschaltet. Solange der Schiebeschalter an der FXN 671-Frontplatte in der oberen Stellung ist, ist keine Vorortbedienung am Prowirl 70-Meßgerät möglich.
- Stromsignalleitung muß geschlossen sein => Brücke zwischen Klemmen d12 und d14 oder maximale Ausgangsbürde von 250 Ω erforderlich.
- Hakenschalter SW1 offen (Abb. 31) = > 250  $\Omega$  Widerstand zugeschaltet.
- Rackbus-Adresse über DIP-Schalter SW2 einstellen (Abb. 31) => Einstellen einer Adresse zwischen 0 und 63.
- Die digitalen Signale des INTENSOR-Protokolls können nur dem analogen 4...20 mA-Stromsignal überlagert werden. Vergewissern Sie sich deshalb, daß in der Funktion Fu20 (siehe Seite 37) die Einstellung "OFF" gewählt ist, d. h. es liegen keine PFM-Stromimpulse am Stromausgang.

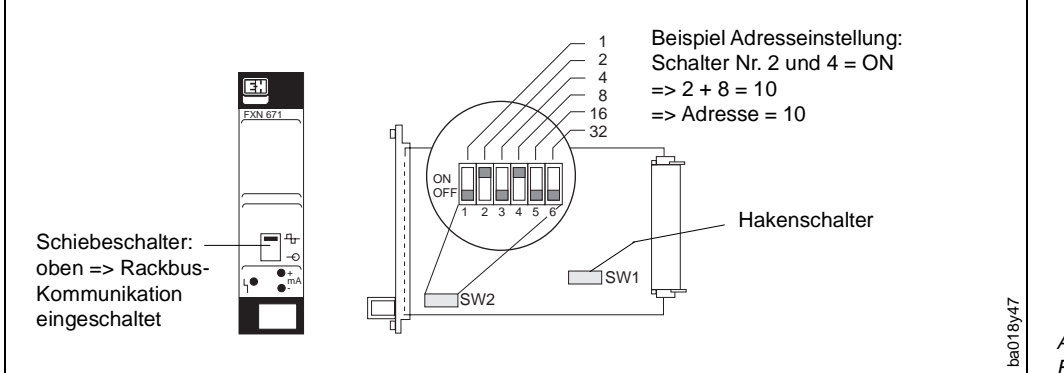

Abb. 31: Einstellungen am FXN 671

#### **Elektrischer Anschluß am FXN 671**

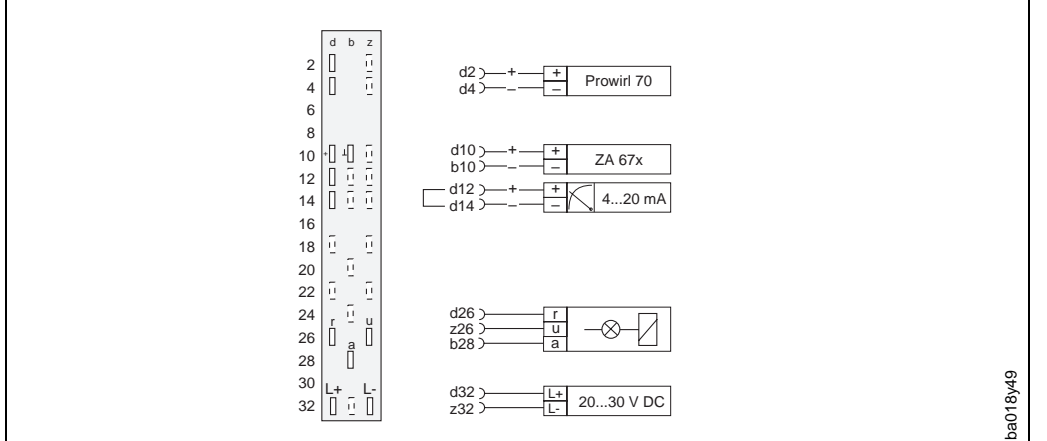

Abb. 32: Anschlußbelegung Federleiste FXN 671

Abb. 30: Funktionsprinzip des Meßumformerspeisegerätes FXN 671

#### **Programmier-Matrix für Rackbus INTENSOR**

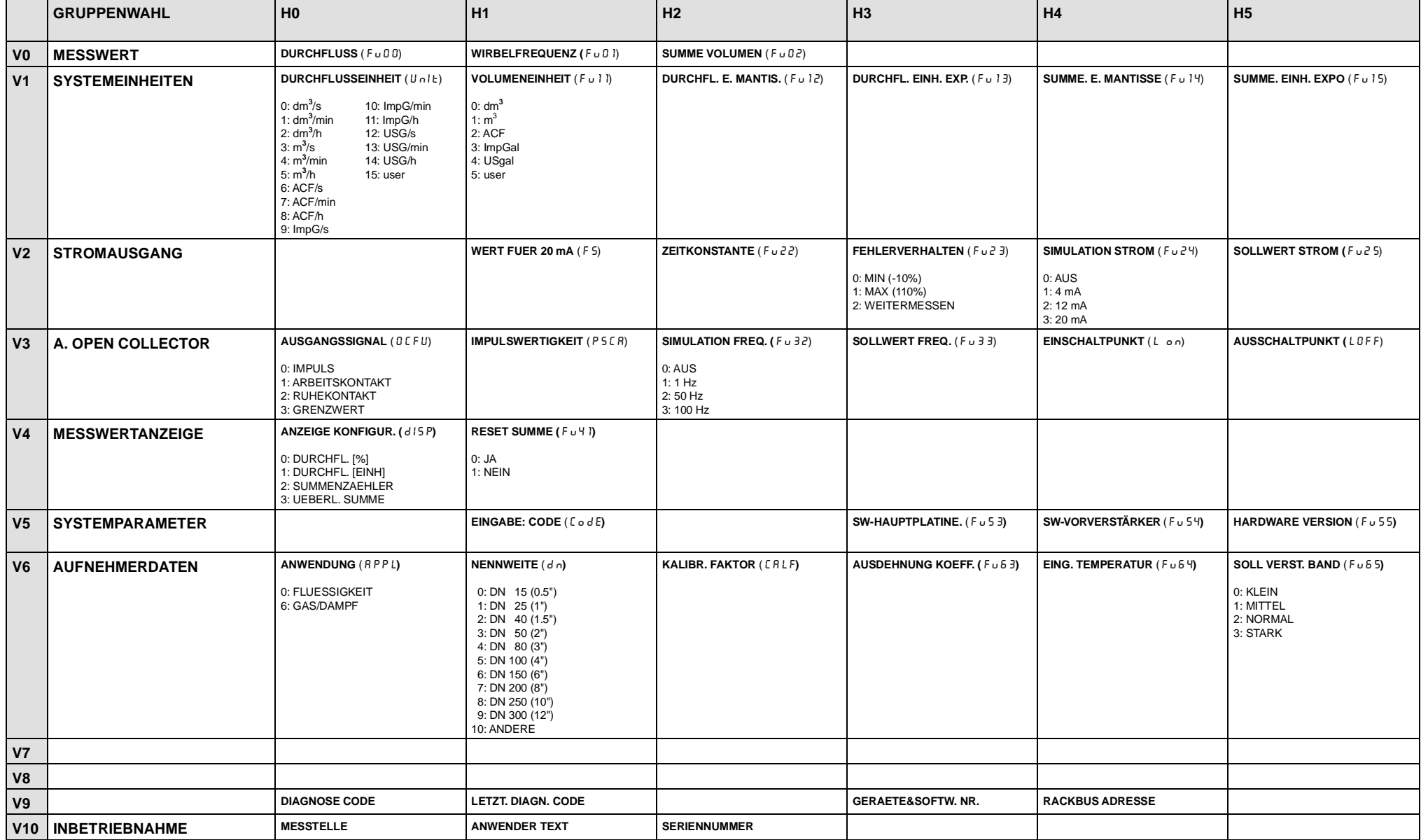

## <span id="page-52-0"></span>**8 Fehlersuche und Störungsbeseitigung**

## **8.1 Verhalten der Meßeinrichtung bei Störung**

Das Verhalten der Meßeinrichtung bei Störung ist ausführlich auf Seite 43 beschrieben (→ Funktion "Gerätestatus, Fehlermeldungen").

## **8.2 Fehlercheckliste und Störungsbeseitigung**

Alle Geräte durchlaufen während der Produktion mehrere Stufen der Qualitätskontrolle. Die letzte dieser Kontrollen ist die Naßkalibrierung, die auf einer nach dem neuesten Stand der Technik konzipierten Kalibrieranlage durchgeführt wird. Sollten nach der Inbetriebnahme oder während des Meßbetriebs Störungen auftreten, so sind anhand der folgenden Fehler-Checkliste folgende Punkte zu überprüfen:

#### **Elektrische Anschlüsse**

- Ist an den Anschlußklemmen die Versorgungsspannung vorhanden (→ Seite 21)?
- Verdrahtung gemäß Anschlußschemata überprüfen (→ Seite 21, 22).
- Belastungswiderstände und Verdrahtungspolarität überprüfen (→ Seite 23).

#### **Montage und Installation**

- Wurden beim Einbau in die Rohrleitung alle Einbauvorschriften beachtet?
- Sind vor der Montage beide Schutzscheiben vom Meßaufnehmer entfernt worden  $(\rightarrow$  Seite 16)?
- Flüssigkeitsmessung: Ist die Rohrleitung vollständig gefüllt (→ S[eite 12\)?](#page-63-0)
- Ist das zu messende Medium einphasig (homogen)?
- Ist der statische Druck genügend hoch, damit keine Kavitation auftritt (→ S[eite 12\)?](#page-63-0)
- Sind die Innendurchmesser von Meßrohr und Rohrleitung gleich groß  $(\rightarrow$  S[eite 13\)?](#page-64-1)
- Genügen die Ein- und Auslaufstrecken folgenden Anforderungen (→ S[eite 13\)?](#page-64-1) Kreisförmiger Querschnitt?
	- Geradlinig bei Augenkontrolle?

Glatt und frei von Verzweigungen, Armaturen, Vertiefungen und Ablagerungen? Keine in die Rohrleitung vorstehenden Teile vorhanden (z.B. Dichtungen)?

• Sind Meßaufnehmer und Meßumformer Vibrationen ausgesetzt? Bei sehr starken, regelmäßigen Rohrleitungsvibrationen (>1 g, abhängig von Frequenz, Amplitude und Richtung) kann bei stillstehendem Medium u.U. Durchfluß angezeigt werden.

Gegenmaßnahmen → Klären Sie zuerst ab, woher die Vibrationen stammen. Meist ist die Ursache im näheren Umfeld der Meßstelle zu finden. Mit Hilfe der Programmierfunktion "Verstärkung" (→ Seite 46) können Sie den Einfluß von Störsignalen, die von sehr starken Vibrationen stammen, u.U. ebenfalls eliminieren.

#### **Prozeßdaten**

- Liegt der aktuelle Durchfluß im Meßbereich des Meßgeräts (s. Tabelle auf Seite 63)? Falls nicht → Applikation überprüfen und Durchfluß verringern; ev. Endwert (→ Seite 37) oder Impulswertigkeit (→ Seite 39) entsprechend anpassen.
- Stimmen die Prozeßdaten\* wie Temperatur, Druck, Viskosität und Mediumsdichte mit den Bestellangaben überein? Falls nicht → überprüfen Sie zunächst nochmals alle programmierten Daten und benachrichtigen Sie danach Ihre E+H-Servicestelle. (\* Diese Daten sollten bekannt sein, damit Meßanfang und Linearitätsbereich überprüft werden können).
- Falls dem Betriebsdruck Druckpulsationen (z.B. durch Kolbenpumpen) überlagert sind, die ähnliche Frequenzen aufweisen wie die Wirbelablösefrequenz, so ist bei diesem Meßprinzip eine Unterscheidung zwischen Wirbel und Pulsation durch den Sensor nur bedingt möglich (→ S[eite 12\).](#page-63-0)

Achtung

## <span id="page-53-1"></span><span id="page-53-0"></span>**8.3 Reparaturen und Gefahrenstoffe**

Meßgeräten, die zur Reparatur an Endress+Hauser geschickt werden, ist in jedem Fall eine Notiz mit folgenden Informationen beizulegen:

- Beschreibung der Anwendung
- Fehlerbeschreibung
- Chemische und physikalische Eigenschaften des Meßmediums

#### Achtung!

Folgende Maßnahmen müssen ergriffen werden, bevor Sie ein Prowirl 70- Durchflußmeßgerät zur Reparatur an Endress+Hauser einsenden:

- Entfernen Sie alle anhaftenden Mediumsreste. Beachten Sie dabei besonders Dichtungsnuten und Ritzen, in denen Mediumsreste haften können. Dies ist besonders wichtig, wenn das Medium gesundheitsgefährdend ist, z.B. ätzend, giftig, krebserregend, radioaktiv usw.
- Wir müssen Sie bitten, von einer Rücksendung abzusehen, wenn es Ihnen nicht mit letzter Sicherheit möglich ist, gesundheitsgefährdende Stoffe vollständig zu entfernen (z.B. in Ritzen eingedrungene Stoffe).

Kosten, die aufgrund mangelhafter Reinigung des Gerätes für eine eventuelle Entsorgung oder für Personenschäden (Verätzungen usw.) entstehen, werden dem Eigentümer des Gerätes in Rechnung gestellt.

## **8.4 Wartung**

Wartungsarbeiten sind nach einem korrekten Einbau des Meßgeräts nicht notwendig!

## <span id="page-54-0"></span>**9 Technische Daten**

## **9.1 Abmessungen, Gewichte**

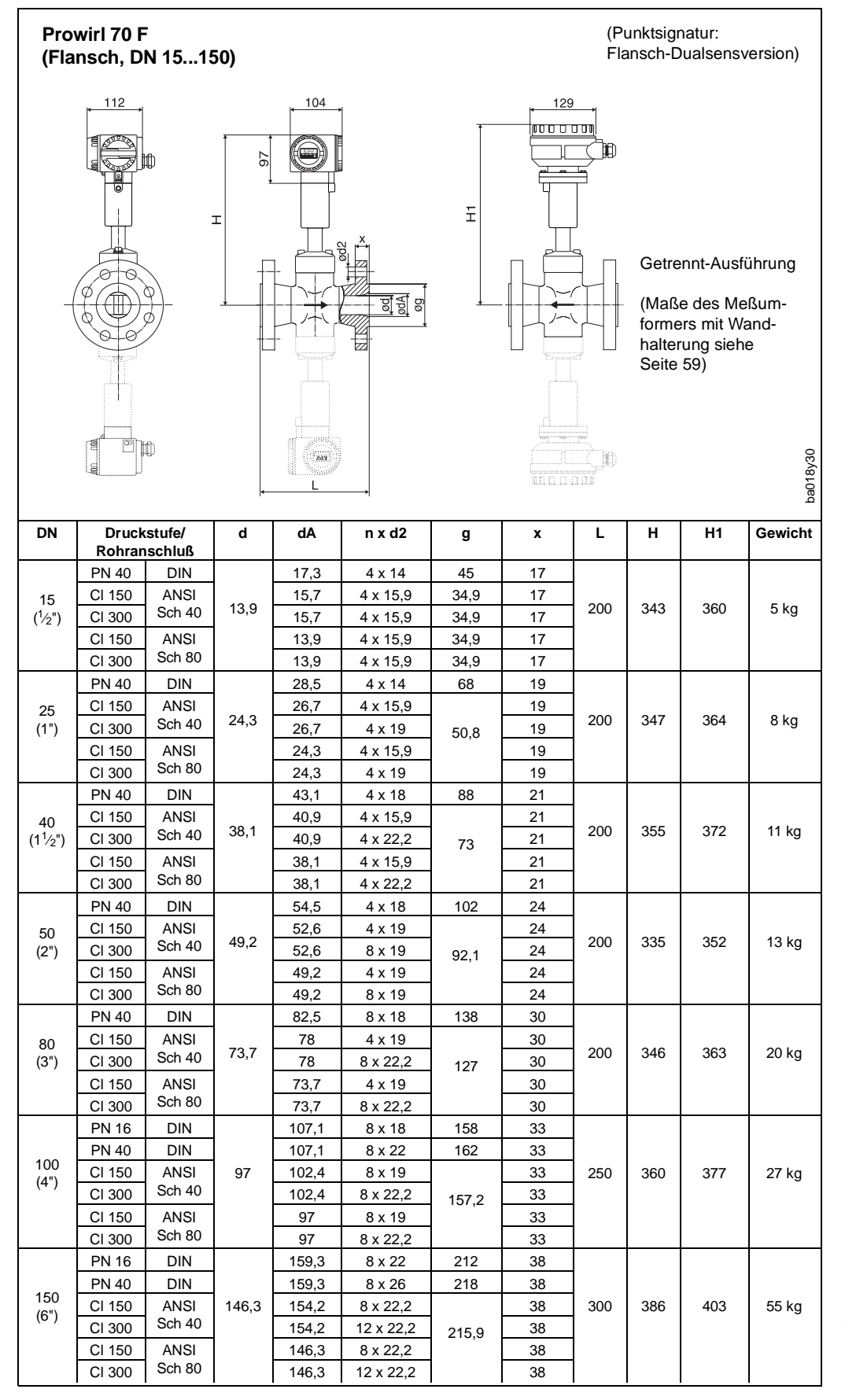

Abb. 33: Maßbild Prowirl 70 F/D DN 15...150, alle Angaben in mm

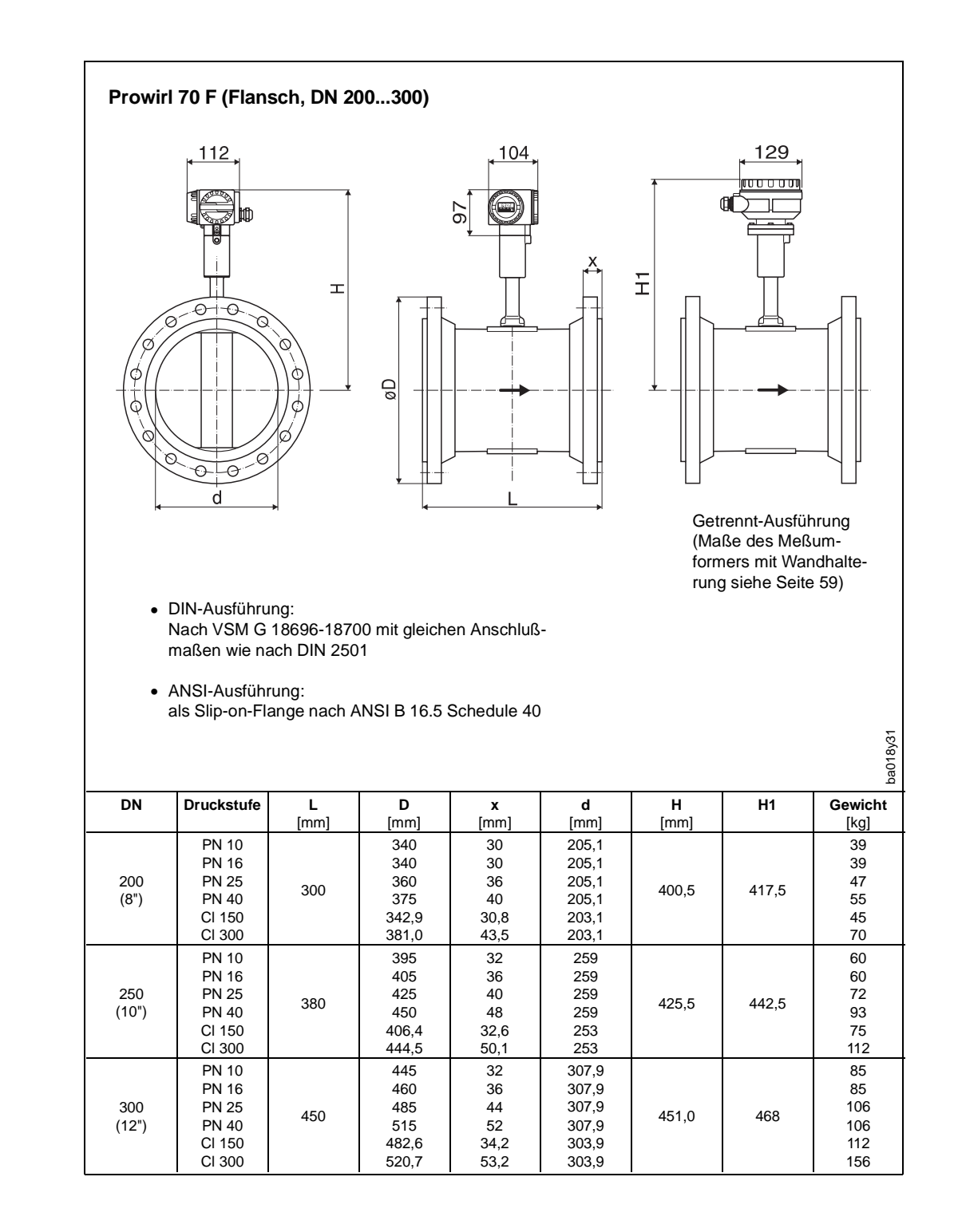

Abb. 34: Maßbild Prowirl 70 F DN 200...300

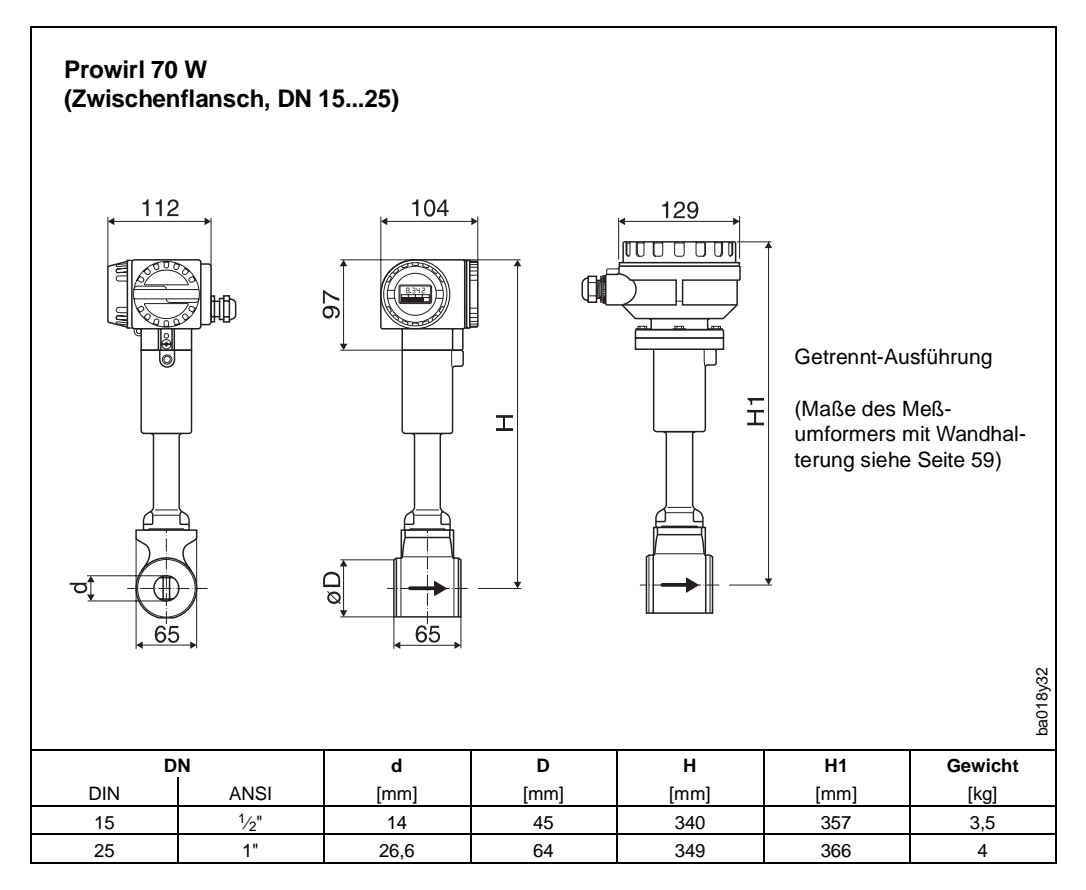

Abb. 35: Maßbild Prowirl 70 W DN 15...25

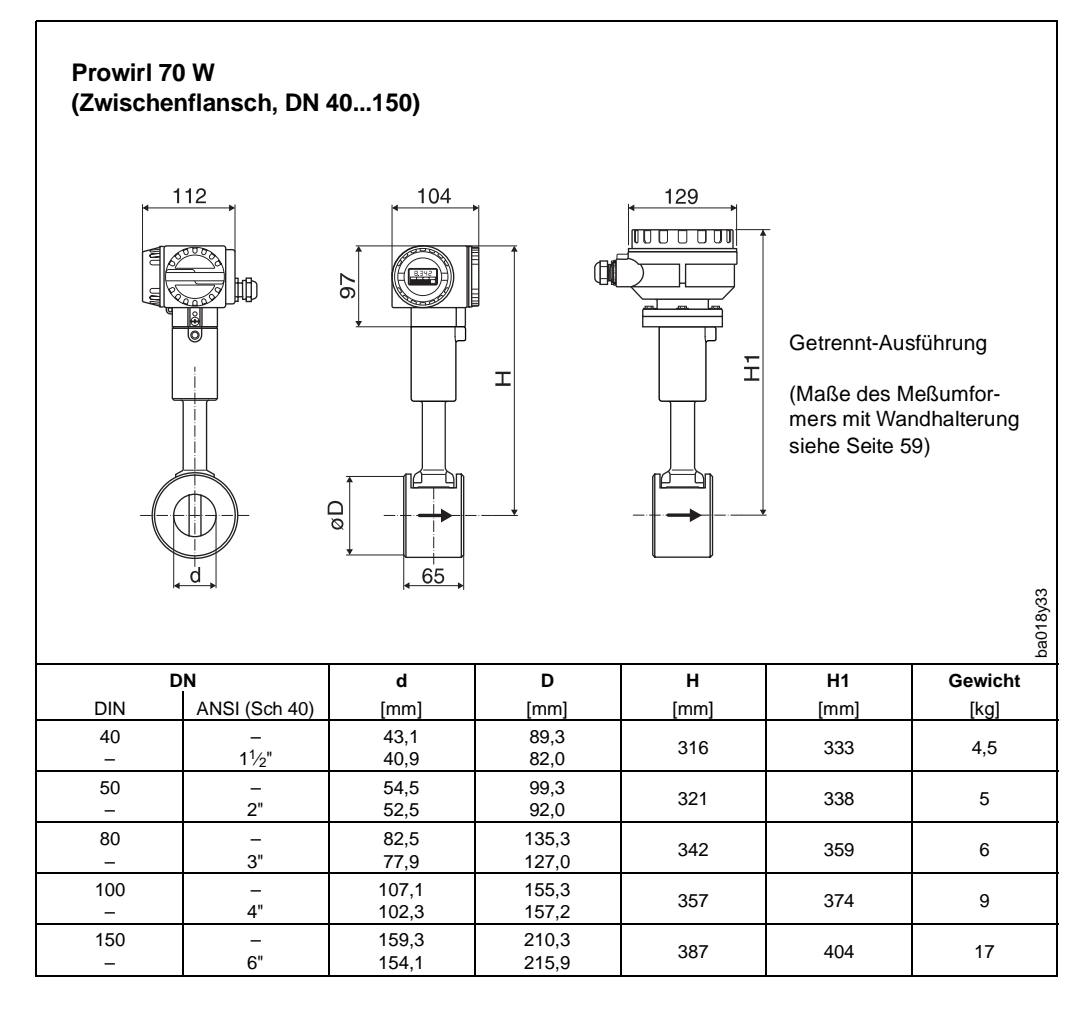

Abb. 36: Maßbild Prowirl 70 W DN 40...150

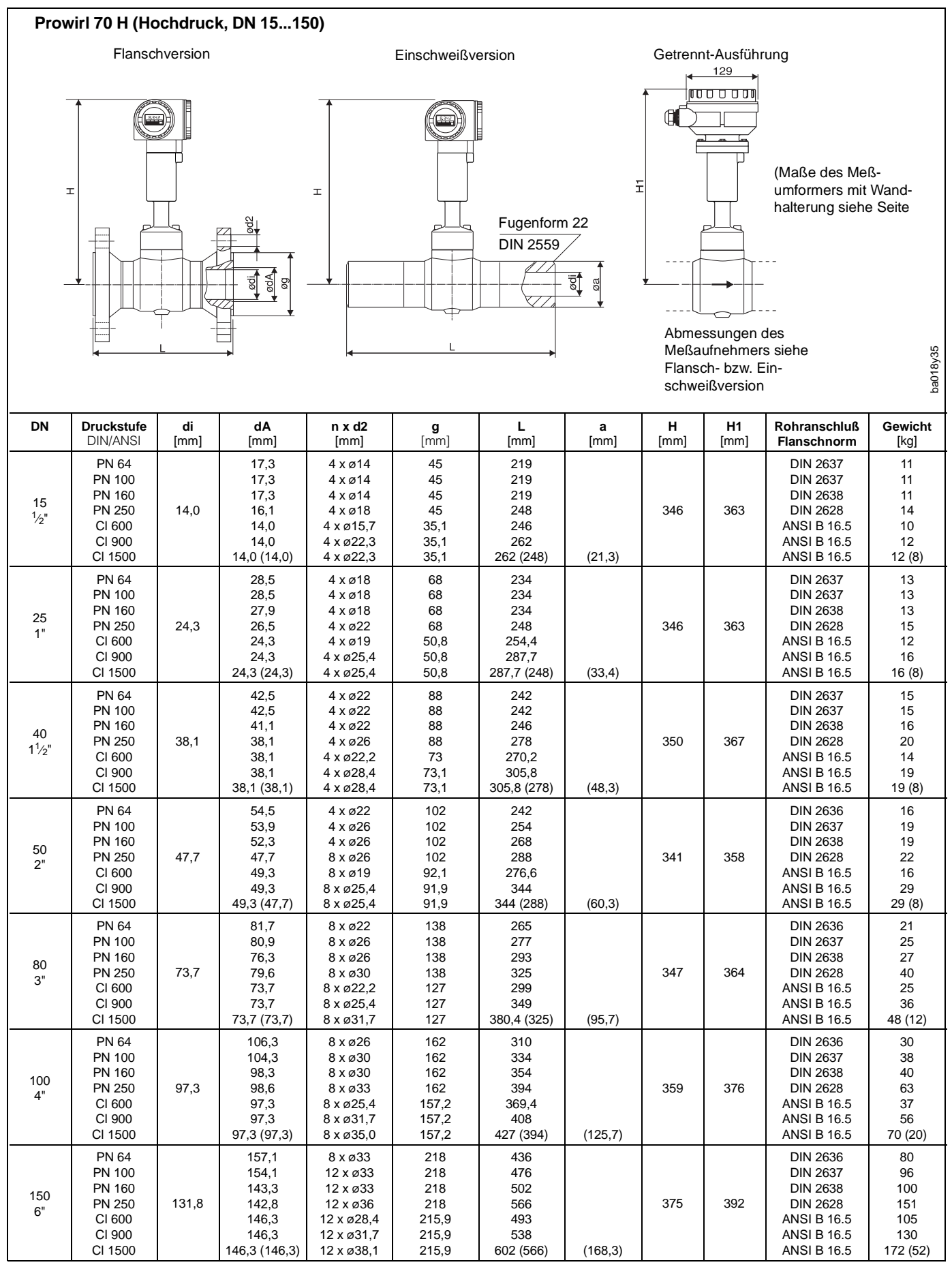

Abb. 37:

<span id="page-58-0"></span>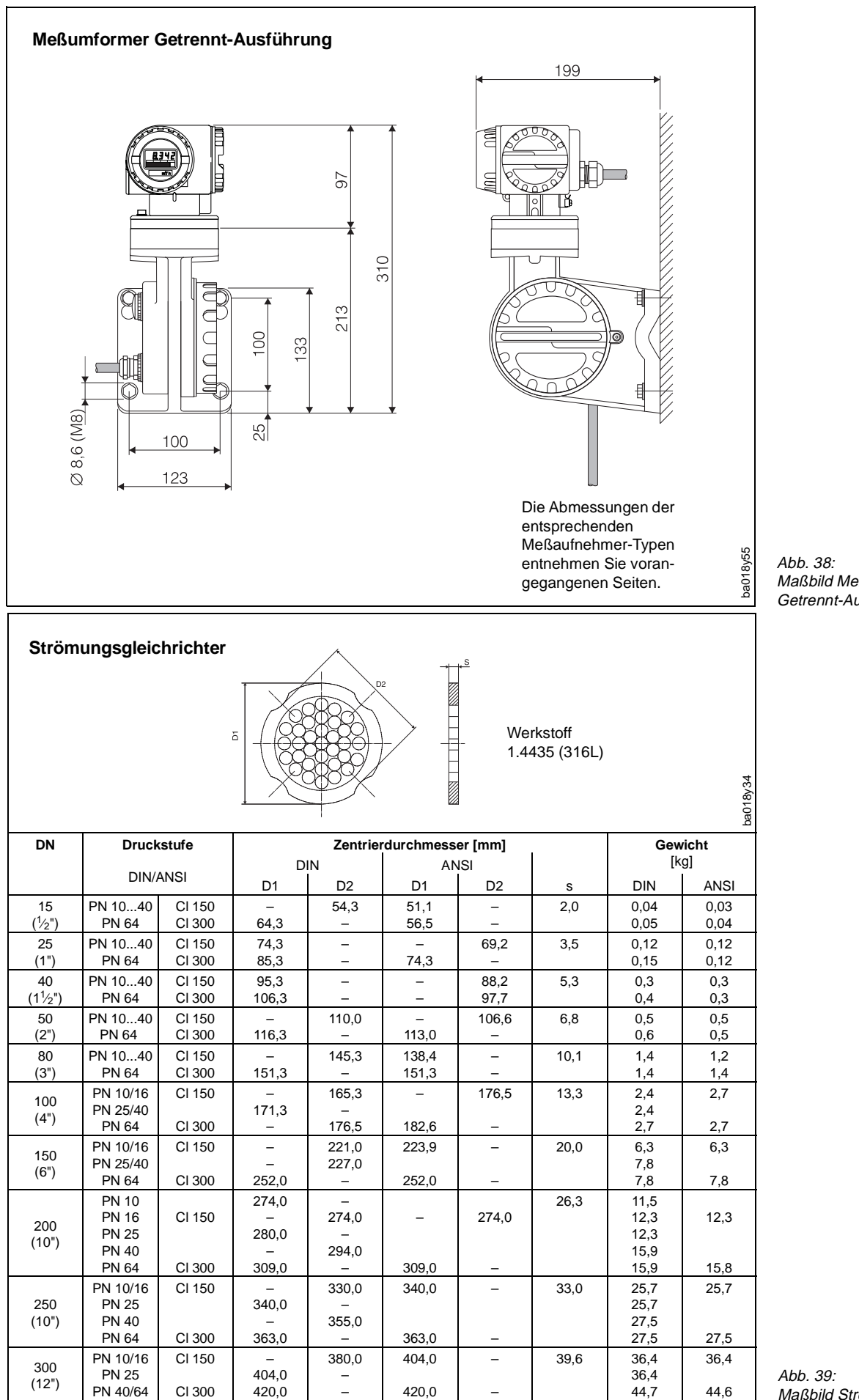

*Manmer Prowirl 70* nsumsuns<br>usführung

römungsgleichrichter

<span id="page-59-0"></span>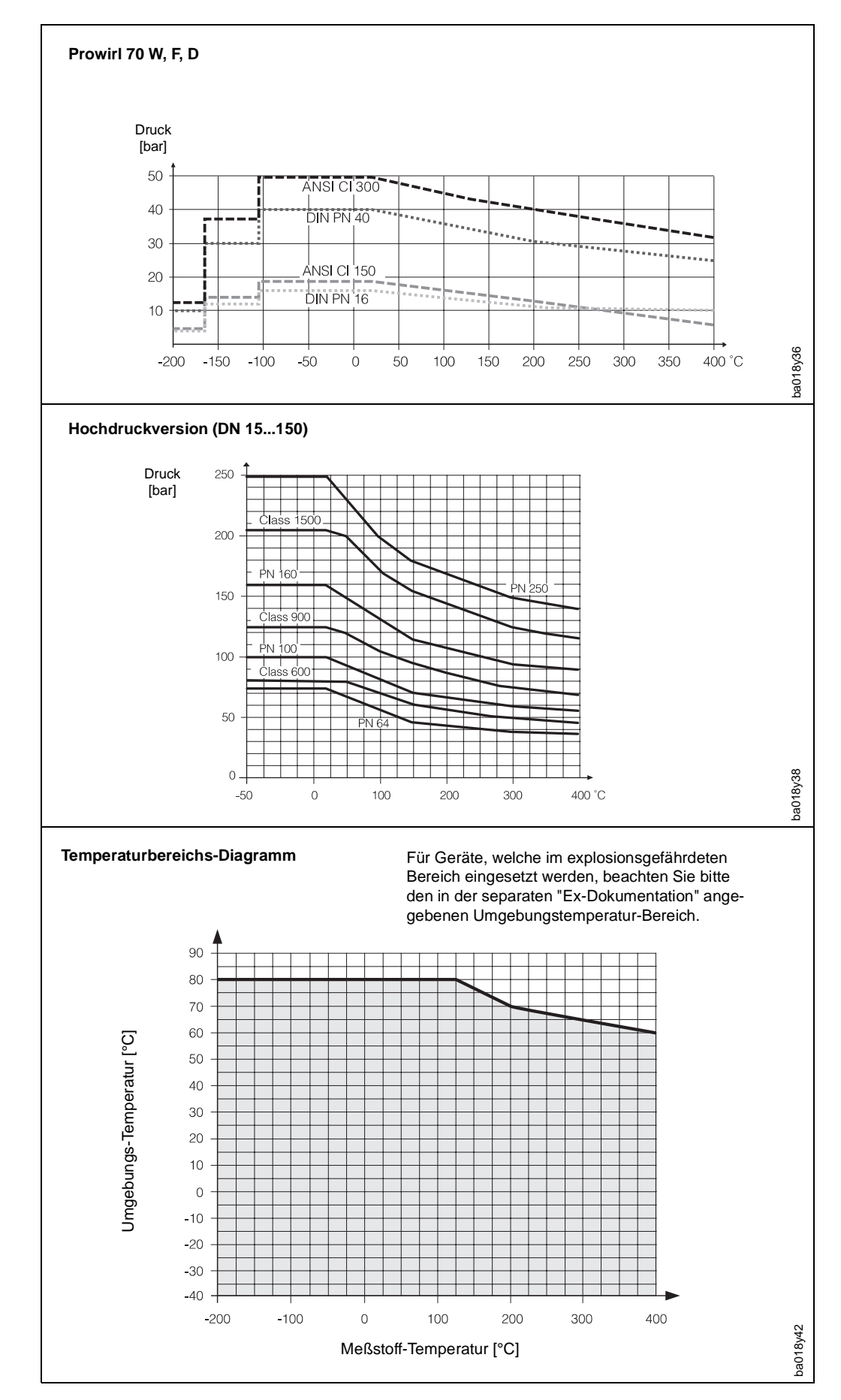

### <span id="page-59-1"></span>**9.2 Werkstoffbelastungen / Temperaturbereiche**

Abb. 40: Werkstoffbelastung durch das Prozeßmedium und Temperaturbereiche

### <span id="page-60-0"></span>**9.3 Technische Daten: Meßaufnehmer, Meßumformer**

#### **Meßaufnehmer Prowirl W/F/H/D**

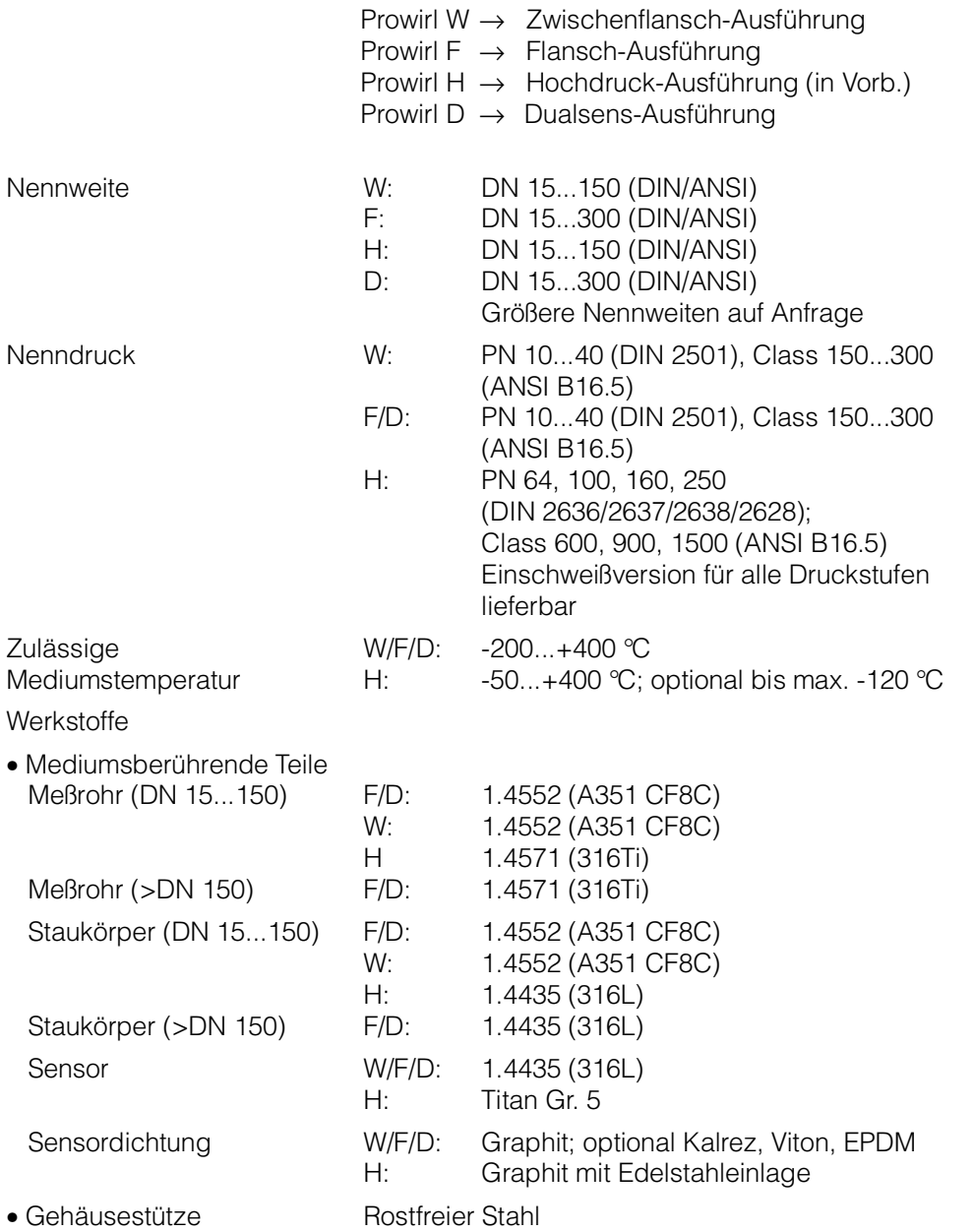

#### **Montageset (für Prowirl W, Zwischenflanschversion)**

Erhältlich für alle Druckstufen von DIN PN 10...40 resp. ANSI Class 150 und 300.

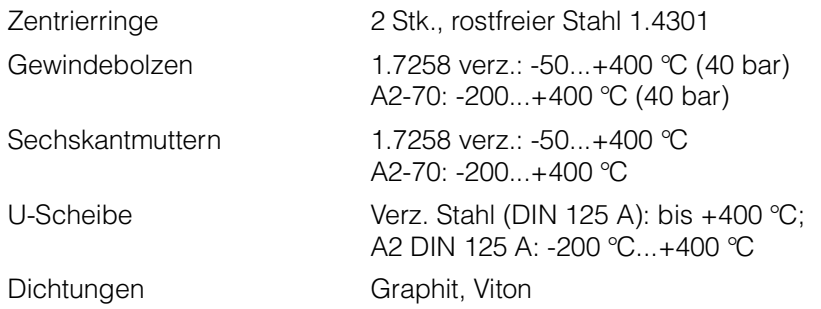

### <span id="page-61-0"></span>**Meßumformer Prowirl 70**

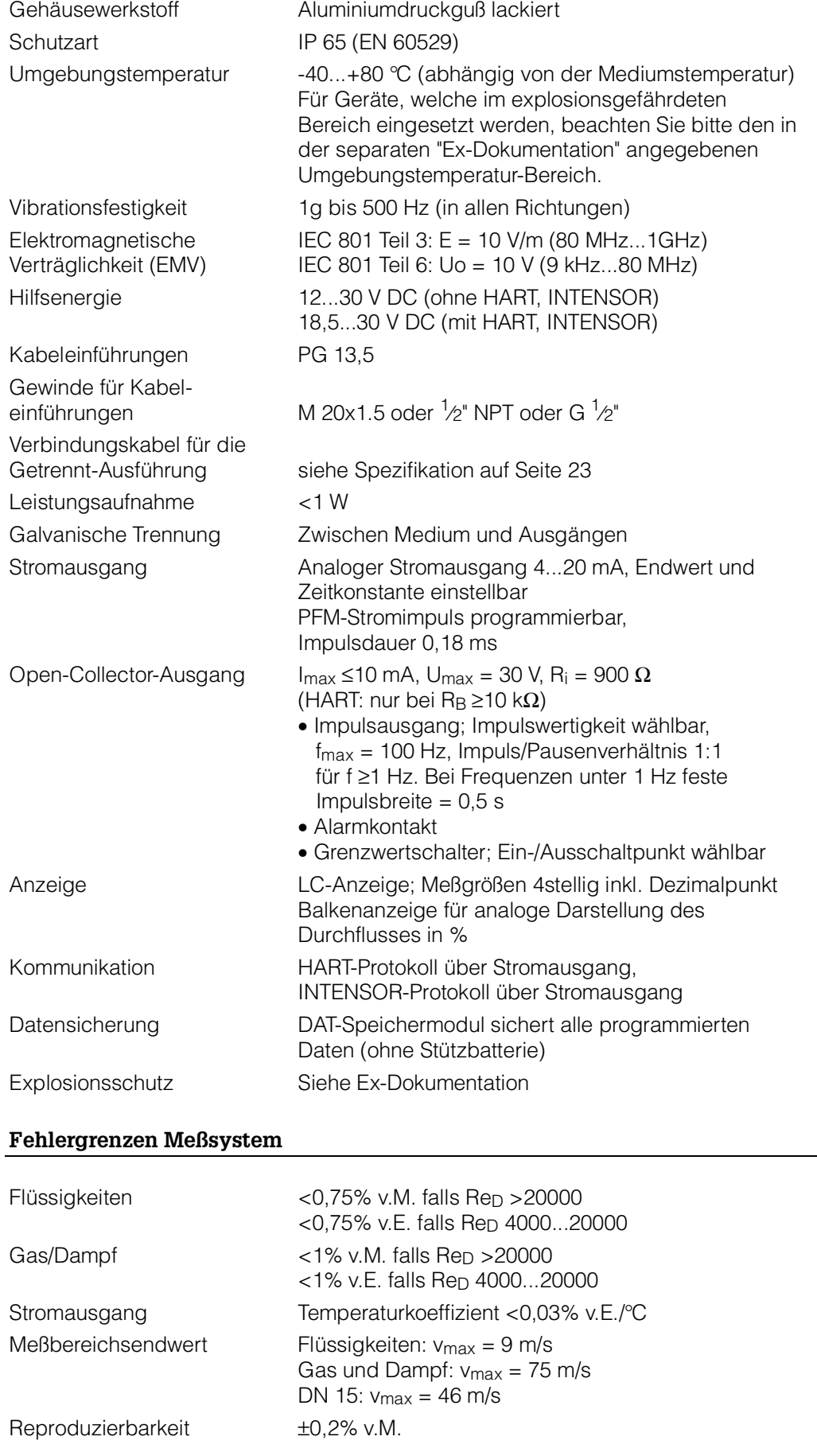

## <span id="page-62-1"></span><span id="page-62-0"></span>**9.4 Meßbereiche (Meßaufnehmer)**

Untenstehende Tabellen dienen zur Orientierung über Meßbereiche, Frequenzbereiche und K-Faktoren für ein typisches Gas (Luft, bei 0°C und 1,013 bar) und eine typische Flüssigkeit (Wasser, bei 20°C).

Ihre E+H Vertriebsorganisation ist Ihnen gerne behilflich, ein Durchflußmeßgerät unter Berücksichtigung der genauen Meßstoffeigenschaften und Betriebsbedingungen für Ihren Anwendungsfall auszulegen.

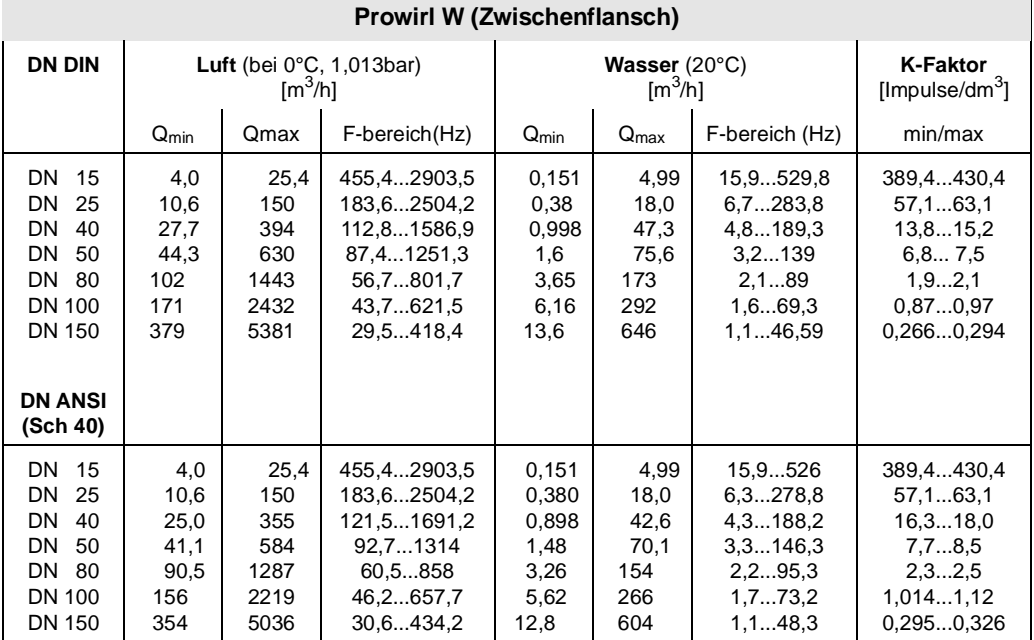

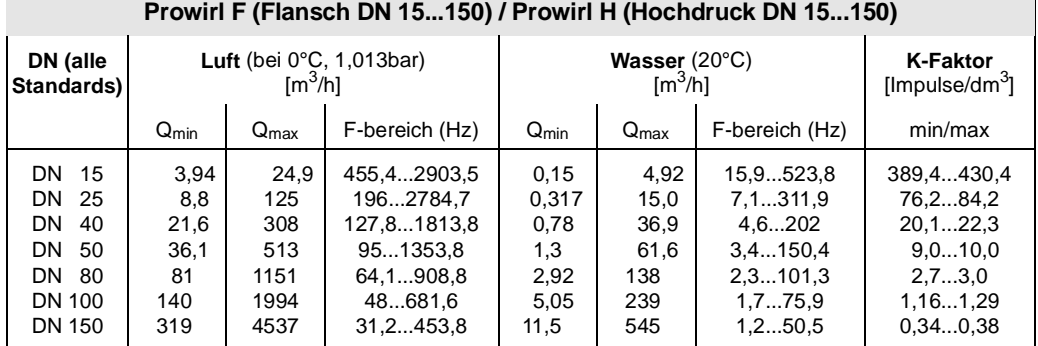

(die Werte für DN 50/150 der Hochdruckversion weichen von den Tabellenwerten ab!)

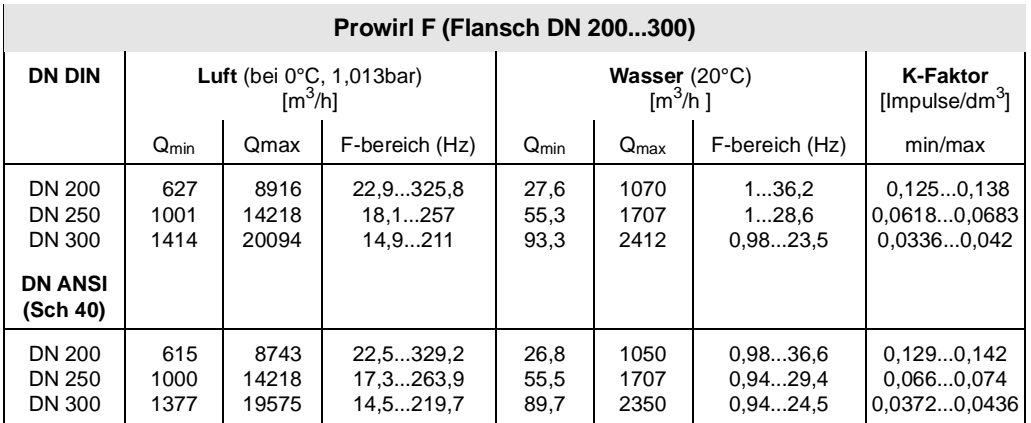

## <span id="page-64-1"></span><span id="page-64-0"></span>**Stichwortverzeichnis**

## **A**

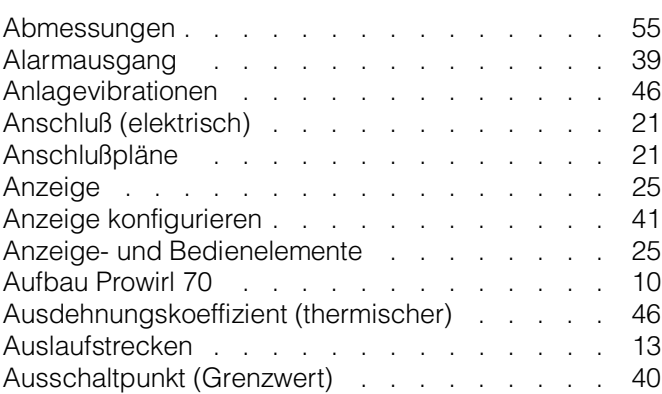

## **B**

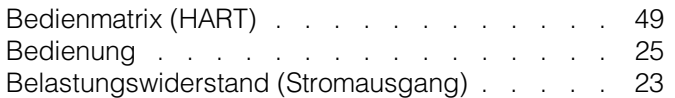

## **C**

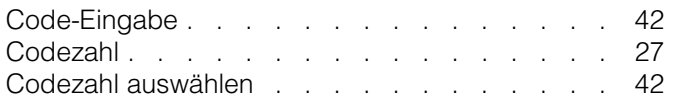

## **D**

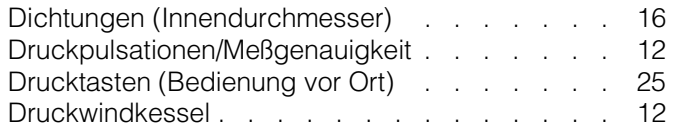

## **E**

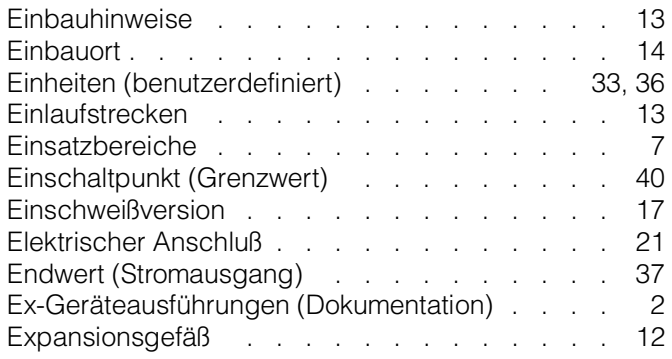

## **F**

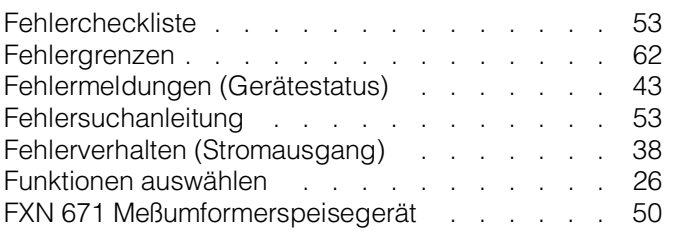

## **G**

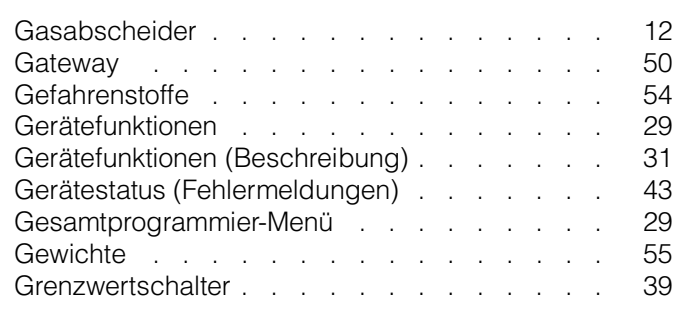

## **H**

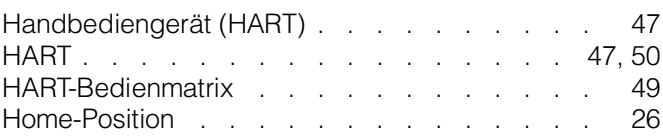

## **I**

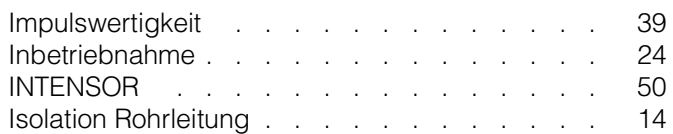

## **K**

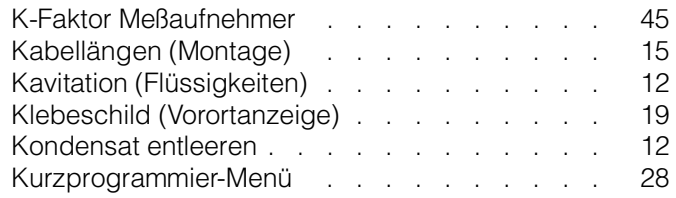

## **M**

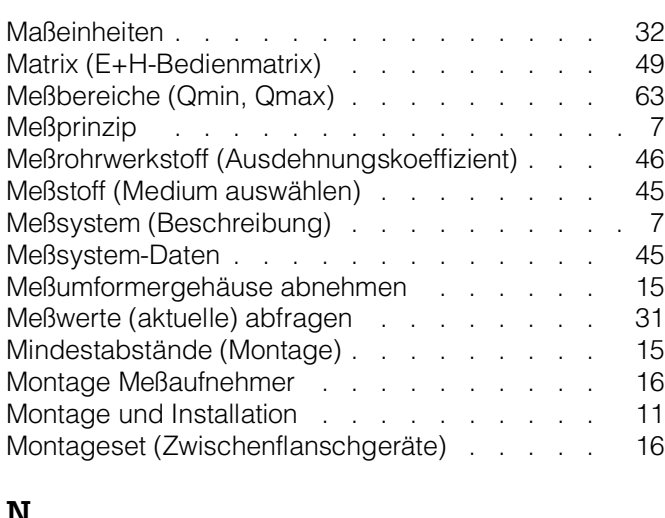

### **N**

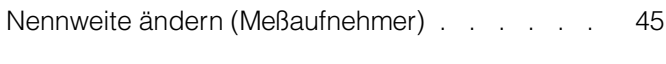

## **O**

Open Collector konfigurieren . . . . . . . . 39

<span id="page-65-0"></span>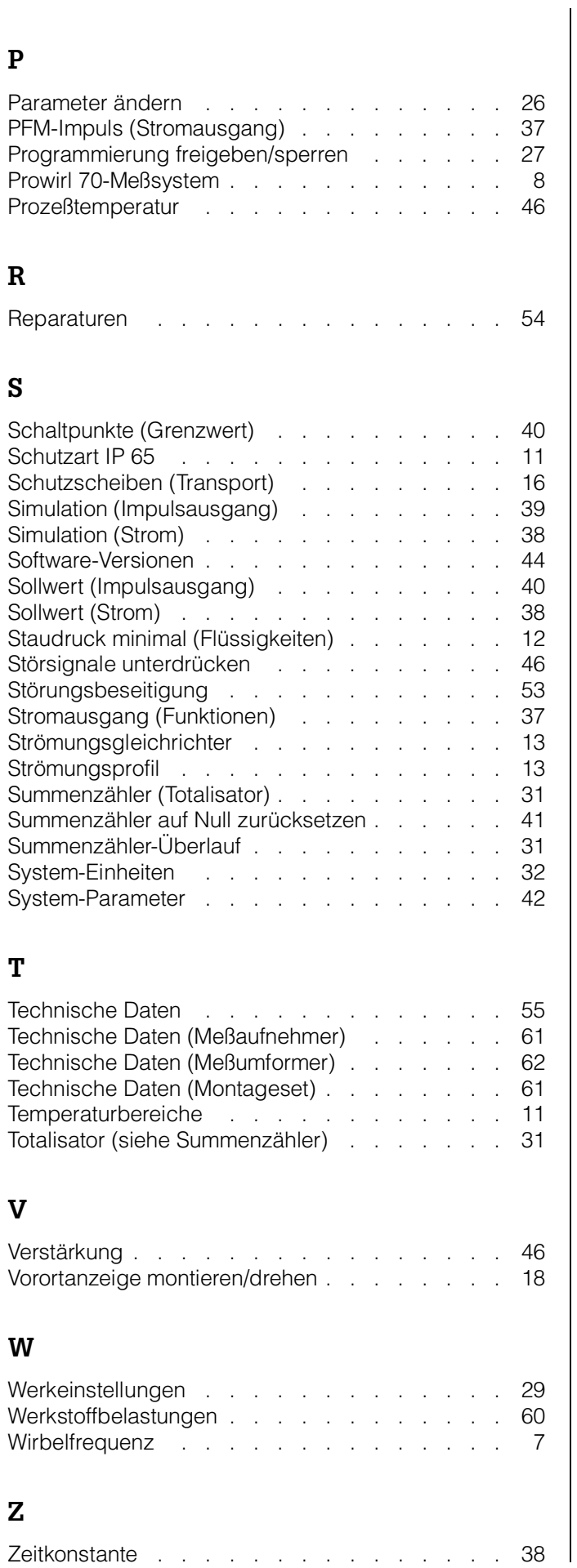

#### **Europe**

**Austria**<br>❑ Endress+Hauser Ges.m.b.H.<br>Wien Tel. (02 22) 8 8056-0, Fax (02 22) 8 8056-35

**Belarus**

Belorgsintez Minsk Tel. (0172) 263166, Fax (0172) 26 3111

**Belgium / Luxembourg**<br>❑ Endress+Hauser S.A./N.V.<br>Brussels Tel. (02) 2 48 0600, Fax (02) 248 05 53

**Bulgaria** INTERTECH-AUTOMATION Sofia Tel. (02) 6528 09, Fax (02) 65 28 09

**Croatia** ❑ Endress+Hauser GmbH+Co. Zagreb Tel. (01) 6601418, Fax (01) 6601418

**Cyprus** I+G Electrical Services Co. Ltd. Nicosia Tel. (02) 4847 88, Fax (02) 48 46 90

**Czech Republic**<br>□ Endress+Hauser GmbH+Co.<br>Prag Prag<br>Tel. (029) 6784200, Fax (026) 6784179

**Denmark** ❑ Endress+Hauser A/S

Søborg Tel. (31) 6731 22, Fax (31) 67 30 45 **Estonia**

Elvi-Aqua Tartu Tel. (07) 4227 26, Fax (07) 42 27 27

**Finland** ❑ Endress+Hauser Oy Espoo Tel. (90) 8 59 6155, Fax (90) 859 60 55

**France** ❑ Endress+Hauser Huningue Tel. 389 696768, Fax 389 69 4802

**Germany** ❑ Endress+Hauser Messtechnik GmbH+Co. Weil am Rhein Tel. (0 7621) 975-01, Fax (0 7621) 975-555

**Great Britain**<br>□ Endress+Hauser Ltd.<br>Manchester Tel. (01 61) 2 8650 00, Fax (01 61) 9 9818 41

**Greece** I & G Building Services Automation S.A. Athens Tel. (01) 9 24 1500, Fax (01) 922 17 14

**Hungary** Mile Ipari-Elektro Budapest Tel. (01) 2 61 5535, Fax (01) 261 55 35

**Iceland** Vatnshreinsun HF Reykjavik Tel. (00354) 88 9616, Fax (00354) 889613

**Ireland** Flomeaco Company Ltd. Kildare Tel. (0 45 ) 8 686 15, Fax (045) 8681 82

**Italy**<br>❑ Endress+Hauser Italia S.p.A.<br>Cernusco s/N Milano<br>Tel. (02) 92 10 64 21, Fax (02) 92 10 71 53

**Jugoslavia** Meris d.o.o. Beograd Tel. (11) 444 2966 Fax (11) 43 0043

**Latvia** Raita Ltd. Riga Tel. (02) 264023, Fax (02) 264193 **Lithuania** Agava Ltd. Kaunas

Tel. (07) 2024 10, Fax (07) 2074 14

**Netherlands** ❑ Endress+Hauser B.V. Naarden Tel. (0 35) 6 9586 11, Fax (0 35) 69588 25

**Norway**<br>❑ Endress+Hauser A/S<br>Tranby<br>Tel. (0 32) 85 10 85, Fax (0 32) 85 11 12

**Poland** ❑ Endress+Hauser Polska Sp. z o.o. Warsaw Tel. (022) 651 01 74, Fax (022) 6 510178

**Portugal** Tecnisis - Tecnica de Sistemas Industriais

Linda-a-Velha Tel. (01) 417 2637, Fax (1) 418 52 78

**Romania** Romconseng SRL Bucharest Tel. (01) 410 1634, Fax (01) 41016 34

**Russia** E+H Moscow Office. Moscow Tel. , Fax: see E+H Instruments International

**Slovak Republic** Transcom Technik s.r.o. Bratislava Tel. (07) 521 3161, Fax (07) 52131 81

**Slovenia** ❑ Endress+Hauser D.O.O. Ljubljana Tel. (061) 159 22 17, Fax (061) 1 592298

**Spain** ❑ Endress+Hauser S.A. Barcelona Tel. (93) 473 4644, Fax (93) 47338 39

**Sweden** ❑ Endress+Hauser AB Sollentuna Tel. (08) 626 1600, Fax (08) 62694 77

**Switzerland**<br>❑ Endress+Hauser AG<br>Reinach/BL 1 Tel. (0 61) 7 1562 22, Fax (0 61) 71116 50

**Turkey** Intek Endüstriyel Ölcü ve Kontrol Sistemleri

Istanbul Tel. (0212) 27513 55, Fax (02 12) 26627 75 **Ukraine**

Industria Ukraïna Kiev Tel. (044) 268 52 13, Fax (044) 2 685213

#### **Africa**

**Egypt** ANASIA Heliopolis/Cairo Tel. (02) 417 9007, Fax (02) 417 9008 **Morocco**<br>Oussama S.A.<br>Casablanca<br>Tel. (02) 24 13 38, Fax (02) 40 2 657

**Nigeria** J.F. Technical Invest. Nig. Ltd. Lagos Tel. (1) 6223 4546, Fax (1) 6223 4548

**South Africa**<br>❑ Endress+Hauser Pty. Ltd.<br>Sandton<br>Tel. (11) 4441386, Fax (11) 4441977

**Tunisia**

Controle, Maintenance et Regulation Tunis Tel. (01) 7930 77, Fax (01) 7885 95

#### **America**

**Argentina** Endress+Hauser Argentina S.A. Buenos Aires Buenos Aires<br>Tel. (01) 7021122, Fax (01) 3340104

**Bolivia**<br>Tritec S.R.L.<br>Cochabamba<br>Tel. (042) 5 6993, Fax (042) 5 09 81

**Brazil** Samson Endress+Hauser Ltda. Sao Paulo Tel. (011) 53634 55, Fax (011) 5 36 306 7

**Canada** ❑ Endress+Hauser Ltd. Burlington, Ontario Tel. (9 05) 6 819292, Fax (9 05) 6 8194 44

**Chile** DIN Instrumentos Ltda. Santiago Tel. (02) 205 01 00, Fax (02) 2 2581 39

**Colombia** Colsein Ltd. Santafe de Bogota D.C. Tel. (01) 236 76 59, Fax (01) 6 1078 68

**Costa Rica** EURO-TEC S.A. San Jose Tel.(0506) 296 15 42, Fax(0506) 29615 42

**Ecuador** Insetec Cia. Ltda. Quito Tel. (02) 251242, Fax (02) 46 1833

**Guatemala** ACISA Automatiziacion Y Control Ciudad de Guatemala, C.A. Tel. (02) 33 5985, Fax (02) 332 7 43 1

**Mexico** Endress+Hauser Instruments International Mexico City Office, Mexico D.F. Tel. (05) 568 9658 , Fa x (0 5) 56 8 4 18 3

**Paraguay** INCOEL S.R.L. Asuncion Tel. (021) 213989, Fax (021) 2 6583

**Peru** Esim S.A. Lima Tel. (01) 471 46 61, Fax (01) 4 7109 93

**Uruguay**<br>Circular S.A.<br>Montevideo<br>Tel. (02) 92 57 85, Fax (02) 92 91 51

**USA** ❑ Endress+Hauser Inc. Greenwood, Indiana Tel. (0317) 5 35-7138, Fax (0317) 535-14 89

**Venezuela** H. Z. Instrumentos C.A. Caracas Tel. (02) 979 88 13, Fax (02) 9 7996 08

#### **Asia**

**China Urillia**<br>⊟ Endress∔Hauser Shanghai Tel. (021) 64646700, Fax (02 1)6 47 47 86 0

**Hong Kong**<br>□ Endress+Hauser (H.K.) Ltd.<br>Hong Kong Tel.(0852) 25283120,<br>Fax (0852) 2865 41 71

**India** ❑ Endress+Hauser India Branch Office

Mumbai Tel. (022) 60455 78, Fax (022) 6 04 0211 **Indonesia**

PT Grama Bazita Jakarta Tel. (021) 79750 83, Fax (021) 7 97 5089

**Japan** ❑ Sakura Endress Co., Ltd. Tokyo Tel. (422) 5406 11, Fax (422) 5502 75

**Malaysia**<br>□ Endress+Hauser (M) Sdn. Bhd. Petaling Jaya, Selangor Darul Ehsan Tel. (3) 733 48 48, Fax 03) 733 8800

**Pakistan** ranistan<br>Speedy Automation Karachi Tel. (021) 772 2953**,** Fax (021)773 6884

**Philippines** Brenton Industries Inc. Makati Metro Manila Tel. (2) 843 06 61, Fax (2) 81757 39

**Singapore** ❑ Endress+Hauser (S.E.A.) Pte., Ltd. Singapore Tel. 4 6882 22, Fax 466 6848

**South Korea** ❑ Endress+Hauser (Korea) Co Ltd.

Seoul 157-040 Tel. (2) 6587200 , Fax ( 2) 65 92 83 8 **Taiwan**

Kingjarl Corporation Taipei R.O.C. Tel. (02) 71839 38, Fax (02) 7 134190

**Thailand** ❑ Endress+Hauser Ltd. Bangkok Tel. (02) 99678 11-20, Fax (02) 9 9678 10

**Vietnam** Tan Viet Bao Co. Ltd. Ho Chi Minh City Tel. (08) 83352 25, Fax (08) 8 335227

**Iran** Telephone Technical Services Co. Ltd. Tehran Tel. (021) 8 74675054, Fax (021) 8 73 7295

**Israel**<br>Instrumetrics Industrial Control Ltd.<br>Tel-Aviv Tel. (03) 64802 05, Fax (03) 6 471992

**Jordan** A.P. Parpas Engineering S.A. Amman Tel. (06) 5539283, Fax (06) 5539205

**Kingdom of Saudi Arabia** Anasia Jeddah Tel. (03) 67 10 01 4, Fax ( 03 ) 6 72 59 29

**Kuwait** Kuwait Maritime & Mercantile Co. K.S.C. Safat Tel. (05) 24347 52, Fax (05)244 14 86

**Lebanon** Network Engineering Co. Jbeil

Tel. (01) 325 4051, Fax (01) 99 44080 **Sultanate of Oman** Mustafa & Jawad Sience & Industry Co. L.L.C. Ruwi

Tel. (08)6020 09, Fax (08) 60 70 66 **United Arab Emirates**

Descon Trading EST. Dubai Tel. (04) 35 9522, Fax (04) 359617

**Australia** GEC Alsthom LTD. Sydney Tel. (02)9 6 4507 77, Fax (02) 9 74 37 03 5 **New Zealand**

EMC Industrial Instrumentation Auckland Tel. (09) 44492 29, Fax (09) 4 441145

#### **All other countries**

❑ Endress+Hauser GmbH+Co. Instruments International Weil am Rhein, Germany Tel. (076 21) 9 75-02, Fax (076 21) 97 5345 E-Mail: 11 3152,2530 @ compuserve.com

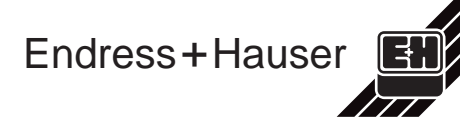

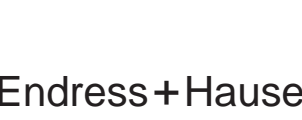